**Repositorio Digital USM https://repositorio.usm.cl**

Tesis USM TESIS de Pregrado de acceso ABIERTO

2022-12

# Diseño y desarrollo de una aplicación multiplataforma que implementa un sistema de alertas, gestión de voluntariado e informativo para la comunidad animalista

Fernández de la Fuente, Jorge Ernesto

https://hdl.handle.net/11673/55272 Repositorio Digital USM, UNIVERSIDAD TECNICA FEDERICO SANTA MARIA

## UNIVERSIDAD TÉCNICA FEDERICO SANTA MARÍA DEPARTAMENTO DE ELECTRÓNICA  $VALPARA(SO - CHILE)$

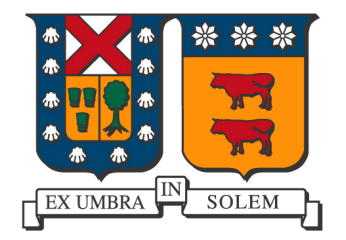

### **DISEÑO Y DESARROLLO DE UNA APLICACIÓN MULTIPLATAFORMA QUE IMPLEMENTA UN SISTEMA DE ALERTAS, GESTION DE ´ VOLUNTARIADO E INFORMATIVO PARA LA COMUNIDAD ANIMALISTA**

### JORGE ERNESTO FERNANDEZ DE LA FUENTE ´ LORENS ANDRE PÁEZ PASTENES

MEMORIA DE TITULACIÓN PARA OPTAR AL TÍTULO DE INGENIERO CIVIL TELEMATICO ´

PROFESORES GUÍAS

NICOLAS JARA CARVALLO ´ BERIOSKA CONTRERAS VARGAS

DICIEMBRE 2022

### **Agradecimientos Jorge**

*A mi familia.*

*A mi abuela Norma Scheggia por su apoyo incondicional tanto moral como economico. ´*

*A mi perro QEDP por el apoyo emocional.*

*A mis companeros por acompa ˜ narme a lo largo de la carrera y compartir los momentos dif ˜ ´ıciles de esta. ´*

*A mi sensei Sergio por ensenarme el camino y razonamiento del karate para enfrentar los desaf ˜ ´ıos que tuve que superar.*

*A mi equipo de memoria peludites, por su gran trabajo y disposicion durante este trabajo. ´*

### **Agradecimientos Lorens**

*A mi mama, la persona m ´ as importante de mi vida, por darme la oportunidad de poder hacer est ´ a traves ´ ´ıa, darme la confianza de que siempre haga lo que me de felicidad y su incondicional apoyo.*

*A mis hermanos Enzo, Diego y Vladimir, por su amor, carino, ense ˜ nanzas y siempre cuidarme como si fuera un ˜ hijo para ellos.*

A mis perritas por ser mi soporte emocional durante tantos años.

*A mi equipo de memoria, por su apoyo, motivacion y cari ´ no, sin duda han sido las mejores personas que pude ˜ conocer en este periodo.*

*A mis grandiosos amigos y companeros de Telem ˜ atica, por ense ´ narme lo que significa la verdadera amistad, sin ˜ ustedes este viaje no habría sido lo mismo.* 

*A cada una de las personas en la universidad que creyo en mi, me di ´ o una oportunidad, me escuch ´ o o me ´ entrego un minuto de su tiempo. ´*

*A mi amigo Pawel, por estar presente en el ano m ˜ as dif ´ ´ıcil que me ha tocado.*

 $A$  todos, gracias de corazón.

### **Resumen**

Hoy en día las personas y organizaciones que se dedican al cuidado de mascotas abandonadas y maltratadas actúan de forma individual, donde su principal herramienta de comunicación y apoyo mutuo son las redes sociales. Sin embargo, estas plataformas no son del todo adecuadas, ya que no satisfacen las necesidades diarias de manera eficaz y eficiente, además de no crear una comunidad robusta. Para dar solución a esta problemática, la fundación Bienestar Animal, principal interesado en este proyecto plantea la siguiente pregunta desafío.

¿Cómo podemos generar relaciones sinérgicas y dinámicas entre actores del mundo animalista para así formar una red de apoyo que visibilice, sostenga y resuelva el problema del abandono y maltrato de mascotas?

En la presente tesis se analiza y propone una solución al desafío planteado por la fundación Bienestar Animal, se presenta un análisis de contexto y problemática, proceso que entregará como propuesta de solución, una plataforma digital que funcione como nexo efectivo entre todos los actores relevantes en el rescate y cuidado animal.

Esta propuesta es plasmada en un prototipo funcional realizando la correspondiente toma de requerimientos para luego aplicar metodologías de análisis y diseño de software, que entregan los lineamientos necesarios para las construcción de la plataforma.

**Keywords:** *web, mobile, application, javascript, typescript, nestjs, nodejs, firebase, heroku, flutter, postgresql.*

### **Abstract**

Nowadays, the people and organizations that are dedicated to the welness of abandoned and mistreated pets act individually and their main communication and mutual support tool is social networks. However, these platforms are not suitable as they do not meet your daily needs and do not help create a robust community. To solve this problem, the Bienestar Animal foundation, main stakeholder of this project proposes the next challenge.

How can we generate synergistic and dynamic relationships between actors in the animal world in order to form a support network that makes visible, sustains, and resolves the problem of abandonment and mistreatment of pets?

This thesis analyzes and proposes a solution to the challenge proposed by the Bienestar Animal Foundation. A context and problem analysis will be presented, a process that delivers as a solution proposal, a digital platform that functions as an effective link between all relevant actors in animal rescue and care.

This proposal is embodied in a functional prototype, carrying out the corresponding requirements gathering to later apply software analysis and design methodologies, which provide the necessary guidelines for the construction of the platform.

### **Glosario**

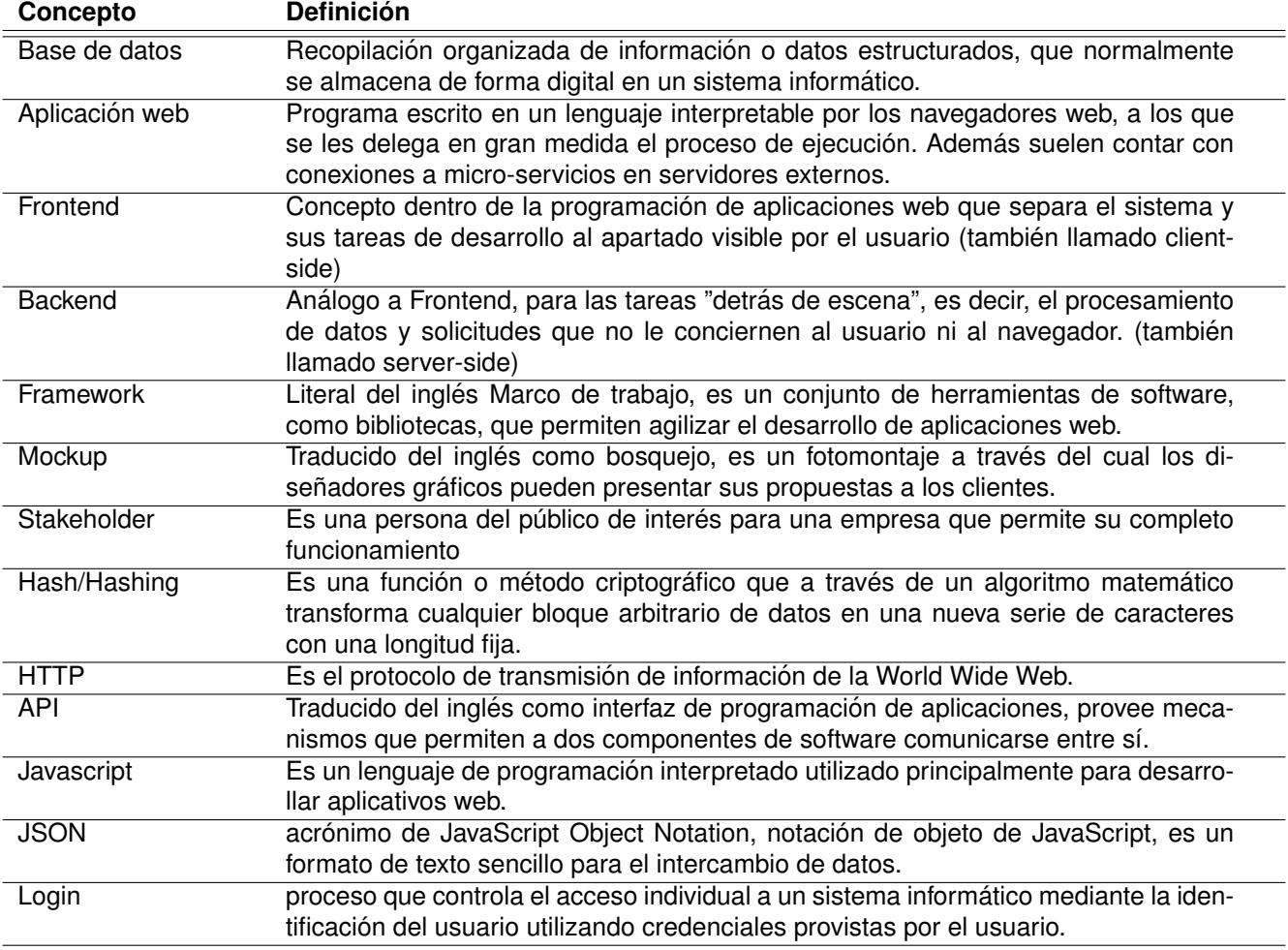

Tabla 1: Glosario

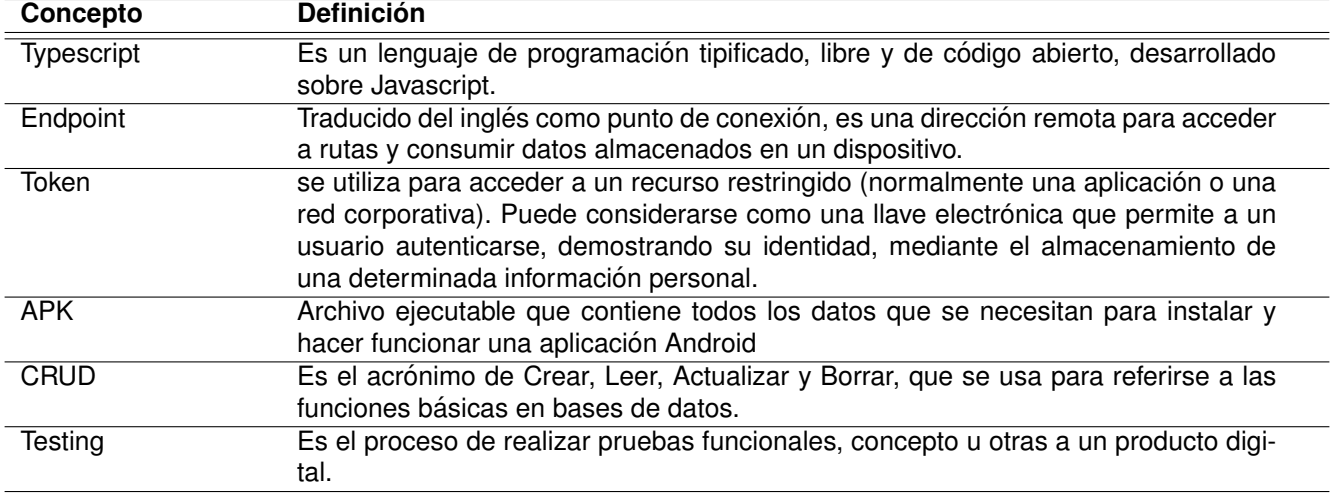

Tabla 2: Glosario

Para simplificar el lenguaje usado, cuando se hable de Organizaciones, se puede estar refiriendo tanto a Organizaciones como Fundaciones legalmente constituidas dedicadas al rescate, rehabilitación y bienestar animal.

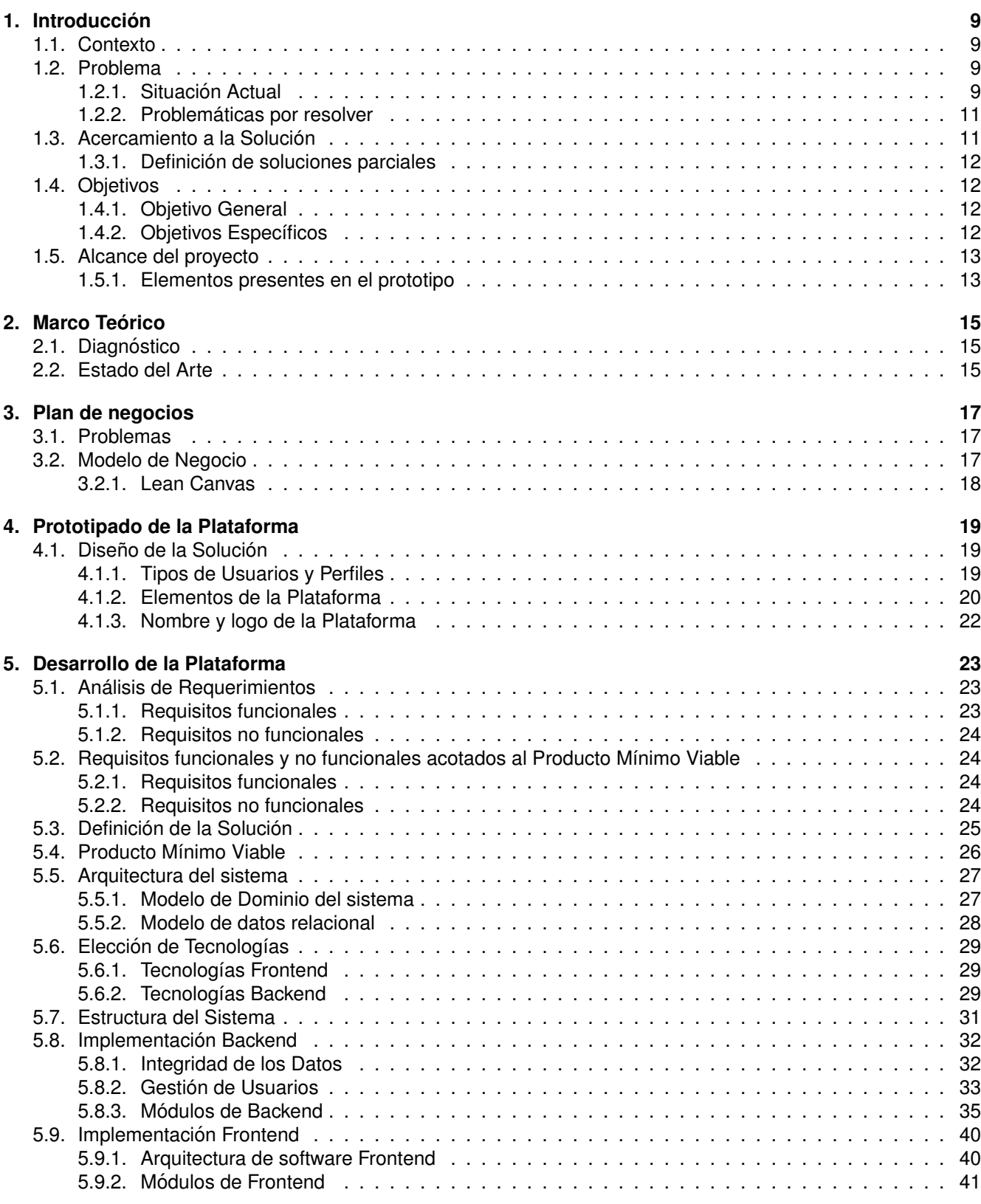

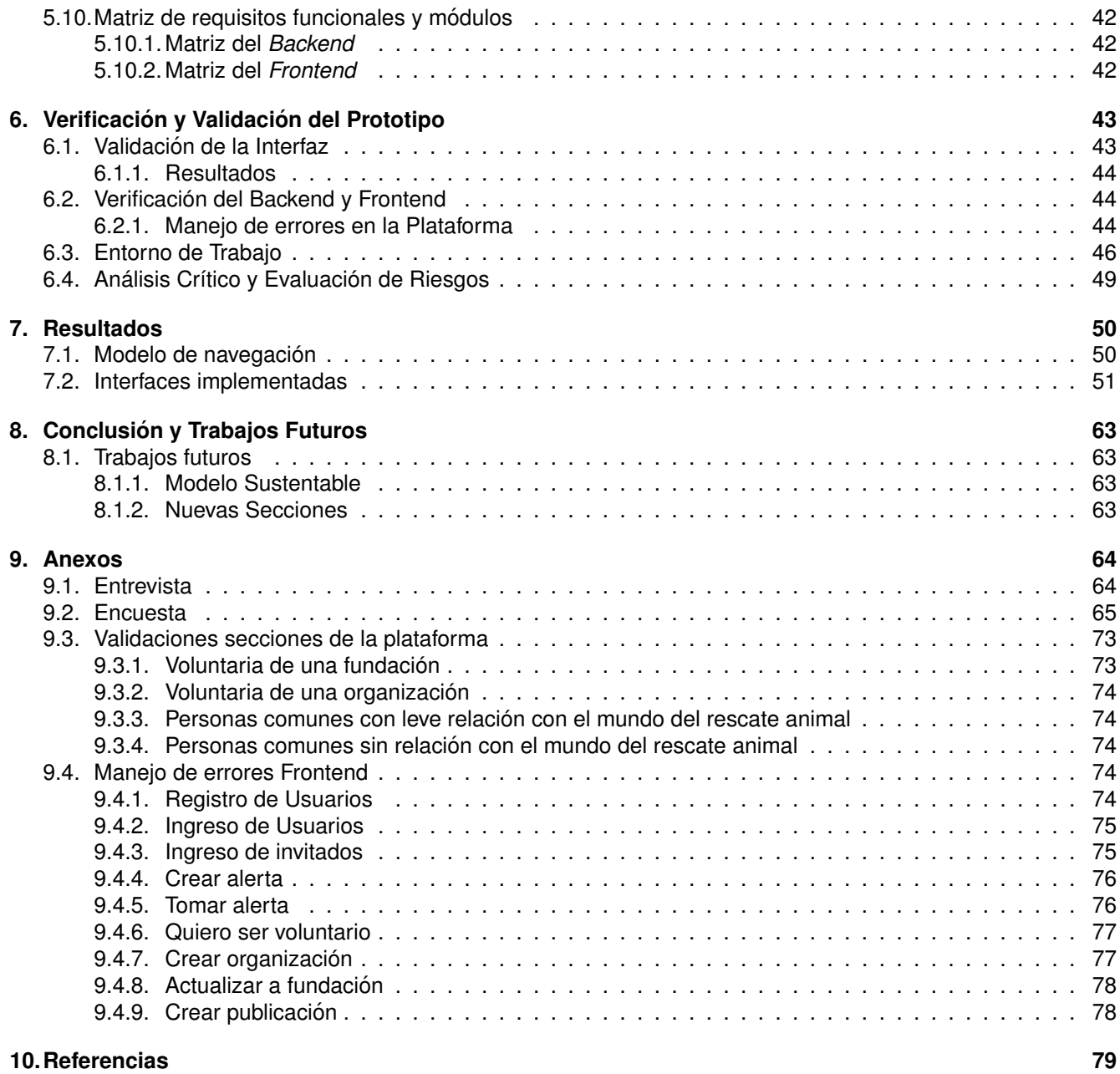

### **1. Introduccion´**

### **1.1. Contexto**

Es un hecho que el abandono y maltrato de perros y gatos ha disminuido a lo largo de los años, sin embargo, siguen siendo muchos los casos que ocurren diariamente en diferentes lugares del país. Por otro lado, las mascotas cada vez son más consideradas como un miembro de la familia. Según la encuesta realizada por CADEM este año a 2.563 personas a lo largo de Chile, el 86 % de los entrevistados señala que tiene al menos una mascota, 13% más que en 2019[1], y sus dueños tratan de entregarles los mejores cuidados, sin embargo, la desinformación y la existencia de viejas costumbres generan dificultades para su crianza como lo son las camadas indeseadas y enfermedades con tratamientos costosos, escenarios que incentivan el abandono de estos animales. Por otro lado para comprender la perspectiva de personas comunes en nuestro país se realiza un breve estudio 9.2.

En la actualidad, existe una gran cantidad de fundaciones y organizaciones que trabajan en diferentes sectores del país con un objetivo en común, como acabar con el abandono de animales domésticos, rescatando a perros y gatos de la calle en sectores vulnerables con la finalidad de rehabilitarlos, esterilizarlos y encontrar un nuevo hogar donde puedan ser cuidados con cariño y responsabilidad. Para esto, es que distintas entidades constantemente buscan aportes y donaciones que pueden provenir desde personas naturales hasta empresas privadas que contribuyen con recursos monetarios, materiales o alimenticios.

La constante comunicación de estas sociedades con las personas interesadas en el mundo animal es fundamental, ya que sin un nexo eficaz, los casos de rescate, donaciones y posibles adopciones no se podrían concretar. Este contacto actualmente es efectuado mediante redes sociales como Facebook e Instagram, donde solo las personas que logran encontrar los nombres de las entidades pueden formar parte de sus comunidades independientes.

Bienestar Animal es una fundación legalmente constituida cuya directiva se compone por tres ingenieros de la Universidad Técnica Federico Santa María, que busca a través de la innovación digital, agilizar el rescate y ayuda a animales domésticos maltratados, incrementar la llegada de información sobre tenencia responsable a los dueños de mascotas y coordinar las acciones de los diferentes actores.

### **1.2. Problema**

### **1.2.1. Situacion Actual ´**

Hoy en día las entidades animalistas cuentan con canales de comunicación funcionales con empresas privadas, servicios de animales domesticos, el Ministerio del Medio Ambiente y la posibilidad de postulaciones a ´ fondos concursables fig.1. Sin embargo, también hay medios de contacto ineficientes con personas interesadas en el bienestar animal, las cuales son potenciales proveedores de ayuda, donaciones y adopciones; acciones importantes para llevar a cabo la lucha contra el abandono. Tambien se debe considerar que no mantienen un ´ conducto directo con la información de servicios de animales domésticos, información sobre las leyes vigentes ni un medio para tomar accion en caso de presenciar abandonos y maltratos hacia otros animales. ´

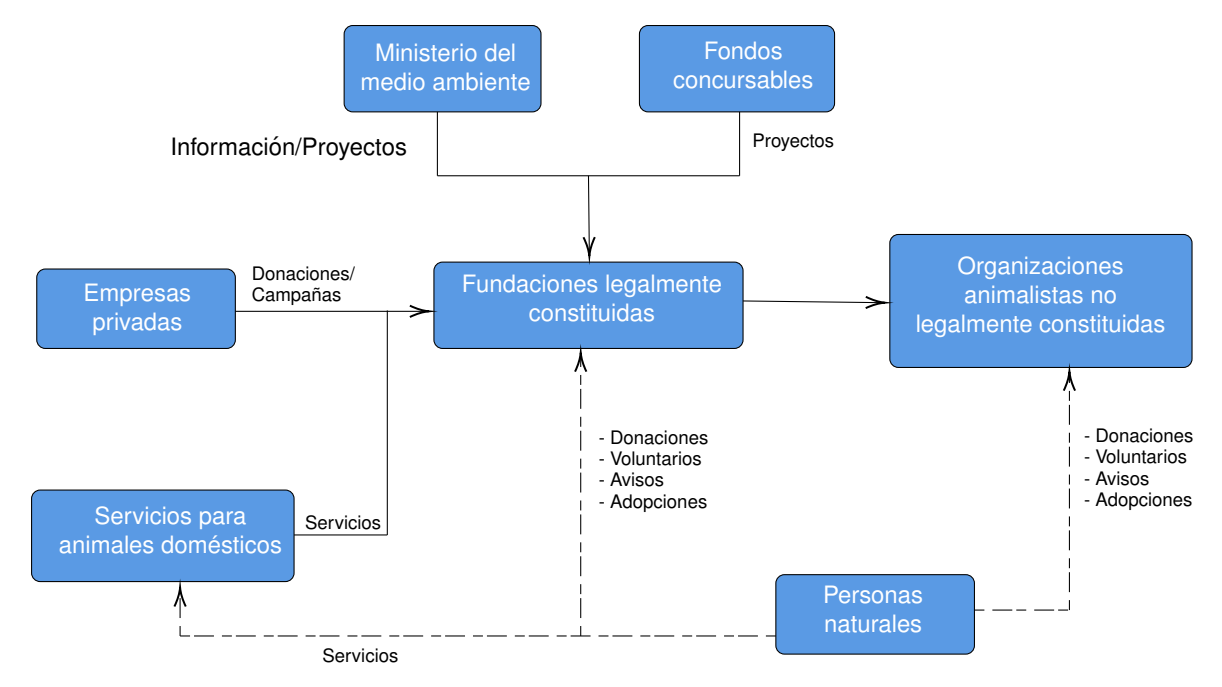

Figura 1: Situación actual con información descentralizada

### **1.2.2. Problematicas por resolver ´**

Al analizar el contexto en el que se presenta el desafío, se evidencia que la problemática recae en la ineficiente comunicacion que tienen las personas naturales con el resto de los actores que participan en el cuidado ´ y bienestar animal, la información y comunicación descentralizada entre fundaciones, organizaciones y personas naturales impide que el abandono de animales domésticos disminuya.

### **Canales de comunicacion descentralizados: ´**

La información sobre tenencia responsable de mascotas no cuenta con la difusión necesaria ni es de fácil comprension, esto influye en que las personas no tengan un conocimiento acabado al respecto debido a ´ que no poseen el hábito de buscarlo de manera independiente.

Además, las diferentes fundaciones y organizaciones tienen canales independientes de comunicación y esto dificulta que las personas naturales puedan estar permanentemente informadas acerca de las intervenciones que hagan dentro de su entorno.

### **Escasa concientización y educación orientada a los dueños de mascotas:**

A pesar de existir una ley de tenencia responsable de mascotas, aun existe una alta tasa de maltrato y aban- ´ dono, las fundaciones, organizaciones y voluntarios animalistas terminan haciéndose cargo del cuidado y esterilización de los animales debido a que los dueños no se responsabilizan de sus necesidades.

Al entrevistar a una de las directoras de la organización UPPACK de la Región de Valparaíso 30, informa de la falta de cuidado y respeto que tienen algunos dueños con sus mascotas, según menciona, a veces se realizan operativos de esterilización, pero luego los dueños no cooperan con la entrega del animal.

#### **Dificultad para identificar todas las organizaciones y fundaciones animalistas existentes en distintas localidades:**

No existe un directorio general para conocer todas las fundaciones y organizaciones que existen en una ciudad que sea de facil acceso, por lo que para encontrarlas, las personas deben buscar por su cuenta en ´ plataformas donde posiblemente no se registre la totalidad de estas.

### **Gran cantidad de servicios orientados a mascotas que estan interesados en aumentar sus ventas y ´ no son parte de un directorio central:**

Es difícil contar con un listado de todos los servicios disponibles relativos al cuidado de la mascota y con su reseña, esto genera que las personas naturales dueñas de estos animales deban acudir a servicios disponibles en su cercanía, que no siempre se adaptan a sus necesidades.

### **1.3. Acercamiento a la Solucion´**

Para atender la problematica, se ha propuesto el desarrollo de una plataforma digital que funcione como un ´ nexo efectivo entre las fundaciones, comunidades animalistas, personas naturales y otros actores relevantes que serán categorizados dependiendo del tipo de usuario y las necesidades que este tenga dentro de la solución.

La potencial aplicación busca contar con distintas secciones que ayude a solucionar los problemas planteados, desde la entrega de información verídica y de fácil comprensión sobre la tenencia responsable de mascotas; que ayude a la mejora de la comunicación entre usuarios y fundaciones, denuncias de maltrato, implementación de protocolos de acción frente a situaciones de emergencia y el ofrecimiento o búsqueda de adopciones.

Es importante destacar la carencia de un directorio de informacion centralizada para facilitar la toma de decisiones ´ y entregar múltiples opciones a los usuarios tanto en situaciones cruciales como comerciales, además de lograr eficacia y oportuna resolución de las denuncias realizadas en la plataforma.

#### **1.3.1. Definicion de soluciones parciales ´**

Una vez definida la problemática y el acercamiento a la idea de solución, se plantean los siguientes ejes que conformarán la propuesta, los cuales permitirán resolver las diferentes problemáticas expuestas al comienzo de esta memoria:

- 1. Sistema de aviso y alerta para casos de abandono, maltrato, entre otros, que permita el rapido actuar de ´ organizaciones y voluntarios.
- 2. Canal formal para búsqueda y ofrecimiento de adopciones.
- 3. Entrega y difusión de información verídica y de fácil comprensión sobre tenencia responsable de mascotas domésticas, protocolos de acción ante distintas situaciones y Ley vigente.
- 4. Un directorio de datos centralizados de las fundaciones y servicios asociados a la comunidad animalista.

### **1.4. Objetivos**

#### **1.4.1. Objetivo General**

Construir el prototipo funcional de una aplicación que permita resolver situaciones de emergencia de animales y que, a la vez, centralice la información existente sobre tenencia responsable, protocolos de acción, servicios de cuidado de mascotas y de las fundaciones u organizaciones que hay en cada ciudad de los usuarios, para permitir un flujo de información fructuoso entre estas y la comunidad.

#### **1.4.2. Objetivos Específicos**

1. Definir problemática del desafío planteado mediante análisis de contexto y usuarios, junto con la idea de solución. (OE1)

Investigación sobre las condiciones en las cuales se encuentra el contexto y las necesidades existentes de cada uno de los usuarios involucrados en el desafío, definiendo la problemática, determinando los conflictos por resolver y la idea de solución para esta.

2. Diseñar el software y arquitectura de la aplicación. (OE2)

Con base en los elementos que debe presentar la plataforma, se diseña su algoritmo y valida la correcta usabilidad de tal modo que genere valor para los distintos usuarios.

3. Definir diseño de la plataforma mediante la implementación de metodología UX/UI. **(OE3)** 

Con el uso de técnicas y métodos de UX/UI se dará forma, orden, despliegue y diseño de los datos a presentar en la plataforma. Esto será guiado principalmente por el perfil de diseño de productos.

4. Construcción del servidor Backend (OE4)

Definidos los lineamientos para la construcción del software, se desarrolla el servidor Backend, que dará las bases para consumir la información necesaria de nuestra base de datos.

5. Desarrollar el prototipo de la plataforma. **(OE5)**

Con el diseño de los mockups de la aplicación, se iniciará el desarrollo del Frontend que consuma los datos del Backend y así finalizar con un producto mínimo viable (MVP).

### **1.5. Alcance del proyecto**

La escala de Madurez Tecnológica o Technology Readiness Level (TRL) es una medida para describir el estado de desarrollo o madurez de una tecnología fig.2.

Se considera que el Programa de Memorias Multidisciplinarias de la UTFSM busca llegar a un prototipo mínimo viable en etapa TRL 6, de esta manera se determina el alcance del producto a desarrollar.

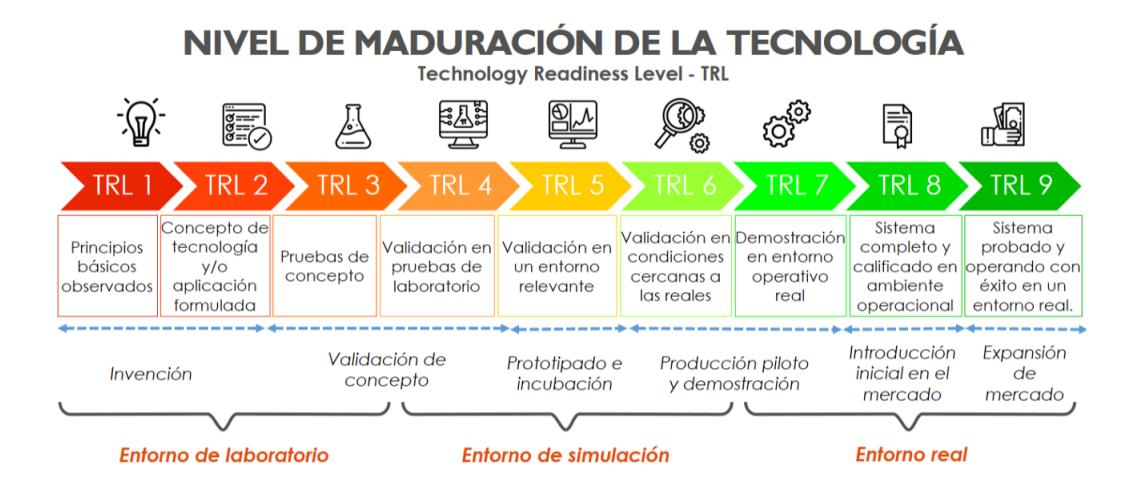

Figura 2: Escala TRL

### **1.5.1. Elementos presentes en el prototipo**

De acuerdo a los intereses de la fundación mandante y la percepción de los usuarios de la solución, los elementos más importantes para que el prototipo cumpla con su objetivo serán la sección Informativa, el Botón de emergencias para el reporte de alerta y un Mapa interactivo para la visualizacion de estas alertas fig.3, dejando ´ las restantes ideas de propuesta de solución como trabajo a futuro.

Se consideran todos los tipos de usuarios especificados anteriormente, sin embargo, los únicos perfiles existentes en este prototipo seran los informativos, es decir, de organizaciones y fundaciones, con el objetivo de que las ´ personas puedan encontrarlos por este medio, obtener sus datos de contacto y localizacion. ´

El enfoque de este prototipo será proporcionar un espacio que permita coordinar las acciones de los distintos usuarios al momento de existir casos de emergencia para animales en situaciones vulnerables y, junto con esto, entregar toda la información posible sobre el bienestar que se le puede brindar a las mascotas además de protocolos de acción para situaciones específicas y la muestra de las leyes vigentes.

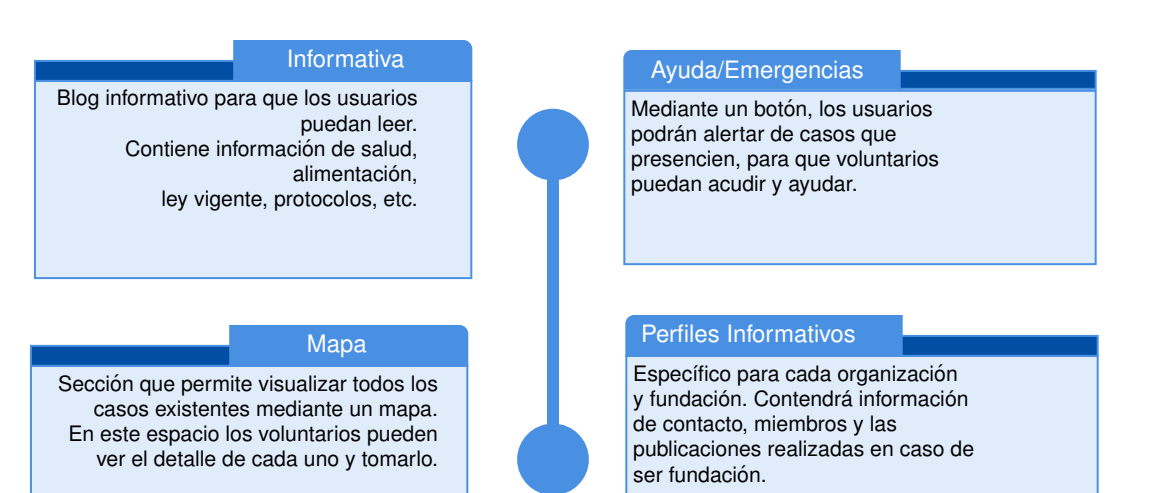

Figura 3: Secciones abarcadas dentro del Programa

### **2.1. Diagnostico ´**

En la actualidad, existe un sinnúmero de agrupaciones animalistas, que llevan a cabo actividades de rescate, rehabilitación y operativos médicos entre otros, junto con esto suelen experimentar constantes desafíos y problemas para poder afrontar y llevar a cabo sus labores. Para poder difundir sus acciones utilizan diferentes redes sociales y se comunican de boca en boca, pero es evidente que estos medios no son soluciones eficientes.

Dado lo anterior, se reconoce la importancia de crear un canal formal para permitir que todos los actores del mundo del rescate animal puedan tener comunicación constante. La ausencia de éste mecanismo hace que surjan múltiples problemas asociados a la coordinación de estos entes y también que el alcance de información valiosa que estas organizaciones otorgan sea ineficaz. Tambien se distingue que no existe un directorio centralizado de ´ organizaciones y fundaciones constituidas donde presenten su información de contacto, lo que dificulta que un usuario pueda encontrar los datos de su interés, sin tener que realizar una búsqueda dificultosa.

Plataformas ya existentes no han logrado generar la eficiencia necesaria en el marco nacional para agilizar procesos de ayuda y rescate frente a casos de abandono y maltrato, ni han logrado una llegada eficaz de la información a los tenedores de mascotas para mejorar costumbres que pueden llegar a ser dañinas para las mascotas. Muchas de estas aplicaciones han generado impacto durante tiempos acotados, estando actualmente fuera de servicio o con uso mínimo, de manera que no solucionan la problemática. Es así como destaca la importancia del proyecto que nace con este desafío.

### **2.2. Estado del Arte**

Dentro de las acciones que adoptan los actores que trabajan en busca del bienestar animal, podemos destacar operativos de vacunación, esterilización, rutas de alimentación para animales en situación de calle, jornadas de adopción, publicaciones informativas en distintas redes sociales como Facebook e Instagram; sin embargo, estas medidas no son una verdadera solución sino una forma de disminuir el problema, debido a que solo se pretende mejorar la calidad de vida de un número limitado de animales a cargo de grupos pequeños de personas.

Desde el año 2017 en Chile está en vigencia la Ley de Tenencia Responsable de Mascotas y Animales de Compañía<sup>[2]</sup>, la cual determina las obligaciones y derechos de los responsables, protege la salud y el bienestar animal, además de la salud pública aplicando medidas para el control de la población de animales y regular la responsabilidad por los daños a las personas y a la propiedad. Es importante destacar que el reglamento de la ley señala que es obligatorio que todas las mascotas deben ser registradas utilizando un chip subcutáneo para cumplir de manera eficiente lo establecido por la ley.

En la actualidad en nuestro país se ha utilizado el recurso de las plataformas digitales desarrollando diversas soluciones sobre la base de aplicaciones móviles, aunque ninguna alcanzó a ser lo suficientemente masiva para ser considerada efectiva, tuvo la recepción esperada por parte de los usuarios, logró la sustentabilidad suficiente para continuar en funcionamiento pleno o tambien otros desarrollos que no han puesto su foco en la comunidad ´ animalista, por lo que no resuelven las carencias de esta.

A continuación se detallan soluciones que buscan resolver alguna de las problemáticas que se han visibilizado dentro y fuera de nuestro país, o que bien implementan herramientas de uso similar a las propuestas:

- **Club Wuf:**[3] Consiste en una aplicación móvil creada por WUF, asociación sin fines de lucro situada en Perú, cuyo objetivo es ser un programa de ayuda a albergues a cambio de beneficios para los usuarios, de tal forma que al afiliarse, junto con su mascota pueden optar a descuentos en diversos servicios como veterinarias, hospedajes entre otros.
- **SoSafe:**[4] Aplicación móvil enfocada en conectar distintos segmentos usuarios para generar comunidades seguras y comunicadas. Esta permite la publicación de todos tipo de alertas y situaciones en un mapa interactivo que puede ser visualizado por todo tipo de usuarios, pero no se enfoca en ningún segmento específico.
- **Voy Contigo:**[5] Es una plataforma digital que implementa un sistema que brinda apoyo y seguridad a las mujeres, generando una comunidad femenina. Esta funciona con la redacción de reportes geolocalizados, los cuales quedan disponibles en un mapa interactivo con marcadores que indican ocurrencias.
- **Life360:**[6] Aplicación móvil enfocada en la agrupación de contactos para dar seguimiento geolocalizado a cada uno de los participantes. En esta se pueden especificar zonas geograficas clave para identificar ´ hogares de los integrantes del grupo, además se pueden visualizar las rutas hechas por las personas e interactuar con mensajes.
- **PetPins:**[7] Aplicación móvil establecida en Europa que provee múltiples herramientas para personas interesadas en el bienestar animal y la tenencia responsable de mascotas. Dispone de ubicaciones geográficas para identificar servicios, tiendas, urgencias y reportes entre otros.

### **3. Plan de negocios**

En esta seccion se presenta el plan de negocios y su modelo para la sustentabilidad del proyecto, cabe des- ´ tacar que este no aplica directamente sobre el trabajo realizado durante esta memoria para la construccion de ´ software, más bien está orientado a una proyección de desarrollo futuro para que la aplicación sea sustentable una vez alcance el estado de producción.

### **3.1. Problemas**

En base al análisis hecho, se presentan varias problemáticas, como la falta de un directorio centralizado de organizaciones y servicios animalistas, considerando esto y entrevistas realizadas a miembros de fundaciones 30, se concluye que a futuro se debe expandir la aplicación con una sección comercial, que funcione como vitrina de productos y servicios dirigidos a mascotas.

- **Los voluntarios autónomos no tienen un modo de operar definido, por lo que tampoco es eficiente ni eficaz** al actuar ante una emergencia animal en zonas urbanas.
- El común de las personas manifiesta dificultad para acceder a información de fundaciones, organizaciones y campañas a favor del bienestar animal, dado que los canales no están hechos especialmente para eso.
- Debe existir una estrategia de promoción, difusión y retención de clientes. Esto tiene mejores probabilidades de logro si se elabora desde una solución con alto valor agregado para los clientes. Este puede ser la percepción de las personas de hacer algo bien colectivamente, mejoras en la economía del hogar al comparar precios en el sitio o entregarle los mejores cuidados a sus mascotas.

### **3.2. Modelo de Negocio**

Un analisis enfocado en el modelo de negocio describe las bases sobre las que la plataforma crea, proporciona ´ y capta valor al mismo tiempo que resuelve problemas sociales. Al estar desarrollando un proyecto basado en una metodología ágil se opta por implementar un Lean Canvas fig.3.2.1, el cual fue desarrollado como equipo multidisciplinario durante el programa de memorias, este lienzo se representa en la siguiente figura.

En definitiva, los animales que son maltratados no pueden resolver sus problemas por s´ı mismos, esta pro- ´ blemática es abordada por diversas organizaciones creadas específicamente con ese fin, las cuales no tienen un canal fijo de comunicación ni un directorio centralizado que permita a otros actores otorgar información relevante para que puedan llevar su acción social a cabo. Además, para quienes están interesados en aportar en el bienestar de los animales no tienen otras alternativas para poder contribuir a esta labor que no sean donaciones ´ directas a fundaciones u organizaciones específicas. Normalmente estos actores son representados por los tenedores responsables de mascotas, quienes se encargan de otorgar la mejor calidad de vida a sus mascotas, ya que su percepción hacia ellos ha cambiado a través del tiempo y tienden a considerarlos como un integrante más de la familia.

### **Segmento Objetivo**

Este se define como personas entre 18 y 40 años de edad que sean dueños de mascotas o tengan interés en el bienestar de estas. De esta manera, el modelo planteado considera que las personas que realizan compras en la modalidad online, lo hacen con la intención de recibir el producto en su hogar, reducir los tiempos dedicados a ésta acción y tener la posibilidad de comparar precios, con el fin de disponer de más tiempo y dinero para llevar a cabo sus actividades cotidianas con normalidad. Por otro lado los negocios tienen como intención lograr mas visibilidad y finalmente aumentar las ventas, pero aun así no tienen un canal de ventas web, por lo que deben publicitar sus productos y servicios en otros canales que no están especializados en su público y que no necesariamente llegan a su segmento objetivo.

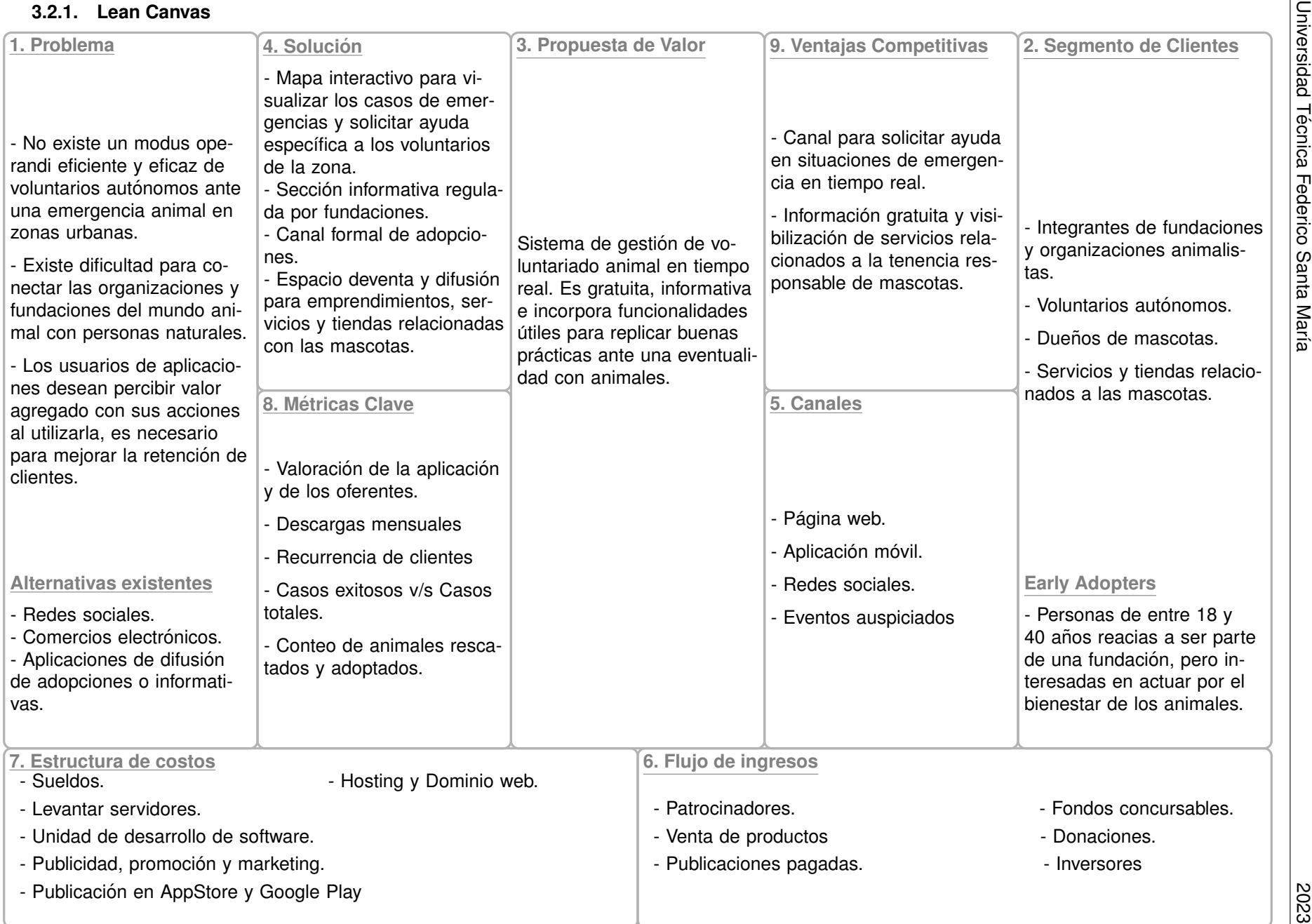

### **4. Prototipado de la Plataforma**

Esta sección se desarrolló como equipo durante el Programa de Memorias Multidisciplinarias, guiada principalmente por la estudiante de Ingeniería en Diseño de Productos Carla Parra Rebolledo, encargada del ámbito de diseño del proyecto, para conocer mas sobre el proceso e iteraciones realizadas para alcanzar el producto final se sugiere revisar su memoria.

### **4.1. Diseno de la Soluci ˜ on´**

Una vez definidas las diferentes funciones que deben cumplirse en esta propuesta de solución y al tener las negociaciones correspondientes con la Fundación mandante se comienza con el diseño de la plataforma.

### **4.1.1. Tipos de Usuarios y Perfiles**

Junto con esto, se reconoce que hay distintos tipos de usuarios en la plataforma quienes tendrán diferentes facultades dentro de esta fig.4. Los tipos de usuarios son los siguientes:

- **Usuarios no registrados:** Personas que harán ingreso a la plataforma sin la necesidad de registrarse, para esto, solo se les pedirá su nombre. Esto con el objetivo de que, en caso de presenciar una emergencia, la inexistencia de su cuenta en la aplicación no sea un impedimento en la creación de la alerta. De igual forma tendrán acceso a la sección informativa para incentivar su adquisición de conocimiento.
- **Usuarios comunes:** Usuarios que se registran para ingresar a la aplicación, para esto, se les solicitará su nombre, correo electrónico y una contraseña.
- **Voluntarios:** Usuarios con mayores facultades dentro de la aplicacion. Se destacan por ser quienes aten- ´ derán a los diferentes casos anunciados y tendrán la posibilidad de formar parte de Organizaciones y Fundaciones. Para volverse voluntario, los usuarios comunes deberán ingresar su RUT, en caso de ofrecer transporte deberán dar a conocer la patente del vehículo a utilizar y, por otro lado, si desean ser hogar temporal, deberán ingresar el sector en el que se encuentra. Estos requerimientos son necesarios para velan por la integridad de la persona ayudada y que esta pueda reconocer de mejor manera al voluntario que acude a su ayuda.

Los voluntarios que pertenezcan a fundaciones tendrán la facultad de agregar publicaciones dentro de la sección informativa debido a que las fundaciones, al estar legalmente constituidas, poseen mayores conocimientos sobre el bienestar animal y tienen acceso a información verídica que podrán difundir a la comunidad.

Es importante mencionar que los voluntarios tendrán la posibilidad de activar y desactivar su Modo Voluntario el cual, al estar activo, dará facultades a la aplicación para darle aviso mediante notificaciones cada vez que aparezca un nuevo caso de emergencia en sus cercanías.

El detalle de las facultades que tendrán cada uno de los tipos de usuarios en la plataforma se encuentra en la siguiente figura:

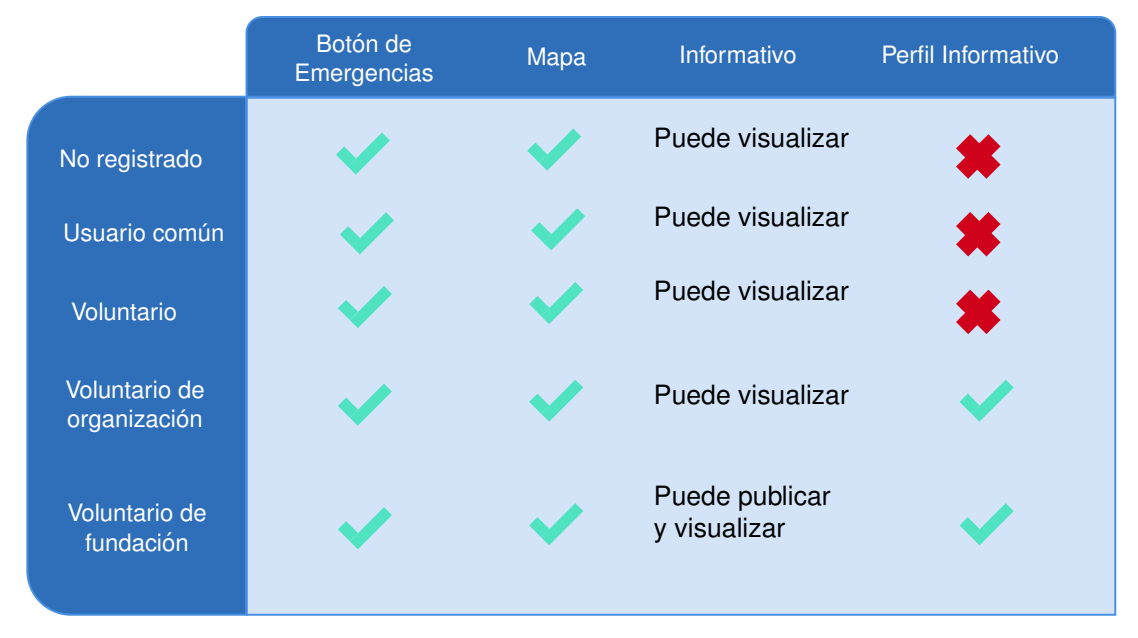

Figura 4: Tipos de usuarios y sus facultades

Las organizaciones y fundaciones estarán presentadas como perfiles informativos, los cuales serán administrados por el conjunto de voluntarios que formarán parte de estos. Podrán encontrarse en la sección informativa y poseerán medios de contacto para que las personas puedan acudir a ellas cuando lo necesiten, además del detalle de sus miembros activos.

- El perfil de Organización podrá ser creado por un voluntario, en donde se solicitará el nombre de la entidad, los medios de contacto y por último se debe señalar al menos tres usuarios voluntarios que formen parte de esta.
- Una vez existente el perfil informativo de la Organización, esta puede pasar a ser una Fundación siempre y cuando sea una organizacion legalmente constituida, para esto debe presentar el RUT de la personalidad ´ jurídica, los RUT de los miembros de la directiva de esta incluida la presidencia, tesorería y secretaría.

### **4.1.2. Elementos de la Plataforma**

Se determina la existencia de cinco elementos fundamentales que componen esta solución para satisfacer las necesidades del contexto presentado.

- Casos reportados: Se desarrolla un mapa interactivo utilizando la API de Google Maps, en el cual se podran´ visualizar los casos previamente reportados por todo tipo de usuarios, en el caso de los usuarios voluntarios ellos podrán tomar los casos reportados, resolverlos y gestionarlos.
- Sección de noticias: Corresponde a la vista de inicio al acceder a la aplicación, en esta se podrán visualizar todo tipo de notas informativas relacionadas a la comunidad y bienestar animal, segmentadas en categorías como Salud, Protocolos, Leyes entre otros.
- Botón de emergencia: Es la sección donde todo tipo de usuario podrá reportar un caso que requiera de un voluntario para resolver la situación, estos casos son categorizados dependiendo de la ocurrencia como por ejemplo un animal perdido, abandono, animal herido entre otros. Posteriormente el usuario que reporta podrá adjuntar descripción del caso, fotografía, especie, que se necesita y por ultimo ubicación geográfica, para que esta alerta sea desplegada en el mapa interactivo.
- Perfiles informativos: Dentro de la sección informativa, existe un directorio con la información detallada de todas las Fundaciones y Organizaciones existentes en la plataforma, una descripción propia, sus medios

de contacto, miembros activos y todas las notas informativas o noticias que ellos hayan generado.

Menú lateral: Transversalmente a los elementos antes mencionados, la aplicación contiene un menú desplegable lateral, el cual cuenta con distintas funcionalidades dependiendo del tipo de usuario, ya sea invitado, registrado o voluntario, en caso de ser voluntario y pertenecer a una organización se puede visualizar su perfil informativo, y si esta fuera una fundación legalmente constituida, tendrá acceso a un editor de texto para generar y redactar notas informativas.

Para el nombre de la plataforma se decidió por Wellpets, el logo puede verse en la fig.5, estos elementos fueron verificados con diferentes usuarios, fundaciones y cliente, el detalle de este proceso junto con las iconografías y colores pueden ser revisados en la memoria de Carla Parra.

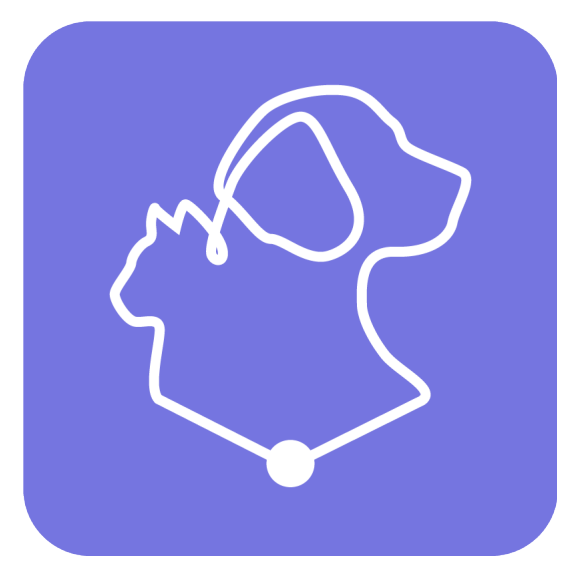

Figura 5: Logo Wellpets

### **5. Desarrollo de la Plataforma**

En la presente sección se expone la solución a los problemas presentados anteriormente, aquí se abordan las diferentes áreas que permiten su desarrollo desde un punto de vista técnico. Se presentan los requerimientos de la aplicación, y se delimitan los esenciales para cumplir con un producto mínimo viable (MVP), se definen en detalle las diferentes tecnologías a utilizar, en cada uno de los diferentes niveles lógicos que permiten un correcto funcionamiento de la plataforma y las correspondientes arquitecturas, modelos y diagramas implementados. Se destaca que si bien se realiza un trabajo en conjunto en el proceso diseño de software, toma de decisiones, diagramación, análisis de requisitos y planificación de la plataforma, el Frontend de esta es desarrollado por el estudiante Jorge Fernández y el Backend por Lorens Páez.

### **5.1. Analisis de Requerimientos ´**

Tras reuniones con la fundacion mandante, se concreta la toma de requisitos funcionales, no funcionales y ´ sus correspondientes refinamientos, para conocer aquellas características a desarrollar desde la perspectiva del producto y su usuario, ademas de los factores de calidad que se deben tener en cuenta a la hora de comenzar ´ su construcción

#### **5.1.1. Requisitos funcionales**

- **RF1:** La aplicación debe permitir crear cuentas de usuario
- **RF2:** La aplicación debe permitir ingresar con email y contraseña.
- **RF3:** La aplicación debe permitir ingresar como invitado sin cuenta, teniendo restricciones al utilizarla.
- **RF4:** La aplicación debe permitir que usuarios registrados completen un formulario para ser voluntarios.
- RF5: La aplicación debe diferenciar entre las aptitudes que cada voluntario ofrece.
- **RF6:** La aplicación debe permitir que los voluntarios se asocien a organizaciones y/o fundaciones.
- **RF7:** La aplicación debe permitir a los voluntarios crear perfiles informativos para organizaciones.
- **RF8:** La aplicación debe permitir que las organizaciones completen un formulario para validarse como fundación.
- **RF9:** La aplicacion debe permitir a los usuarios registrados administrar sus perfiles. ´
- **RF10:** La aplicacion debe permitir que cualquier tipo de usuario solicite ayuda en caso de una emergencia, entre- ´ gando su ubicación y descripción.
- **RF11:** La aplicación debe permitir solo a los usuarios voluntarios atender situaciones de emergencia.
- **RF12:** La aplicación debe mostrar servicios y organizaciones relacionados al cuidado de mascotas y comercio afín.
- **RF13:** La aplicación debe permitir que usuarios registrados den una valoración a servicios, organizaciones, comercios y fundaciones.
- **RF14:** La aplicación debe mostrar información relacionada al bienestar animal, ley y protocolos.
- **RF15:** La aplicación debe permitir que solo los voluntarios publiquen en nombre de las fundaciones en la sección informativa.
- **RF16:** La aplicación debe permitir la difusión de animales en adopción.
- **RF17:** La aplicación debe permitir que usuarios registrados llenen un formulario de adopción.
- **RF18:** La aplicación debe tener un medio de comunicación abierta para que los usuarios registrados puedan publicar.

**RF19:** La aplicacion debe permitir que solo las fundaciones moderen/administren las secciones de adopciones y ´ foro.

#### **5.1.2. Requisitos no funcionales**

- **RNF1:** Encriptación de información sensible (ej: contraseñas).
- **RNF2:** Interfaz intuitiva para cualquier usuario.
- **RNF3:** La aplicación debe ser escalable.

### **5.2. Requisitos funcionales y no funcionales acotados al Producto Mínimo Viable**

Dado el acotado tiempo de trabajo dentro del programa de memorias multidisciplinarias, es que se realiza un proceso de priorización para establecer el alcance del producto mínimo viable junto al cliente, de manera que los requisitos previamente captados se reducen a los siguientes.

#### **5.2.1. Requisitos funcionales**

- **RF1:** La aplicación debe permitir crear cuentas de usuario.
- **RF2:** La aplicación debe permitir ingresar con email y contraseña.
- **RF3:** La aplicación debe permitir ingresar como invitado sin cuenta, teniendo restricciones al utilizarla.
- **RF4:** La aplicación debe permitir que usuarios registrados completen un formulario con datos personales para ser voluntarios.
- **RF5:** La aplicación debe permitir que los voluntarios se asocien a organizaciones y/o fundaciones.
- RF6: La aplicación debe permitir a los voluntarios crear perfiles informativos para organizaciones y fundaciones.
- **RF7:** La aplicación debe mostrar información relacionada al bienestar animal, ley y protocolos.
- **RF8:** La aplicación debe permitir que solo las fundaciones moderen/administren la sección informativa.
- **RF9:** La aplicacion debe permitir que cualquier tipo de usuario solicite ayuda en caso de una emergencia, entre- ´ gando su ubicación y descripción.
- **RF10:** La aplicación debe permitir solo a los usuarios voluntarios atender situaciones de emergencia.

#### **5.2.2. Requisitos no funcionales**

- **RNF1:** Encriptación de información sensible (ej: contraseñas).
- **RNF2:** Interfaz intuitiva para cualquier usuario.
- **RNF3:** La aplicación debe ser escalable.

### **5.3. Definicion de la Soluci ´ on´**

Al considerar todos los requisitos funcionales y no funcionales captados, la propuesta de solución completa se define en conjunto con la fundación mandante como una aplicación que cumple con las funcionalidades que se observan en la fig.6:

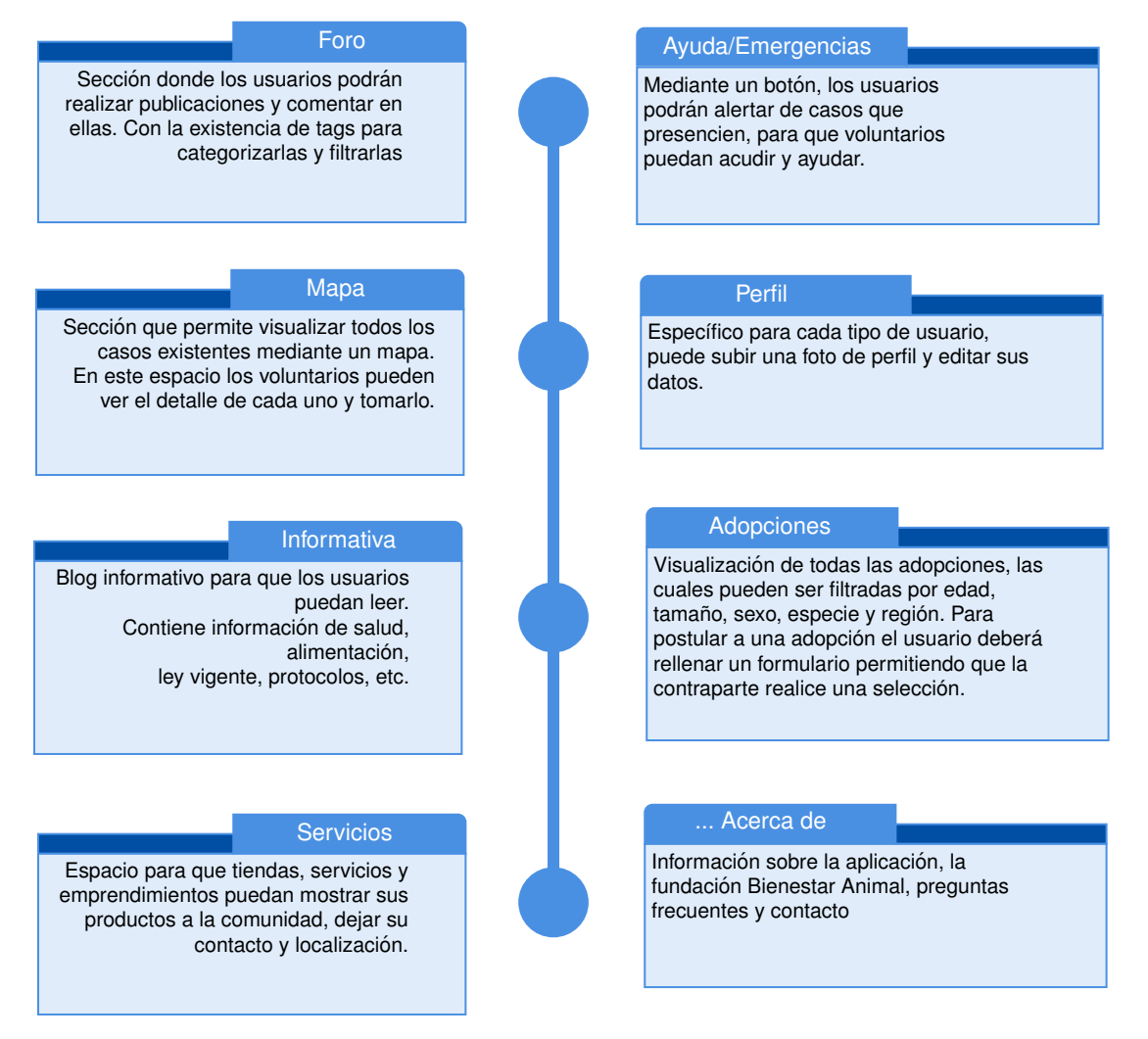

Figura 6: Diagrama Propuesta final secciones

### **5.4. Producto Mínimo Viable**

Como se menciona anteriormente en los requisitos funcionales y no funcionales, durante el periodo de esta memoria se desarrolla un producto mínimo viable derivado de la propuesta de solución completa antes descrita. Este MVP se define junto al cliente en un proceso de priorizacion para determinar cuales de las funcionalidades ´ propuestas satisfacen los principales dolores de la comunidad animalista, de manera que los elementos presentes en la plataforma se describen en la fig.7

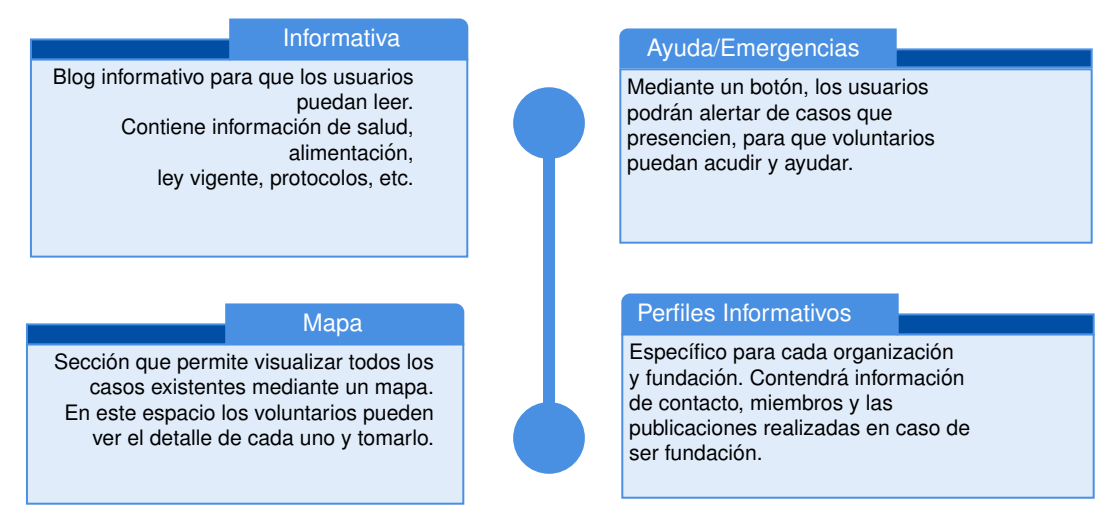

Figura 7: Secciones desarrolladas dentro del Programa de Memorias

### **5.5. Arquitectura del sistema**

### **5.5.1. Modelo de Dominio del sistema**

La solución que se ha propuesto para el desarrollo del producto mínimo viable, puede ser representada a través de un modelo de dominio datos que se muestra en la fig.8, el cual posee las entidades solicitadas y su interacción con las secciones a construir en la aplicación, tal como fueron declaradas en los requisitos funcionales y detalladas en el MVP.

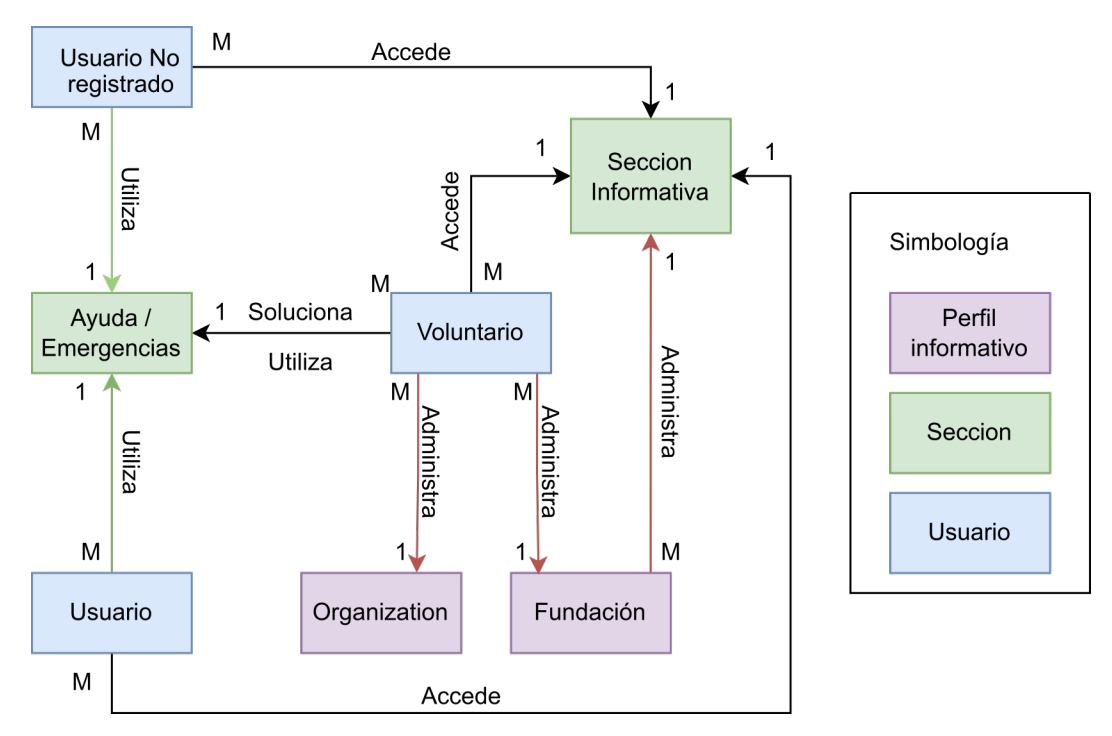

Figura 8: Modelo de Dominio del sistema propuesto

### **5.5.2. Modelo de datos relacional**

Dados los requisitos funcionales obtenidos y la propuesta de solución para el prototipo funcional que fue validada por el cliente y distintos tipos de usuario, se define el siguiente modelo de datos relacional para el sistema fig.9:

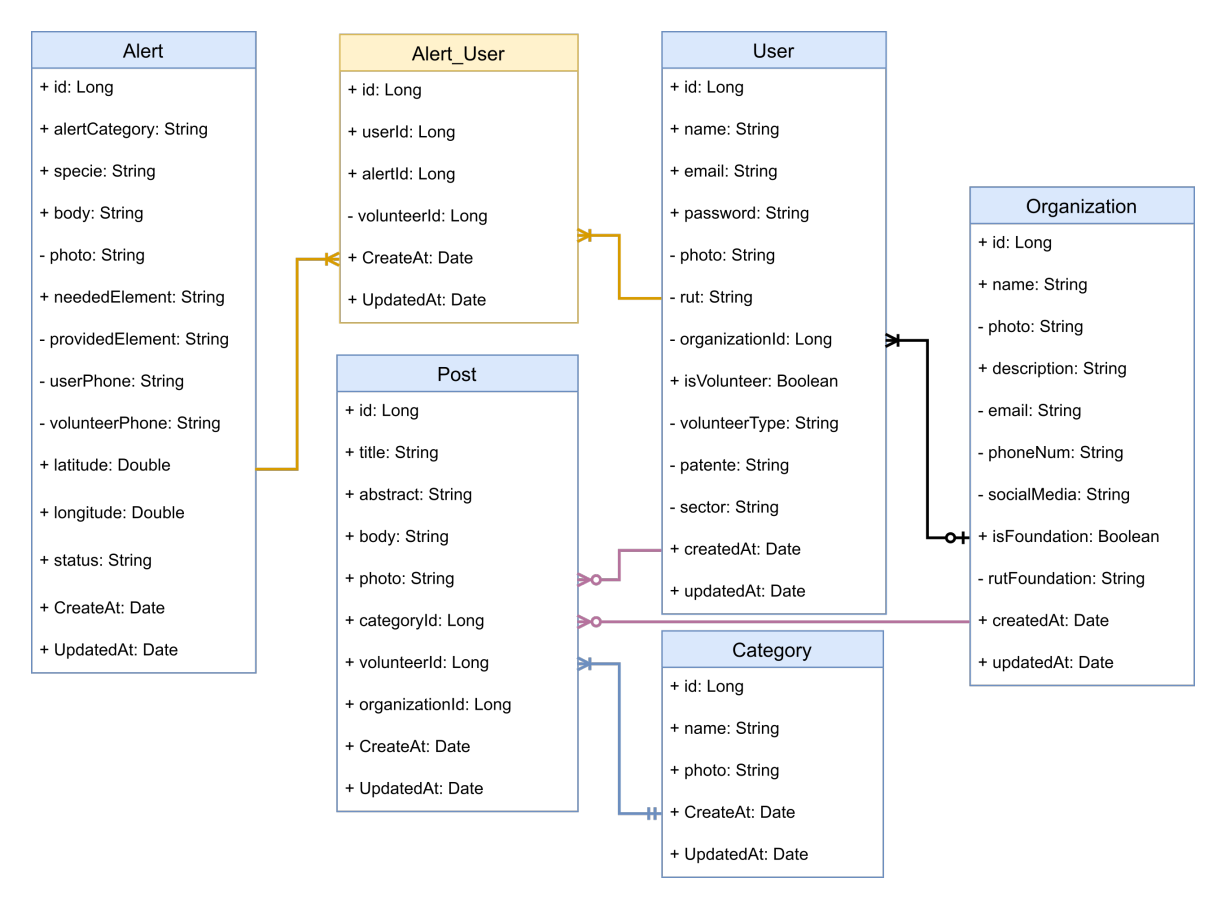

Figura 9: Modelo de datos

### **5.6.** Elección de Tecnologías

Respecto a las tecnologías utilizadas, se debe tener en cuenta los requisitos que debe cumplir el prototipo esperado. Con el objetivo de llegar a la mayor cantidad de público posible, es que se ha requerido que la aplicación a construir sea multiplataforma, lo que implica que debe funcionar para dispositivos moviles y sitio web. ´

### **5.6.1. Tecnologías Frontend**

Se debe considerar los bajos recursos monetarios que posee la Fundación para dar continuidad al proyecto a futuro y el tiempo disponible por parte del actual equipo desarrollador, ya que el cliente ha solicitado el mayor alcance posible. Tomando en cuenta lo anterior, los requisitos del software y aquellas necesidades mínimas que debe cubrir, la herramienta a elegir debe facilitar el cumplimiento de estos. Entre estas necesidades se destacan las siguientes:

- Facilitar el desarrollo multiplataforma para dar un mayor alcance a los usuarios.
- Poder consultar APIs (Backend y google maps).
- Acceder a la geolocalización del dispositivo.

Como equipo al considerar los criterios anteriores, se propone el uso de Flutter[27] para el desarrollo del Frontend de la aplicación. El cual es un kit de desarrollo de software(SDK) de código abierto, respaldado por Google, para crear aplicaciones multiplataforma compiladas de forma nativa a partir de una única base de código y posee las siguientes características:

- Permite crear aplicaciones para cualquier plataforma o sistema operativo utilizando un mismo codigo, lo que ´ en un futuro permitirá abaratar costos, ya bastará sólo con un equipo, para que mantenga el código.
- Ompila el código directamente a lenguaje máquina, por lo que tiene un mejor rendimiento que su competidor react native, ya que este último utiliza un puente para conectar componentes nativos del sistema operativo con Javascript[26].
- Es posible inyectar código nativo (Swift / ObjC, Java / Kotlin y C++), lo que es una gran ventaja a la hora de querer agregar funcionalidades en un sistema operativo específico.
- Hot reload, permite ver los cambios de forma instantánea y aumenta la productividad del desarrollo.

### **5.6.2. Tecnologías Backend**

El Backend del sistema debe ser capaz de proveer un servicio de autenticacion, almacenamiento de datos, ´ permitir hacer operaciones CRUD (crear, leer, actualizar y eliminar) sobre estos datos almacenados y debe recibir y responder a las consultas realizadas en el cliente del Frontend.

Para construir el servidor Backend, se destaca el hecho de que el proyecto no termina en el periodo de memorias multidisciplinarias, dados los requerimientos del cliente se considera la incorporación de nuevos desarrolladores al equipo una vez se construya el producto mínimo viable. Junto con lo anterior, se debe tener en cuenta que el producto completo debe escalar considerablemente, por lo que se propone el uso de del framework NestJS[8] debido a sus cualidades como se describen a continuación:

- Framework construido sobre el entorno de ejecución Node.js[10] que utiliza módulos del framework Express[11] y Fastify[12].
- Desarrollado sobre el lenguaje de programación Typescript y también compatible en su totalidad con Javascript.
- Implementa el patrón de diseño modelo vista controlador(MVC), que permite modularizar y permitir la construcción de software eficiente y escalable.

Dado lo anterior, se plantea que sus características son ideales para el contexto actual y futuro. Al ser un framework que funciona sobre Express, el cual también ya es un framework, proporciona herramientas para producir código con mucha rapidez, lo que es importante considerando el tiempo de desarrollo disponible. Por otro lado con el uso de Typescript y el patrón de diseño MVC sobre el cual opera, nos proporciona las bases necesarias para la construcción de un software altamente escalable.

En cuanto a la definicion de la base de datos, dado que el software a desarrollar posee requerimientos donde la ´ jerarquización de entidades y relación entre estas define gran parte de las funcionalidades, se considera oportuno y de mayor utilidad utilizar una base de datos relacional (SQL). Para esto se propone el uso de PostgreSQL[13] con las siguientes cualidades:

- **Proyecto open source desarrollado por una comunidad de desarrolladores.**
- Es una base de datos relacional de objetos (Object-SQL) lo que nos permite manipular tipos de datos mas´ complejos que otras bases de datos como MySQL[14].
- Ofrece compatibilidad de operar en distintos lenguajes de programación distintos a SQL como suelen ser las bases de datos de tipo relacional.

Por otro lado se decide externalizar el proceso de generar notificaciones para las alertas en tiempo real, por lo que se propone el uso de herramientas de servicios en la nube proporcionadas por Firebase[34] para la implementación de estos módulos. Firebase es una plataforma en la nube actualmente sostenida por Google, utilizada principalmente para el desarrollo de aplicativos web y móviles.

- Utiliza los servidores de Google y permite escalabilidad en todo tipo de aplicaciones.
- Facilita la creacion de proyectos sin la necesidad de levantar un servidor gracias a las herramientas que ´ trae en su kit de desarrollo de software (SDK).

### **5.7. Estructura del Sistema**

Para la construcción del sistema, se considera que la arquitectura del Backend de la plataforma tendrá un formato REST API como se indica en el diagrama de la fig.10:

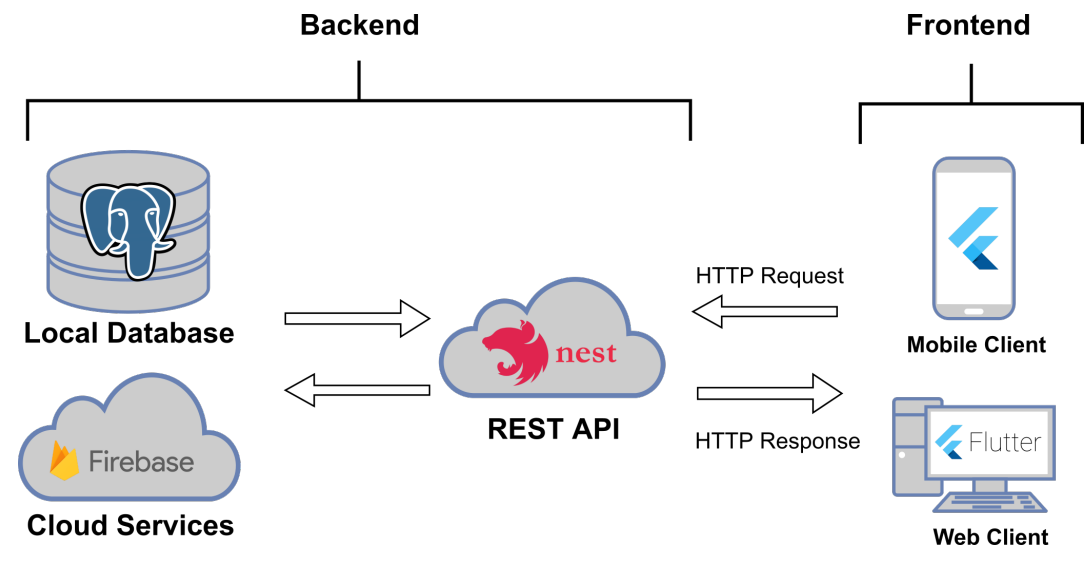

Figura 10: Arquitectura de Sistema

### **5.8. Implementacion Backend ´**

El servidor Backend permite que el cliente de la aplicación móvil y web puedan almacenar y obtener datos desde la base de datos, como también hacer uso de servicios de autenticación, registro, notificaciones entre otros.

Como se presentó anteriormente, el Backend es construido utilizando Nest, Framework de Node, el cual funciona sobre la base de Express pero en un nivel de abstracción superior, además es pertinente destacar que Nest está fuertemente inspirado en AngularJS[15], utilizando tambien Typescript como lenguaje principal y admitiendo la ´ utilización de Javascript puro en su código.

El servidor es implementado aplicando una arquitectura modular para construir software escalable, de manera similar al patrón de diseño Modelo-vista-controlador, con la diferencia de que la generación de vistas es provisto por el Frontend de la plataforma. Así es como a nivel de código, al implementar los distintos módulos de las entidades presentes en la base de datos, se hace la separación de controlador, servicio y su modelo.

- **Modelo de datos:** Es la representación de las entidades de la base de datos en la API, aquí se define el modelo utilizando el patrón Data Transfer Object[16](DTO). Dado que el servidor Backend es el intermediario entre el Frontend y la base de datos, la manera de representar las entidades se hizo utilizando estos objetos que transportan datos entre procesos.
- **Controladores:** Estos contienen todas las rutas para captar las peticiones HTTP enviadas desde el Frontend, estas deben ser recibidas por la API. El controlador recibe estas peticiones en cada una de las rutas un JSON[17] String el cual debe coincidir con el modelo de la entidad definida en el DT0, posteriormente cada ruta utiliza el o los servicios necesarios para operar los datos.
- **Servicios:** Aquí se definen todos los métodos asociados a una entidad, utilizando los DTO definidos para recibir los datos que llegan a las rutas en el controlador y manipular la información si fuera necesario antes de almacenar los datos en la base de datos.

Para manipular, gestionar, filtrar los datos entre otras operaciones, se utiliza Prisma, un ORM[18] (Object-Relational mapping) desarrollado para complementar con aplicativos que utilizan Node y Typescript. Prisma no solo proporciona la asignación de objetos al modelo relacional, si no que también provee una API interactiva para desarrolladores, de manera que no es necesario utilizar un gestor de base de datos. Este ORM tambien´ proporciona metodos gracias a su componente Prisma CLI[20], para generar migraciones automatizadas. ´

Es también compatible con múltiples bases de datos, dentro de las cuales se puede conectar ampliamente y sin problemas con PostgreSQL. Con este ORM se genera un documento esquema que puede ser construido tanto en Node como Typescript, aquí se definen todas las entidades del modelo de datos, atributos, tipos, relaciones, condiciones y su jerarquía. Finalmente para generar el modelo en la base de datos se aplican los comandos que nos provee Prisma CLI, para realizar las migraciones correspondientes.

### **5.8.1. Integridad de los Datos**

Para que el Backend proporcione un servicio API REST seguro, se implementa el uso de tokens para mantener sesiones de usuario, prevenir secuestro de estas y también para proveer un servicio de autenticación. Lo anterior se realiza utilizando JSON Web Tokens[21](JWT), cuya estructura se muestra en la fig.11, estos corresponden a un estándar utilizado para asegurar la identidad entre dos partes comunicantes.

A nivel de codigo se debe importar la biblioteca Passport[23] de Node.js, la cual implementa JWT respaldado por ´ el estándar RFC 7519[22], de manera que este importe nos permite generar, verificar y decodificar tokens.

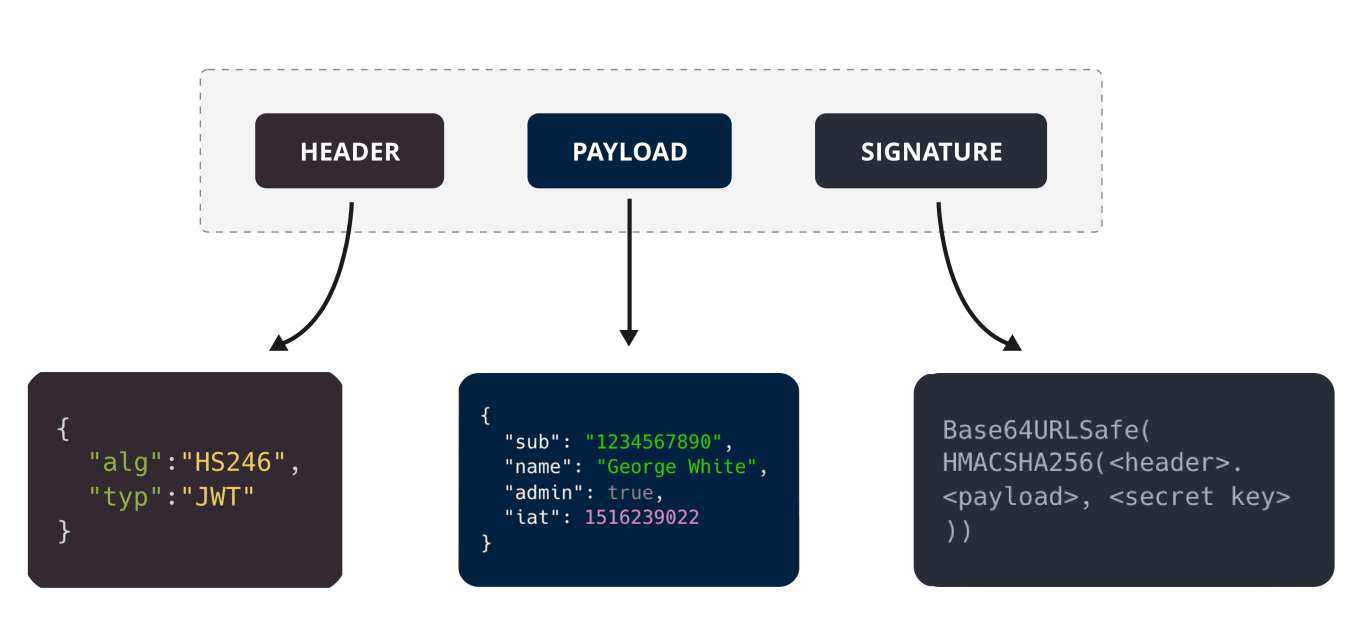

### **Structure of a JSON Web Token (JWT)**

Figura 11: Estructura de un JWT

Dado que los requisitos funcionales y no funcionales requieren de un servicio de registro e ingreso de usuarios a la plataforma, que asegure integridad de los datos, aquí se aplica el uso de JWT para asegurar la identidad del usuario al momento de acceder a la aplicación, previniendo el secuestro de sesiones o suplantación.

Passport también nos provee el elemento Guard[24], esta herramienta es la encargada de aplicar la estrategia de la biblioteca, de forma que cuando se invoca al Guard en una ruta definida en un controlador, este se encarga de la recuperación de credenciales, ejecución de la función de verificación, creación de la propiedad del usuario entre otras funcionalidades. Como elemento complementario a la seguridad de los datos, se implementa la biblioteca Argon2[25], que nos provee métodos de hashing para proteger datos sensibles como las credenciales de los usuarios, de esta manera en la base de datos solamente se almacena el hash generado y nunca la contraseña provista por el usuario.

### **5.8.2. Gestion de Usuarios ´**

### **Usuario invitado**

Como se presentó en los tipos de usuarios que la plataforma requiere según la toma de requisitos, existe el usuario invitado, el cual puede acceder a la plataforma sin necesidad de tener una cuenta registrada, recordando que esto tiene la finalidad de permitir un rápido acceso para reportar casos de urgencia y no limitar la posibilidad de difundir información que educativa a la comunidad en temas de bienestar animal.

Para delimitar y restringir el accionar de usuarios con identidad desconocida para el sistema, se utilizan las herramientas que nos provee Passport. Esto se aplica invocando a un Guard en cada endpoint que implique manipulación de datos, de manera que solo se deja sin Guard a las rutas asociadas a la creación de alertas y lectura de notas informativas, para que no se requiera de validar la identidad del usuario.

### **Usuario registrado y voluntario**

Como se menciona anteriormente, todo endpoint que permita la manipulación de datos, requiere la invocación de un Guard para reconocer la identidad del usuario. A nivel de codigo, lo anterior de complementa con el uso ´ de un decorador que recibe los datos del token y entrega al sistema un objeto que contiene todos la del usuario identificado.

Se recalca que estos usuarios no tienen las mismas facultades, ya que existen 4 casos distintos. El primer paso para diferenciar los roles y las facultades de cada usuario ocurre cuando el Guard identifica al usuario e informa al sistema su identidad, esto es cuando un usuario realiza una peticion HTTP a alguna ruta del Backend. Luego ´ cada ruta hace un llamado a los servicios de la correspondiente entidad, donde se aplica la siguiente lógica de negocio:

- 1. **Usuario común registrado:** Sus datos son almacenados en la base de datos del sistema, la única diferencia con el invitado en cuanto a sus facultades, es que adquiere la capacidad de rellenar el formulario para convertirse en un voluntario.
- 2. **Usuario voluntario:** Mediante un atributo en el modelo de la base de datos que define su rol de voluntario, este usuario adquiere acceso a nuevas funcionalidades al utilizar la aplicación. En el Backend esto se ve reflejado de manera que al identificar su rol de voluntario, puede ahora enviar peticiones HTTP desde el Frontend a los endpoints de Crear Organizacion, Tomar Alertas, Cerrar Alertas, Eliminar Alertas, Activar ´ Modo Voluntario entre otros.
- 3. **Usuario voluntario que pertenece a una organizacion: ´** Como se menciona antes, el voluntario tiene la capacidad de crear una organización y también puede ser agregado a una por otro voluntario. Al ser miembro de una, esto se ve reflejado en la base de datos, donde ahora existe la relacion entre el usuario y ´ la fundación a la que pertenece.
- 4. **Usuario voluntario que pertenece a una Fundacion legalmente constituida: ´** En caso de que la organización sea una Fundación legalmente constituida, los voluntarios miembros tienen la capacidad de actualizar el tipo de organizacion dentro de la plataforma. Lo anterior se diferencia mediante un atributo en ´ el modelo de organización, al hacer esto, los miembros de la fundación adquieren nuevas funcionalidades en la plataforma, donde se destaca la facultad de redactar notas informativas, que seran publicaciones en ´ la seccion informativa, es decir, estos voluntarios tienen ahora la capacidad de enviar peticiones HTTP a los ´ endpoints correspondientes a la entidad de Publicaciones para generar nuevos registros.

### **Push Notifications**

Para brindar un eficaz funcionamiento del sistema de alertas que se construye, se implementan Push Notifications[35], un servicio provisto por la plataforma Firebase para generar notificaciones a los dispositivos de usuarios de la aplicación, en particular se crean notificaciones cuando los usuarios crean alertas y luego estos deben ser notificados cuando el caso creado ha sido atendido por un voluntario.

Se define un atributo en el modelo de los usuarios el cual contiene un token de acceso al servicio de Firebase, la generación de este token se produce en el Frontend, la cual es luego enviada al Backend y almacenada en la base de datos. De esta manera cuando un voluntario toma un caso abierto, el sistema se encarga de revisar a que usuario pertenece dicha alerta y así podemos conocer su token de notificaciones, para posteriormente realizar una operación POST a la API de firebase, la información enviada utilizando el módulo HTTP contiene el token de dicho usuario, una cabecera y cuerpo del mensaje que luego sera enviado al dispositivo del usuario.
#### **5.8.3. Modulos de Backend ´**

Para el desarrollo del servidor Backend se consideran 5 módulos que representan las principales entidades del modelo de datos MB1(Usuario), MB2(Organización), MB3(Alerta), M4(Publicaciones) Y MB5(Categorías) que son descritos en las siguientes tablas:

**Módulo de Usuario (MB1)** 

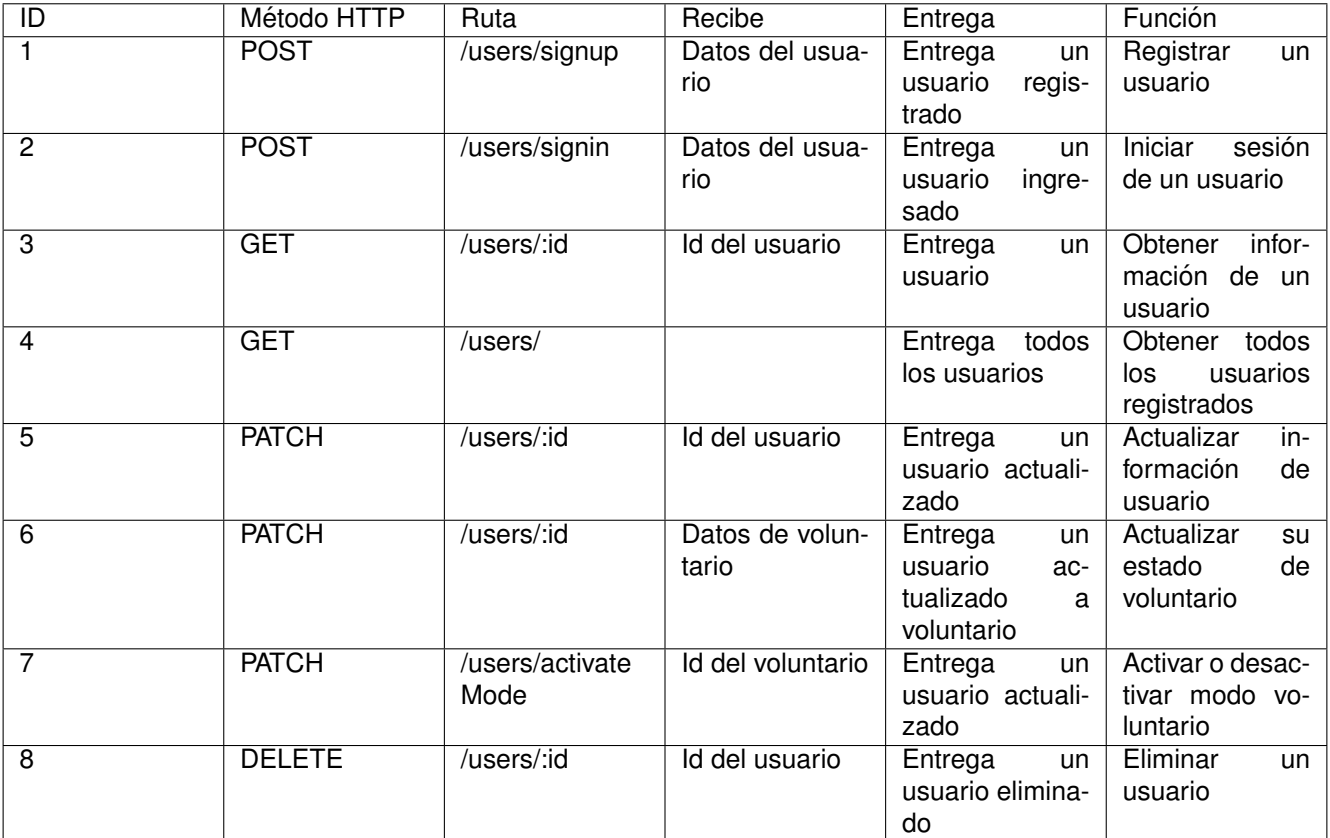

Tabla 3: Tabla de Módulo Usuario

### **Módulo de Organización (MB2)**

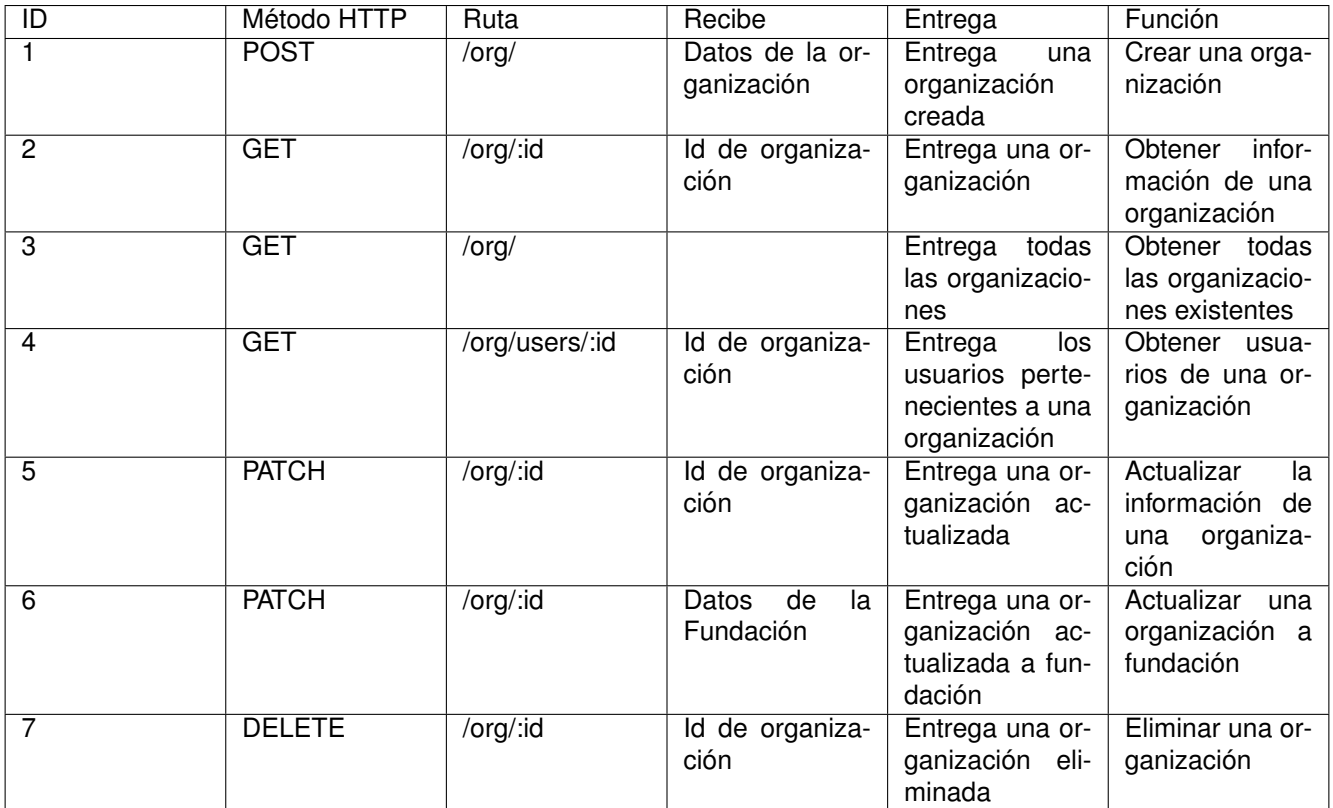

Tabla 4: Tabla de Módulo Organización

### **Módulo de Alerta (MB3)**

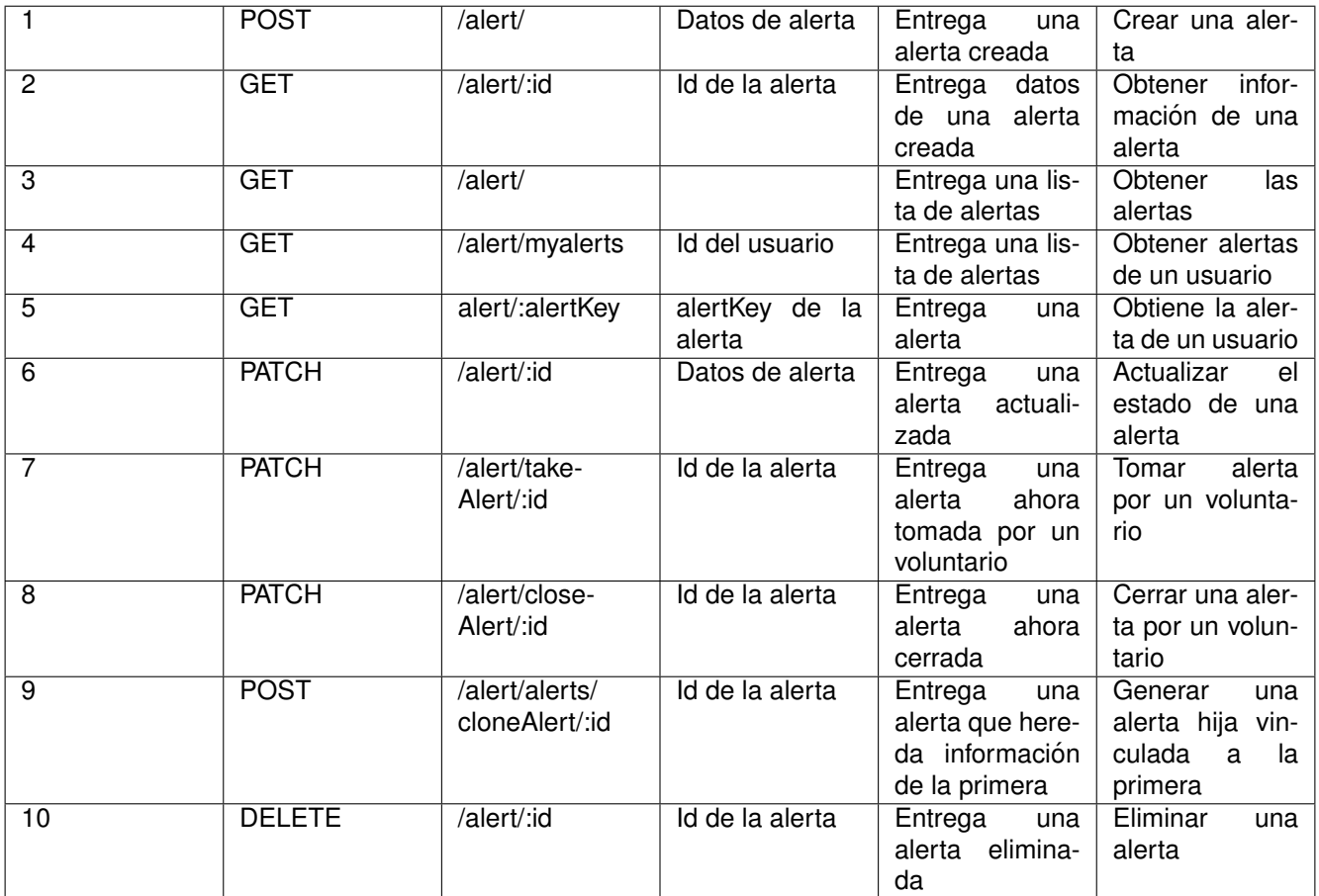

Tabla 5: Tabla de Módulo Alerta

### **Módulo de Publicación (MB4)**

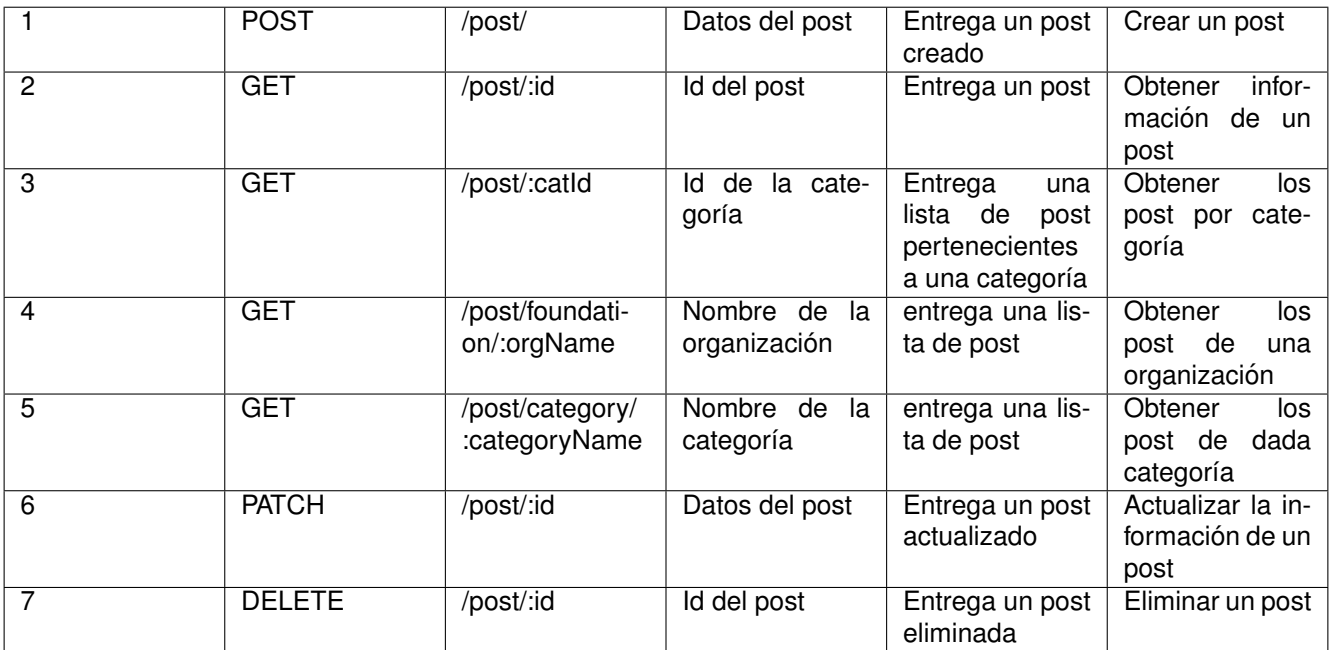

Tabla 6: Tabla de Módulo Publicación

### **Módulo de Categoría (MB5)**

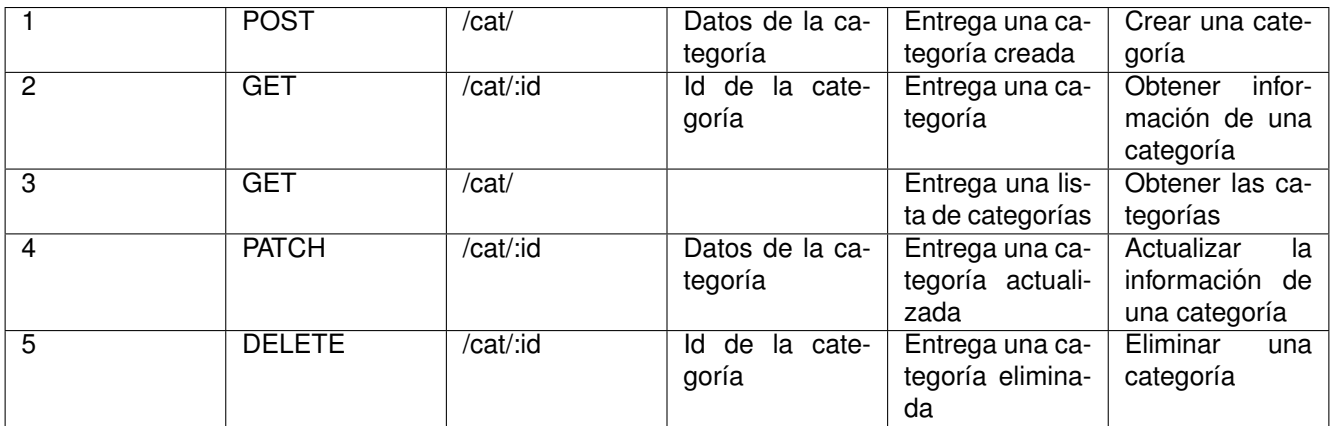

Tabla 7: Tabla de Módulo Categoría

### **5.9. Implementacion Frontend ´**

#### **5.9.1. Arquitectura de software Frontend**

Se utiliza la arquitectura bloc[28], introducida por Google en su conferencia I/O de 2018[29], la idea detrás, separar la lógica de las vistas y escribir un código más fácil de testear y corregir.

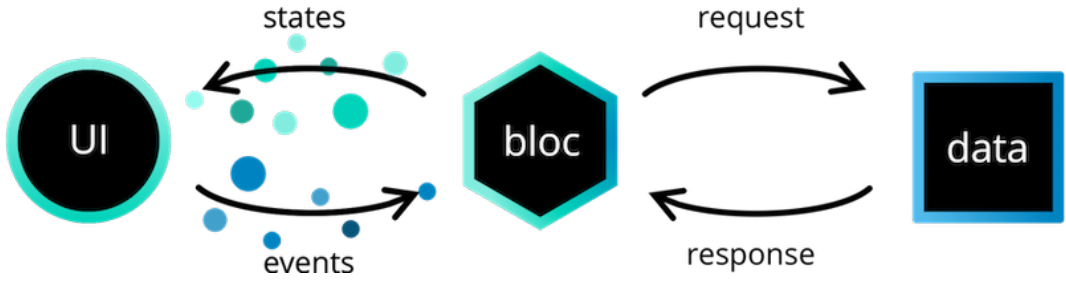

Figura 12: Arquitectura Bloc

Para esto se separa la aplicación en tres capas fig. 12, que se explicarán más adelante:

- **Presentación**
- **Logica de negocio (Bloc) ´**
- **Datos**
	- **Repositorio**
	- **Modelo**
	- **Proveedor de datos**

#### **Datos - Proveedor de datos**

Esta capa es el nivel más bajo de la aplicación e interactúa con bases de datos peticiones http al servidor y otras fuentes de datos asíncronas.

**Peticiones Http** Para comunicar la aplicación con el servidor se sigue la siguiente lógica.

- 1. **Verificar conexion a internet: ´** Usando el paquete Connectivity Plus[37] se verifica que el usuario tenga conexión a internet, en caso contrario se entrega un error.
- 2. **Peticion http: ´** Si hay conexion a internet se utiliza el paquete Http[36], el cual permite instanciar un cliente ´ para hacer peticiones http.
- 3. **Manejar la respuesta http:** Al hacer la petición el cliente entrega una respuesta con un código de estado y un contenido. Si el codigo de estado es 200, entonces se entrega el objeto solicitado, decodificando el ´ JSON que se encuentra en el contenido, en caso contrario se entrega un error con el mensaje enviado por el servidor.
- 4. **Guardado de datos:** Esta estrategia se utiliza para evitar sobre-cargar al servidor con peticiones http, para esta aplicación existen dos escenarios:
	- **Memoria:** Para datos que no suelen cambiar mucho y que podrían provocar múltiples peticiones al salir y entrar de una vista, es mejor guardarlos en memoria y proveer de una funcionalidad para actualizarlos en caso de ser necesario.

**Base de datos local:** En caso de necesitar persistencia se utiliza la base de datos local, para que los datos sigan guardados aunque la aplicacion se cierre, hacer esto, es necesario en el caso de guardar ´ un token o un usuario invitado.

**Firebase** Firebase con su modelo de negocio freemium, servicios gratuitos, pero limitados, que se mejoran al hacer un pago, es una gran aliado a la hora de crear un MVP.

- **Guardado de imágenes:** La aplicación permite incluir imágenes en publicaciones y alertas, para esto se utilizó el servicio Storage<sup>[34]</sup> de Firebase. Este servicio ofrece un almacenamiento bastante generoso gratuitamente, que con una buena gestión, podría nunca necesitar de pagar para utilizar el almacenamiento ilimitado.
- **Messaging:** Firebase ofrece su servicio Cloud Messaging[35] totalmente gratuito y sin limitaciones, por lo que fue utilizado en el Backend, para mandar Push Notifications[38] a las aplicaciones de Android e iOS, que las consumian y mostraban al usuario.

**Base de datos local** Como base de datos se utilizan dos paquetes, Flutter Secure Storage[39] para mobile y Shared Preferences[40] para web, debido a que actualmente los navegadores no soportan encriptado y guardan sus datos en un almacenamiento local del navegador. En caso de Flutter Secure Storage[39], permite usar Keychan[32] en iOS y Encrypted Shared Preferences[33] en Android para almacenar los datos encriptados en el teléfono del usuario.

#### **Datos - Modelo**

Contiene las entidades de la aplicación y permite codificar en formato JSON, en caso de querer guardarla en base de datos local y decodificar de JSON a la entidad, en caso de recibir los datos desde el proveedor de datos.

#### **Datos - Repositorio**

La capa de repositorio es un envoltorio alrededor de uno o más proveedores de datos con los que se comunica la capa de bloque, es decir abstrae la lógica de los proveedores de datos y en caso de ser necesario la mantiene en memoria, para evitar realizar más peticiones de las necesarias.

#### **Logica de negocio (Bloc) ´**

La responsabilidad de la capa Bloc (Business logic), es responder a la interacción del usuario con la capa de presentación, entregando diferentes estados dependiendo de los eventos enviados desde la capa de presentación.

**Gestor de estados** En Flutter existen vistas con y sin estado, utilizar un gestor es beneficioso[30], ya que, permite utilizar vistas sin estado que consuman el estado del gestor, quitando la necesidad de usar vistas con estado y separando la lógica de las vistas.

Para esta aplicación se utiliza Cubit[31] como gestor de estados, este gestor permite llamar funciones desde la capa de presentación que desencadenan diferentes estados que pueden ser escuchados por esta.

#### **Presentacion´**

La responsabilidad de la capa de presentación es mostrar información y funcionalidad al usuario, según el estado actual y permitir enviar eventos a un Bloc por medio de la interacción con esta.

### **5.9.2. Modulos de Frontend ´**

El Frontend permite al usuario interactuar y obtener feedback del sistema de forma agradable e intuitiva. Tiene la tarea de mostrar interfaces a partir de la información que consume del Backend e interpretar las interacciones del usuario, que seran transformadas en peticiones REST hacia el Backend y obtener feedback, que luego le ´ mostrará al usuario.

Para el desarrollo del Frontend se contemplan 4 módulos MF1, MF2, MF3 y MF4, con sus respectivas secciones.

- **MF1 Usuario**
	- **Sección Autenticación:** Permite al usuario, registrarse e iniciar sesión a la aplicación, ya sea como usuario registrado o invitado. Al iniciar sesion se utiliza la base de datos local, para guardar el token, si ´ está registrado, o el nombre, en caso de ser invitado y así mantener la sesión disponible cuando este quiera ingresar otra vez a la aplicación.
	- **Seccion Voluntario: ´** Esta seccion permite al usuario solicitar ser voluntario y activar/desactivar su ´ modo voluntario, para elegir si recibir notificaciones sobre alertas cercanas. Una vez el usuario es voluntario se le permite gestionar alertas dentro de la aplicación y crear o pertenecer a una comunidad.
- **MF2 Alertas**
	- **Seccion Mapa: ´** Seccion encargada de mostrar todas las alertas en tiempo real en un mapa e inter- ´ actuar con ellas, de modo que un voluntario pueda hacerse cargo de una.
	- **Seccion Alerta: ´** Permite a un usuario crear una alerta, editarla y eliminarla.
- **MF3 Organización y Fundaciones:** Este módulo permitirá a usuarios voluntarios crear o unirse a una fundación/organización y actuar en su nombre por medio de un perfil informativo que administrarán todos los voluntarios pertenecientes a esta.
- **MF4 Publicaciones**
	- **Sección Informativa:** Cuenta con categorías y cada categoría con sus respectivas publicaciones.
	- **Publicar:** Permitirá a voluntarios pertenecientes a una fundación crear una publicación utilizando formato markdown.

### **5.10. Matriz de requisitos funcionales y modulos ´**

#### **5.10.1. Matriz del** *Backend*

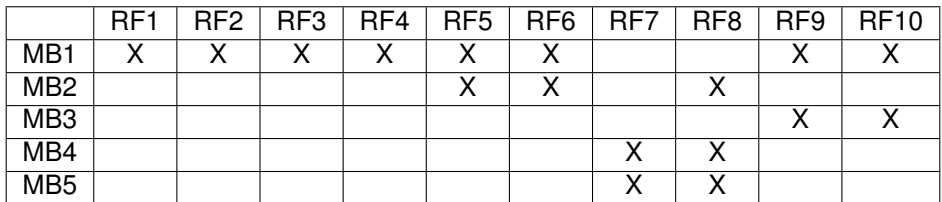

Tabla 8: Matriz de Requisitos Funcionales y Modelos de Backend

#### **5.10.2. Matriz del** *Frontend*

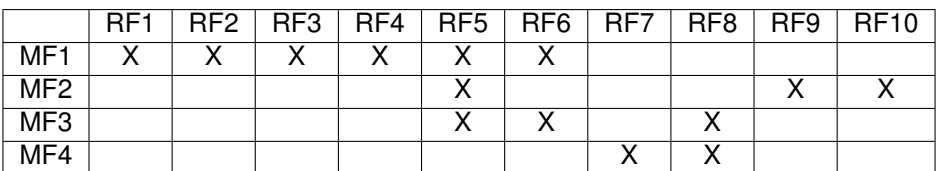

Tabla 9: Matriz de Requisitos Funcionales y Modelos de Frontend

# **6. Verificacion y Validaci ´ on del Prototipo ´**

### **6.1. Validacion de la Interfaz ´**

Como equipo, se realizaron dos iteraciones de testing 9.3 con distintos tipos de usuarios para evaluar la efectividad del diseño y la navegación de la interfaz, estas fueron guiadas por la estudiante de Diseño de Productos con participación del perfil técnico. Estas iteraciones se efectuaron con 7 y 5 usuarios respectivamente, las reuniones fueron de carácter individual con cada uno a través de la plataforma Zoom y también algunas se llevaron a cabo en el Laboratorio de Experiencia Usuaria (LabUX) ubicado en las dependencias de la Universidad Técnica Federico Santa María.

Las preguntas y tareas planteadas para los usuarios que son voluntarios de fundaciones fueron principalmente sobre la usabilidad y el funcionamiento de los procesos de creación y toma de alertas, para saber si estos son eficaces y eficientes para el contexto de uso, y así también conocer la perspectiva que pueden entregar los usuarios en base a su experiencia en el proceso de rescate de los animales. Por otro lado, las validaciones con usuarios comunes, al ser inexpertos en el ambito del rescate animal, el testing tuvo un enfoque dirigido a la ´ intuitividad de la interfaz y la percepción de la jerarquización de la información entregada.

De igual forma, se solicitaron las mismas tareas para ambos tipos de usuarios:

- 1. **Creacion de una cuenta: ´** Se le solicita al usuario que debe crear una nueva cuenta para ingresar a la aplicación.
- 2. **Navegacion libre: ´** Se le da al usuario dos minutos para realizar una navegacion libre de la interfaz para ´ conocer las diferentes secciones.
- 3. **Crear una alerta:** La tarea corresponde a la creación de una alerta dentro de un caso hipotético: "Vas *camino a tu casa y te encuentras con una caja con cachorros dentro, no te los puedes llevar a tu casa y no tienes auto como para llevarlos a algun lugar, por lo que decides emitir una alerta." ´*
- 4. **Volverse voluntario:** Se le solicita al usuario que se vuelva voluntario dentro de la plataforma.
- 5. **Tomar un caso:** La última tarea de la sesión será que el usuario tome un caso de alerta existente dentro de la aplicación.

Luego de llevar a cabo las tareas, se realizaron las siguientes preguntas:

- 1. ¿Cómo encuentras que es la navegación dentro de la aplicación? ¿Sientes que esta fue complicada o intuitiva?
- 2. ¿Crees que hubo alguna complicación para completar las tareas?
- 9. ¿Qué opinas acerca del diseño de la aplicación? ¿Hay alguna cosa que crees que se puede mejorar?

#### **6.1.1. Resultados**

Al concretar ambas iteraciones de validaciones se obtuvieron resultados positivos, al comprobar que se cuenta con una interfaz intuitiva, un diseño amigable para el usuario, además de contar con un prototipo funcional para el contexto de uso. Si bien ningún usuario tuvo complicaciones para resolver las tareas, de igual forma se lograron determinar correcciones para llegar a nuestro prototipo final, las cuales fueron aceptadas y validadas también por la fundación mandante. Para mas detalles sobre el proceso de validación e interacción con usuarios revisar memoria de Carla Parra Rebolledo.

### **6.2. Verificacion del Backend y Frontend ´**

Para verificar la integridad de los datos, el correcto funcionamiento de la plataforma, servidor, integración de Backend con Frontend y servicios cloud implementados se procede a realizar pruebas de concepto y funcionalidad que aseguren:

- Inicio de sesión únicamente utilizando correspondientes credenciales para usuarios registrados.
- Ontrol de autenticación efectivo para prevenir el riesgo de secuestro o abuso de una sesión de usuario, utilizando JWT.
- Protección de datos sensibles al aplicar una función Hash que encubre información como contraseñas.
- Coherencia de la información almacenada en la base de datos contra la que es visualizada en la aplicación móvil.
- " Control de los tipos de datos ingresados en los distintos formularios en la aplicación, además de la verificación de campos no nulos.
- Alertas se vinculen correctamente con usuarios, voluntarios y categorías de alertas.
- Correcta visualización de alertas en el mapa, según la ubicación geográfica seleccionada.
- Correcta actualización al convertir usuarios en voluntarios y también la activación del modo voluntario, reflejando cambios en el menú lateral.
- Orrecta vinculación entre voluntario, fundación y categoría de publicación al redactar una nota informativa.

#### **6.2.1. Manejo de errores en la Plataforma**

Para evitar funcionamientos inesperados en la aplicación se realizó un manejo de errores. Existen dos formas de manejarlos, una directamente en el Frontend y así evitar llamadas innecesarias al servidor si un formulario no cumple con sus restricciones fig.13(a) y otra consumiendo el error recibido desde el Backend y desplegando una respuesta en el cliente móvil, en este caso el error se le muestra al usuario a través de un dialogo fig.13(b).

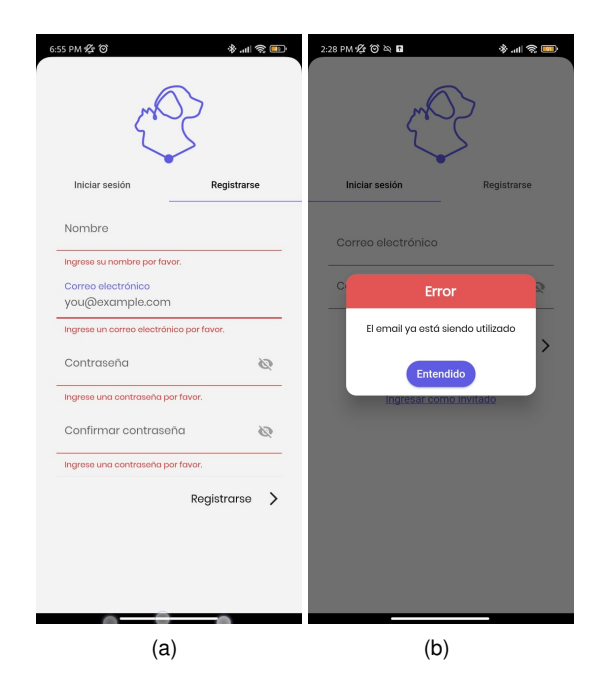

Figura 13: (a) Campos vacíos (b) Correo ya registrado

Todos los errores manejados, pueden revisarse en la sección de anexos 9.4.

### **6.3. Entorno de Trabajo**

Durante el proceso de desarrollo de software, se genera un entorno de desarrollo local y otro de producción al que se accede remotamente. A continuación se describen las plataformas, servicios y tecnologías utilizadas.

#### **Despliegue a Heroku**

Heroku[9] es una plataforma de aplicaciones en la nube, la cual nos brinda servicios y herramientas para montar aplicativos. En este caso se utiliza para desplegar el servidor Backend en un ambiente de NodeJs y utilizar los servicios de PostgreSQL que la plataforma provee, de esta manera se tiene una API REST disponible para realizar consultas HTTP remotamente y almacenar información enviada desde múltiples clientes que utilizan la aplicación en sus dispositivos o tienen acceso a los endpoints del servidor. Es importante destacar que gracias a Heroku CLI[41], se tiene acceso a los registros del servidor, para verificar el estado y respuesta de las peticiones realizadas fig.14.

| 2022-11-30T02:08:08.414098+00:00 app[web.1]: Running on: 0.0.0.0:32876/                                                                                                    |
|----------------------------------------------------------------------------------------------------|
| 2022-11-30T02:08:08.772229+00:00 heroku[web.1]: State changed from starting to up                                                                                             |
| 2022-11-30T02:12:13.620947+00:00 heroku[router]: at=info method=GET path="/users/me" host=backend-bienestar-animal.herokuapp.com request id=ccdae55f-ec5a-4ab3-9d             |
| 1a-3eee83ea8274 fwd="186.79.215.159" dyno=web.1 connect=0ms service=119ms status=200 bytes=741 protocol=http                                                                  |
| 2022-11-30T02:12:14.411632+00:00 heroku[router]: at=info method=GET path="/alerts" host=backend-bienestar-animal.herokuapp.com request id=52d72916-6b79-4976-ad82             |
| -6473df1192e0 fwd="186.79.215.159" dyno=web.1 connect=0ms service=15ms status=200 bytes=8654 protocol=http                                                                    |
| 2022-11-30T02:12:14.666715+00:00 heroku[router]: at=info method=GET path="/alertElements" host=backend-bienestar-animal.herokuapp.com request id=fda3f8d0-348f-4a             |
| 13-8382-940d9850107d fwd="186.79.215.159" dyno=web.1 connect=0ms service=28ms status=200 bytes=757 protocol=http                                                              |
| 2022-11-30T02:12:14.693216+00:00 herokulrouter]: at=info method=GET path="/categories" host=backend-bienestar-animal.herokuapp.com request id=156a450f-9819-4c38-aa11-5fb0348 |
| 5165f fwd="186.79.215.159" dyno=web.1 connect=0ms service=55ms status=200 bytes=4504 protocol=http                                                                            |
| 2022-11-30T02:12:14.641835+00:00 heroku[router]: at=info method=PATCH path="/users/notification" host=backend-bienestar-animal.herokuapp.com request_id=12d98334-c234-4221-bf |
| af-78743c9b0666 fwd="186.79.215.159" dyno=web.1 connect=0ms service=27ms status=200 bytes=558 protocol=http                                                                   |
| 2022-11-30T02:12:14.684302+00:00 heroku[router]: at=info method=GET path="/alertElements" host=backend-bienestar-animal.herokuapp.com request id=39d4d79c-81ac-4d5e-a87f-ecb8 |
| 504aff83 fwd="186.79.215.159" dyno=web.1 connect=0ms service=42ms status=200 bytes=757 protocol=http                                                                          |

Figura 14: Heroku Command-line Interface

#### **Pruebas desde Postman**

Antes de realizar pruebas funcionales desde los clientes móviles o web provistos por el Frontend, se utiliza la plataforma API de Postman[42]. En esta se crea un espacio colaborativo con el fin de probar cada uno de los endpoints desarrollados, enviando peticiones HTTP para verificar correcto funcionamiento de tokens, atributos de la base de datos y respuestas del Backend entre otros.

#### **Gestion de Base de Datos ´**

Para visualizar y manipular los datos almacenados en la Base de datos se utiliza el ORM Prisma, particularmente su herramienta Prisma Studio fig.15, que a través de una interfaz en el buscador web facilita el contraste entre los datos esperados y obtenidos, para la toma de decisiones y verificación de que la información provista desde el Frontend es coherente con lo recepcionado por el Backend, así como también la manipulación de datos y tablas, evitando el uso de gestores de bases de datos.

| Category X<br>Organization X<br>$^{+}$<br>Post X<br>Alert $\bullet$<br>User $\bullet$                  |     |           |                      |                       |             |  |
|----------------------------------------------------------------------------------------------------|-----|-----------|----------------------|-----------------------|-------------|--|
| Fields 12<br>$\mathbf{C}$<br>None<br><b>Showing</b><br>15 of 15<br><b>Add record</b><br><b>Filters</b> |     |           |                      |                       |             |  |
| Use filters to narrow your search results. Multiple filters show results at their intersection (AND).  |     |           |                      |                       |             |  |
|                                                                                                    | id# | name A    | isVolunteer <b>□</b> | notifUserToken A      | alertKey A? |  |
|                                                                                                    | 41  | Jorge     | true                 | ci2F1V1LTU4Or4CG1jmM1 | null        |  |
|                                                                                                    | 42  | Estefanía | true                 | fhYL10ksRP6jDCmyzPeVU | null        |  |
|                                                                                                    | 43  | Nicolás   | true                 | fhYL10ksRP6jDCmyzPeVU | null        |  |
|                                                                                                    | 44  | Berioska  | true                 |                       | null        |  |
|                                                                                                    | 46  | Leonardo  | true                 |                       | null        |  |
|                                                                                                    | 47  | Cristóbal | true                 |                       | null        |  |
|                                                                                                    | 97  | Marcos    | true                 |                       | null        |  |
|                                                                                                    | 104 | Carla     | true                 | dE3Xh-hnThC61WqtxHQHW | 107Carla    |  |

Figura 15: Interfaz usuaria de Prisma Studio

#### **Generacion de APK de prueba ´**

Para verificar el funcionamiento de la aplicación en modo producción, se genera un APK para distribuirla entre los miembros del equipo y realizar pruebas funcionales

Se visualiza en la fig.16 el comando para generar un APK, se notan avisos en rojo que indican advertencias en paquetes de terceros, utilizados en el desarrollo.

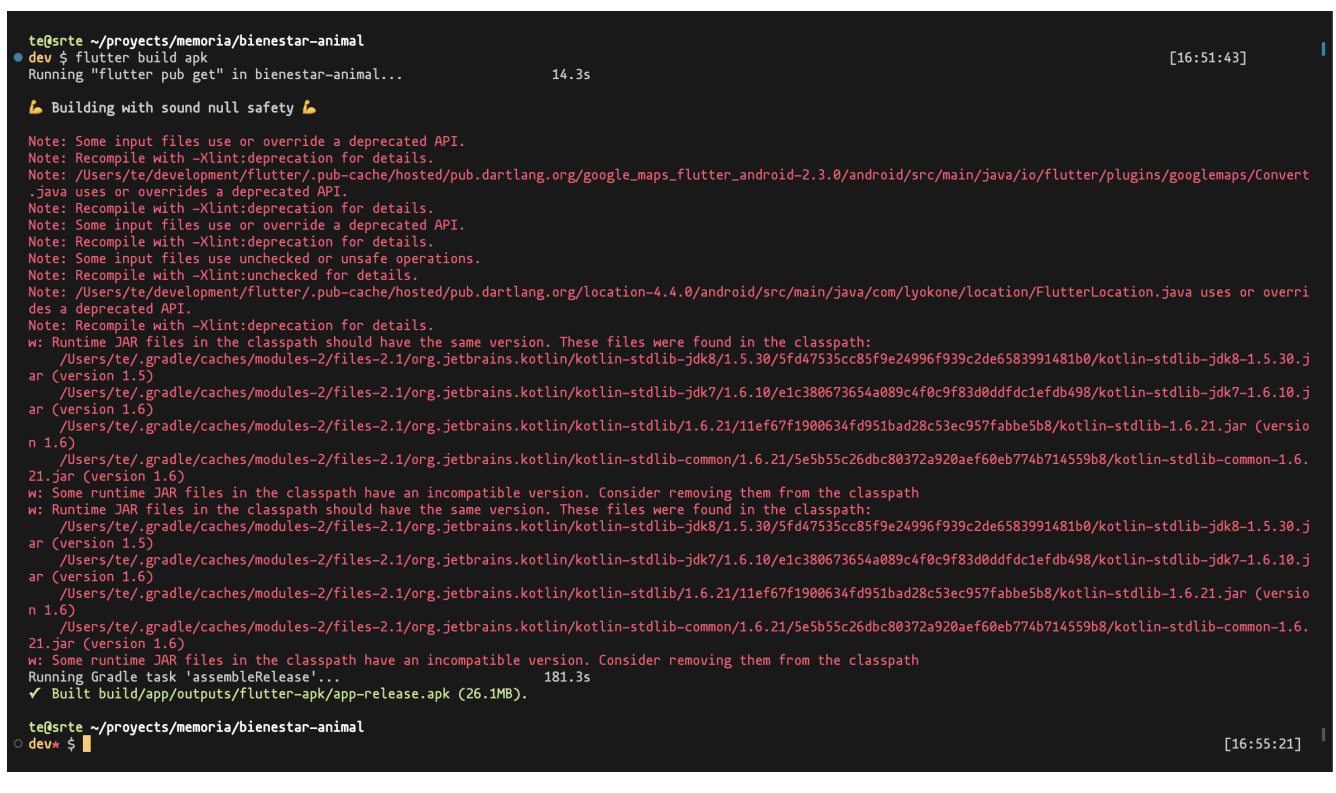

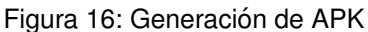

### **6.4. Analisis Cr´ıtico y Evaluaci ´ on de Riesgos ´**

Luego de recibir retroalimentacion por parte de distintos tipos de usuarios, Stakeholders y realizar pruebas ´ funcionales y de concepto al prototipo en desarrollo, se logró percibir riesgos que podrían afectar el correcto uso de la aplicación como dañar la integridad de esta.

- Se reconoce la posibilidad de que usuarios puedan crear alertas falsas con fines maliciosos.
- Posibles alertas creadas, podrían ser hechas con fines de señalar a un agresor y no con la intención de velar por el bien de un animal.
- Casos peligrosos que podrían tener desenlaces violentos hacia voluntarios de la aplicación.

Solo algunas de las consideraciones mencionadas son reflejadas en propuestas que apacigüen estas problemáticas, esto debido a que el tiempo del que se dispone en el programa es acotado y que soluciones propuestas por los mismos usuarios requieren de participación de terceros como fuerzas policiales. De esta manera las consideraciones serán propuestas como trabajo a futuro para la construcción de la aplicación en su totalidad, velando por la seguridad que los usuarios requieren.

## **7. Resultados**

En esta sección se presentan los resultados del producto mínimo viable desarrollado, el cual ha sido ejecutado en un entorno de pre-producción o staging, siendo éste desplegado en un servicio cloud de Heroku, recibiendo consultas HTTP desde la plataforma API Postman junto a pruebas funcionales realizadas desde multiples ´ dispositivos móviles físicos como se explico en el capítulo anterior. Se destaca que este prototipo está siendo construido siguiendo la priorización de funcionalidades acordadas con la fundación Bienestar Animal, las cuales fueron obtenidas de los requisitos funcionales propuestos con anterioridad.

### **7.1. Modelo de navegacion´**

En la fig.17 se muestra el modelo de navegación implementado en la aplicación, el usuario inicia en la pantalla de Login y una vez ingresadas las credenciales correctamente se le lleva a la pantalla de home, la cual muestra las novedades y categorías de publicaciones.

En este modelo se observan flechas de colores diferentes, **negro**, cuando la navegacion es exitosa y ´ **morado**, en caso de que la navegación tenga una restricción y el usuario deba ser redirigido a otra vista. Por ejemplo, si un usuario desea ir a la pantalla para solicitar ser voluntario y este no está autenticado, la aplicación lo va a redirigir a la pantalla de Login.

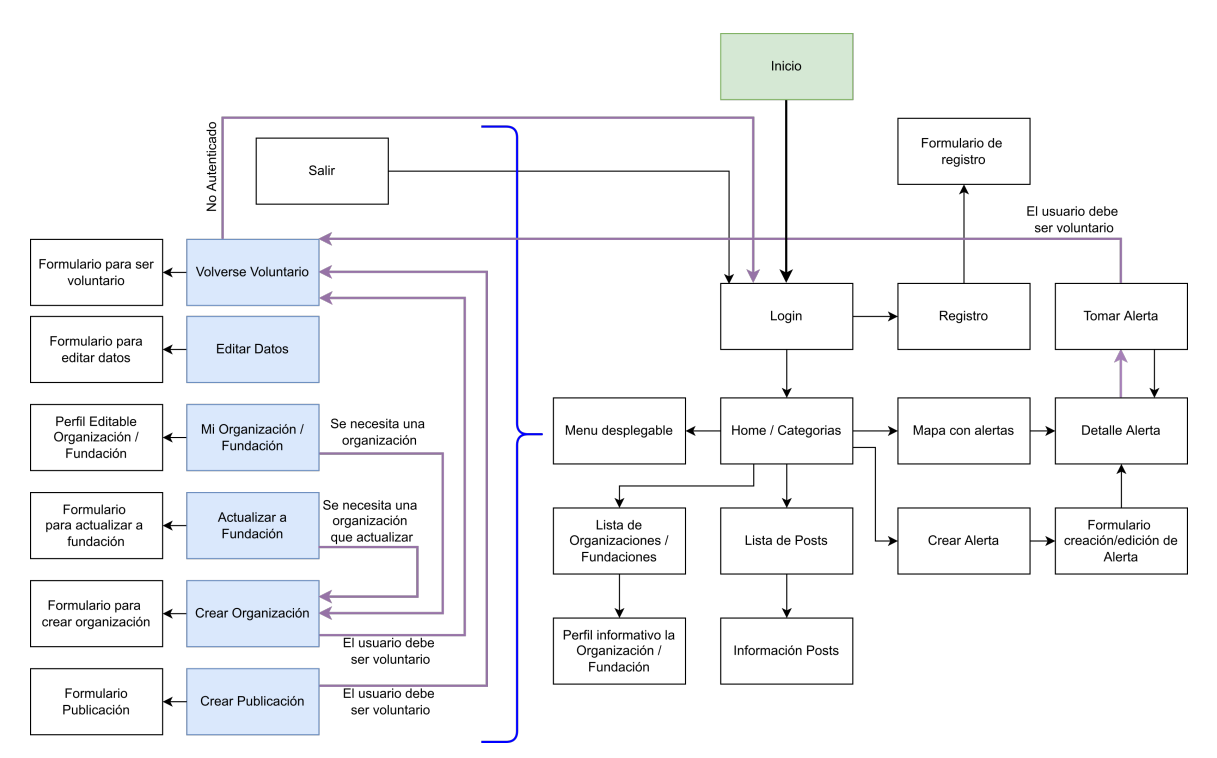

Figura 17: Modelo de navegación

### **7.2. Interfaces implementadas**

Siguiendo la priorización planificada, se presenta a continuación el estado actual del prototipo funcional y las interfaces implementadas:

**Registro de Usuarios:** Formulario con datos del usuario. Para el registro todos los datos pedidos son necesarios como se puede ver en la fig.18, por lo que al intentar registrarse se indicará al usuario si falta uno de los datos fig.18(d). Además como muestra la fig.18(c) el usuario puede revelar la contraseña que escribió.

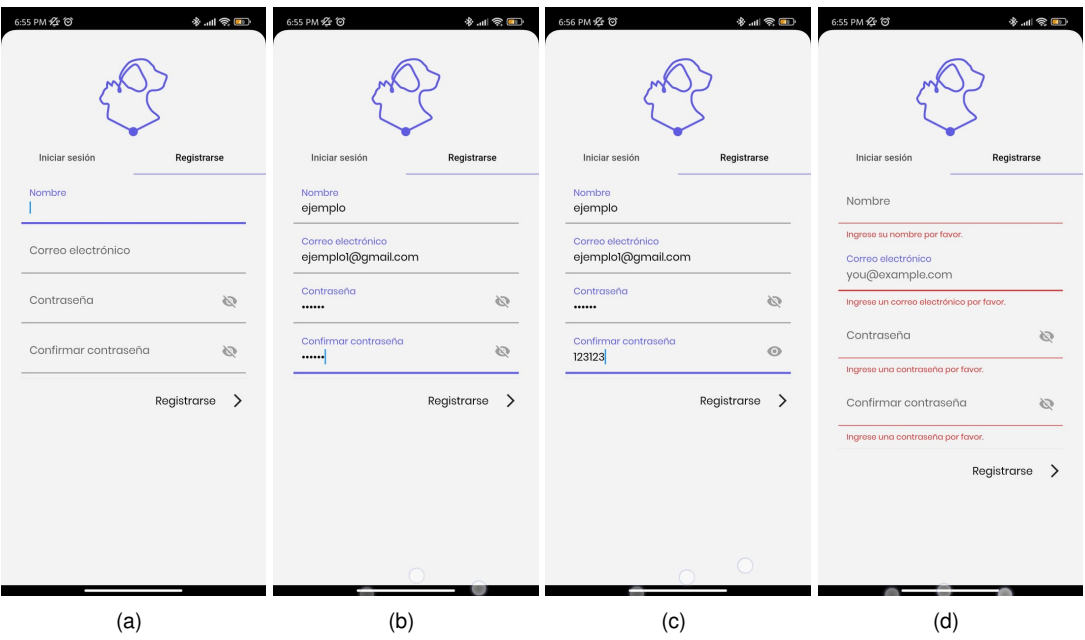

Figura 18: (a) Formulario inicial (b) Formulario completado (c) Revelar contraseña (d) Error

Si el usuario intenta ingresar habiendo puesto mal su contraseña, el servidor responde con su error respectivo fig.19(d)

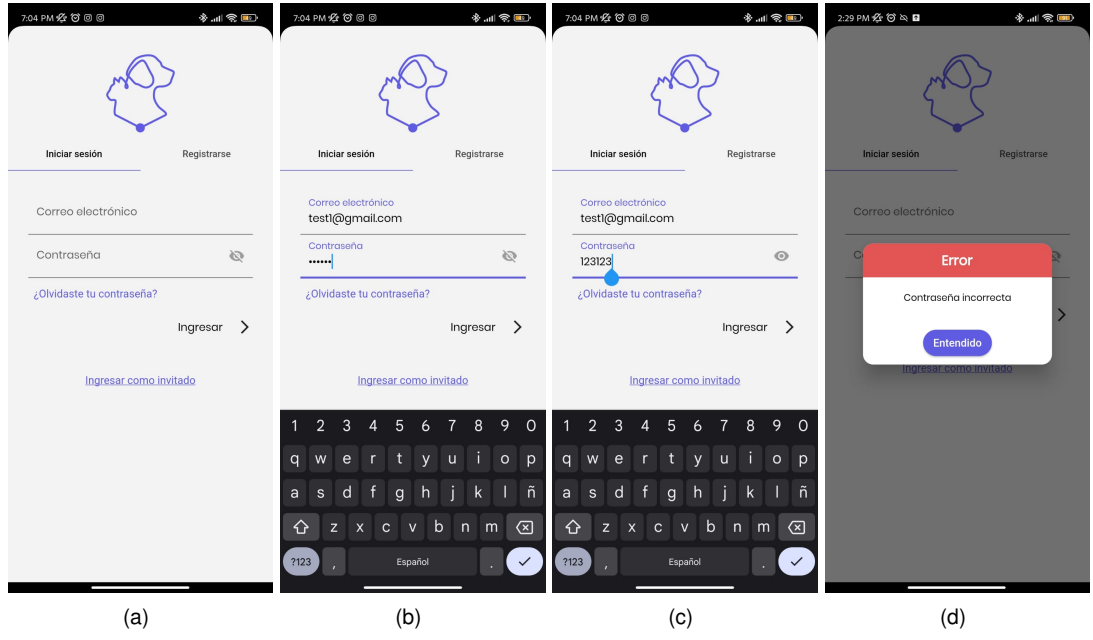

Figura 19: (a) Formulario inicial (b) Formulario completado (c) Revelar contraseña (d) Error: Contraseña incorrecta

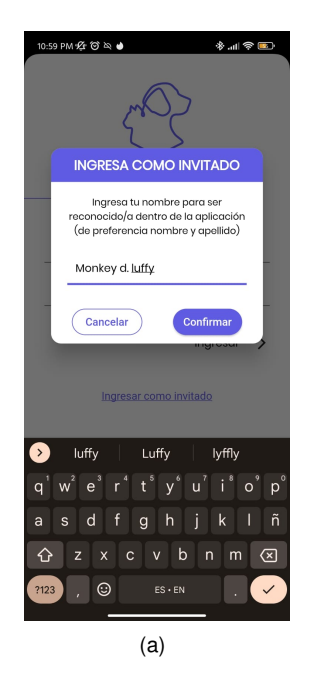

Figura 20: Ingreso invitado

una fundación en especifico.

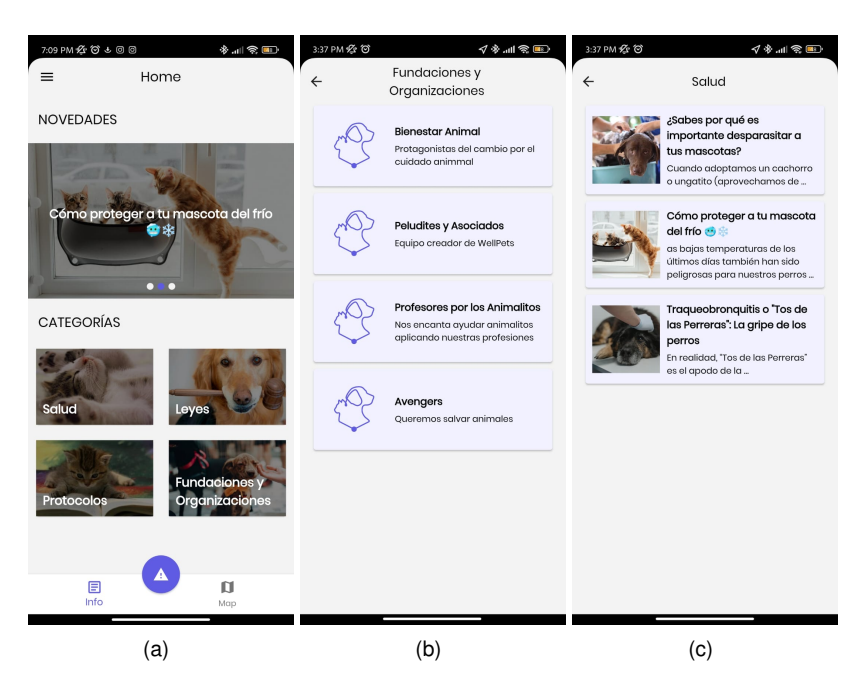

Figura 21: (a) Novedades y categorías (b) Sección fundaciones (c) Sección salud

**Mapa:** Vista en la que se visualizan las alertas creadas por los usuarios fig.22(a), al seleccionar una alerta se abre un panel que muestra su detalle y permite realizar diferentes acciones, como se muestra en fig.22(b).

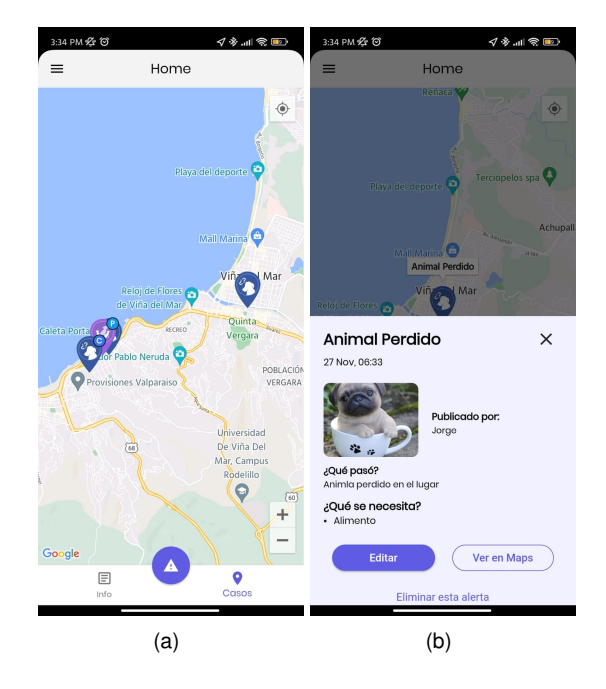

Figura 22: (a) Mapa (b) Detalle alerta

**Creación de alerta:** Un usuario sólo puede mantener activa una alerta a la vez, por lo que sólo puede acceder al menú de creación si no tiene ninguna, en caso de tener una alerta creada se le redirige a la vista fig.23(g) que muestra todos los detalles de esta.

Para crear una alerta, el usuario debe elegir categoría fig.23(a), escribir su detalle fig.23(b) y la ubicación a desplegar fig.23(f), también tiene la opción de subir una foto desde su galería fig.23(d).

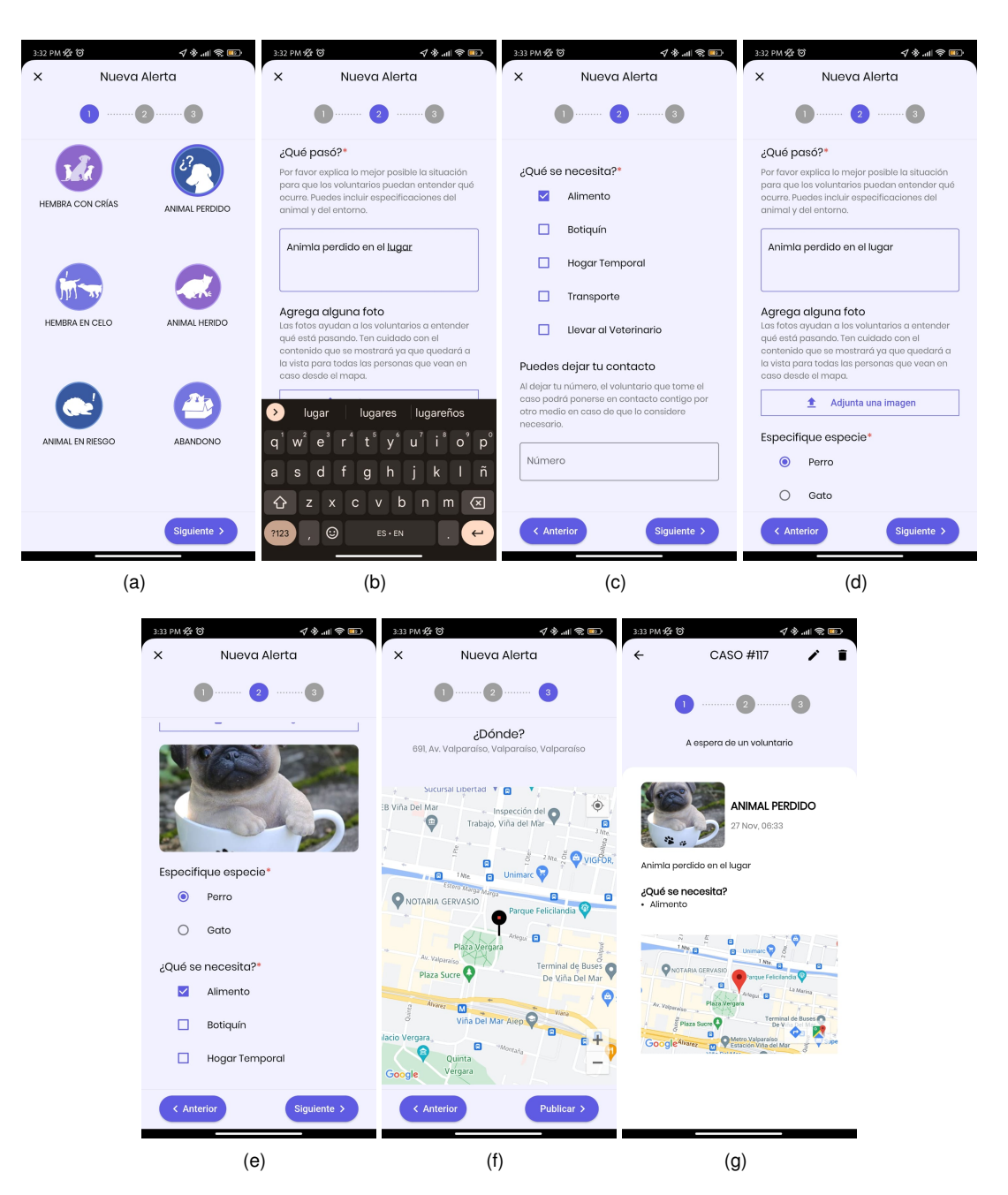

Figura 23: (a) Categorías (b) ¿Qué pasó? (c) ¿Qué necesita? (d) Sin foto (e) Foto subida (f) Ubicación (g) Creada

**Tomar alerta:** Un voluntario al entrar al mapa con los casos y seleccionar uno de estos, tiene ahora la capacidad de tomarlo fig.24(a). Posteriormente deberá completar un formulario indicando lo que aportará, hora de llegada, su contacto fig. 24(b) y finalmente al confirmar se visualiza una ventana de éxito fig. 24(c). A continuación el voluntario es direccionado a otra vista fig.24(d) donde tendrá la opción de pedir más ayuda a otros voluntarios fig.24(e), abandonar el caso fig.24(f) y cerrar el caso al llegar al lugar fig.24(g).

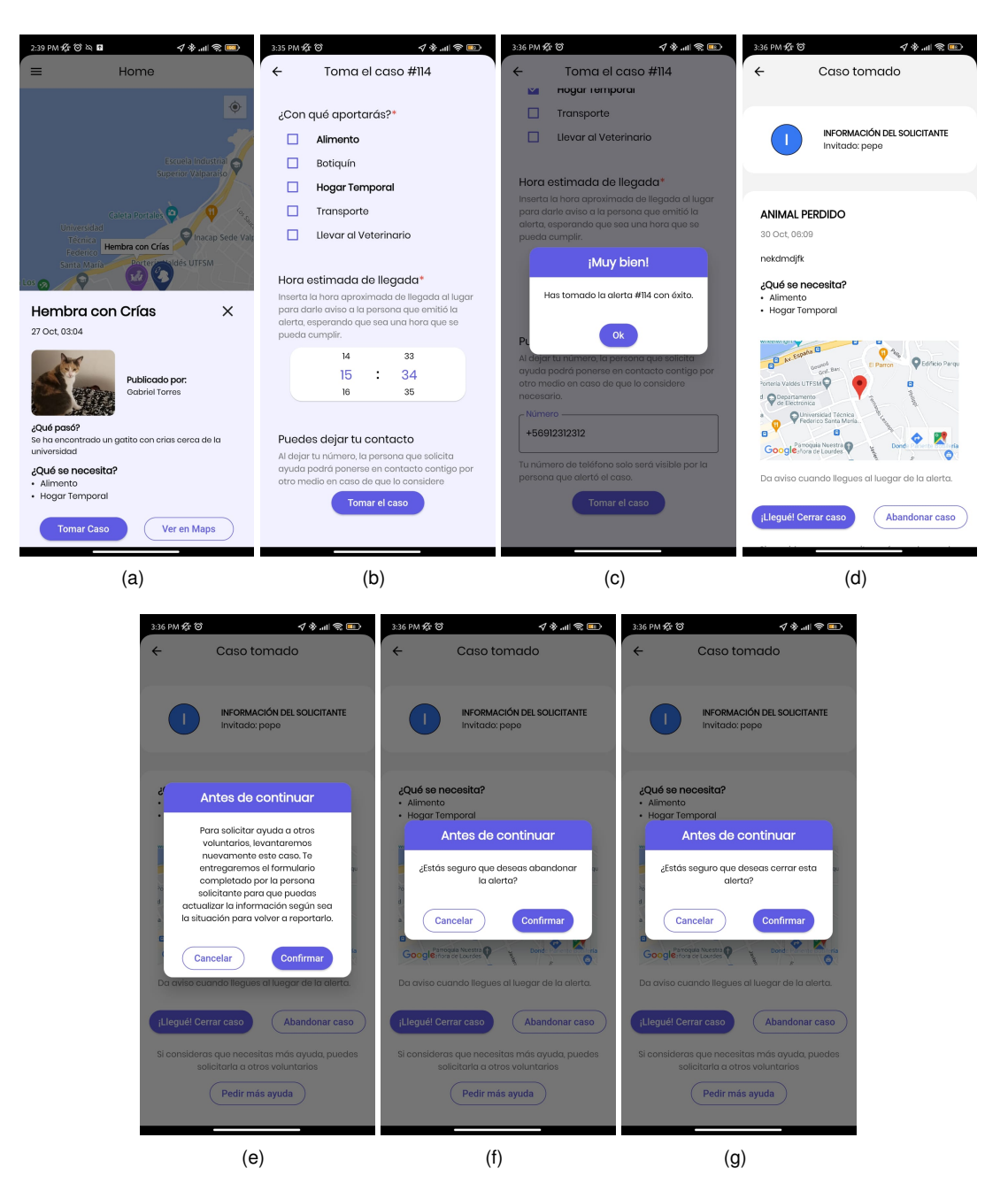

Figura 24: (a) Ver caso (b) Completar formulario (c) Caso tomado (d) Vista con 3 opciones (e) Confirmación de pedir mas ayuda (f) Confirmación abandonar caso (g) Confirmar cerrar caso

**Quiero ser voluntario:** Un usuario puede ser voluntario solamente si está registrado, por lo que si el usuario ingreso como invitado, se le advertirá que debe ingresar con sus credenciales.

En primera instancia, para ser voluntario se requiere solamente el RUT fig.25(a), pero si ofrece transporte deberá indicar la patente del auto fig.25(c) y en el caso de ofrecer hogar temporal, debe indicar el sector de la vivienda, pero no la dirección fig.25(b).

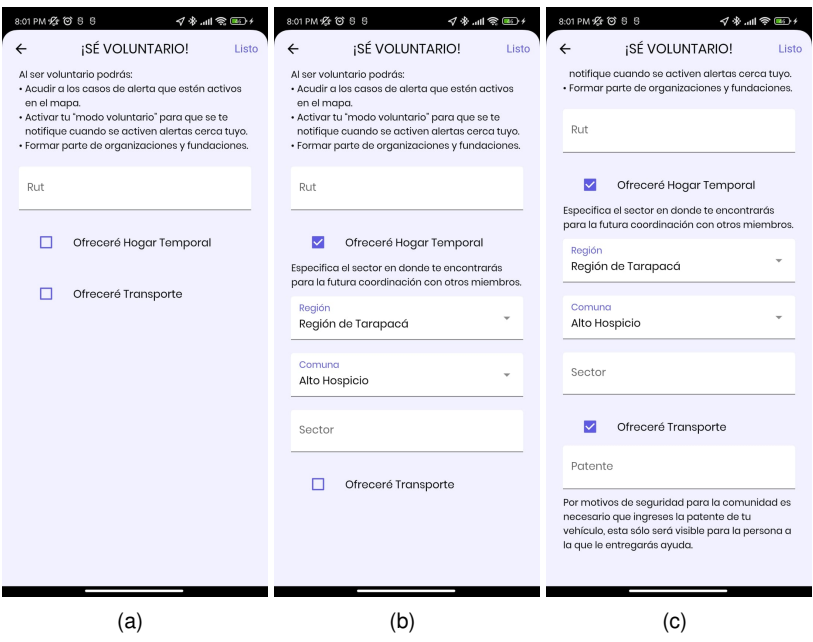

Figura 25: (a) Formulario inicial (b) Ofrecer hogar temporal (c) Ofrecer transporte

**Crear Organización:** Un usuario voluntario puede crear una organización, para esto necesita ingresar el nombre fig.26(s), incluir al menos 2 voluntarios fig.26(b) y agregar al menos una red social a esta fig.26(c), una vez creada con éxito, se mostrará un mensaje para darle la retroalimentación respectivo al usuario fig.26(e).

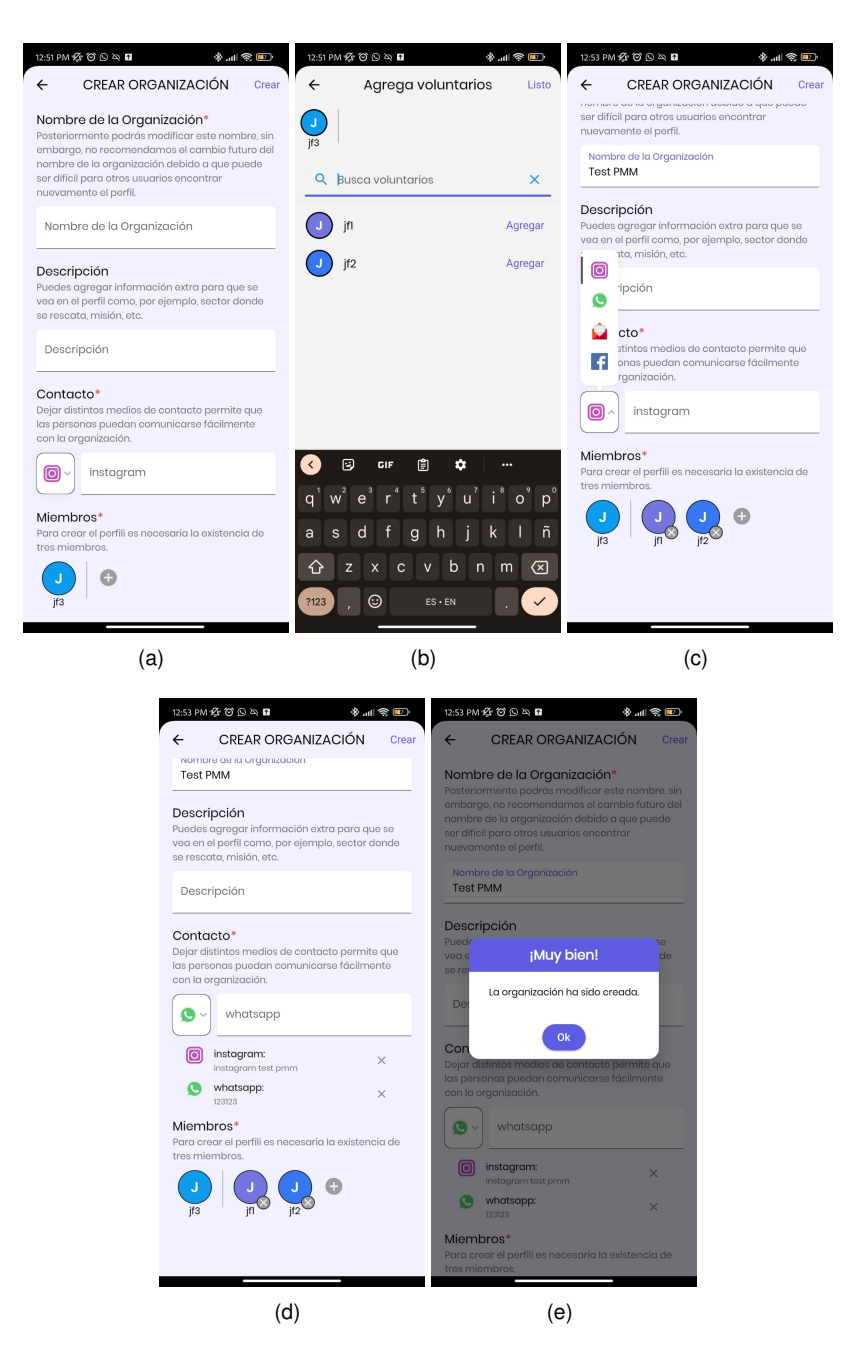

Figura 26: (a) Formulario inicial (b) Agregar voluntarios (c) Formulario con voluntarios (d) Redes sociales (d) Organización creada

**Actualizar a Fundacion: ´** Un usuario voluntario, perteneciente a una organizacion, puede actualizarla a ´ fundación, esta debe estar constituida, por lo que se solicita ingresar el RUT de la persona jurídica de esta fig.27(a), una vez actualizada exitosamente esta aparecerá en la categoría especial de organizaciones y fundaciones y en su perfil se indicará que es una fundación fig.27(c)

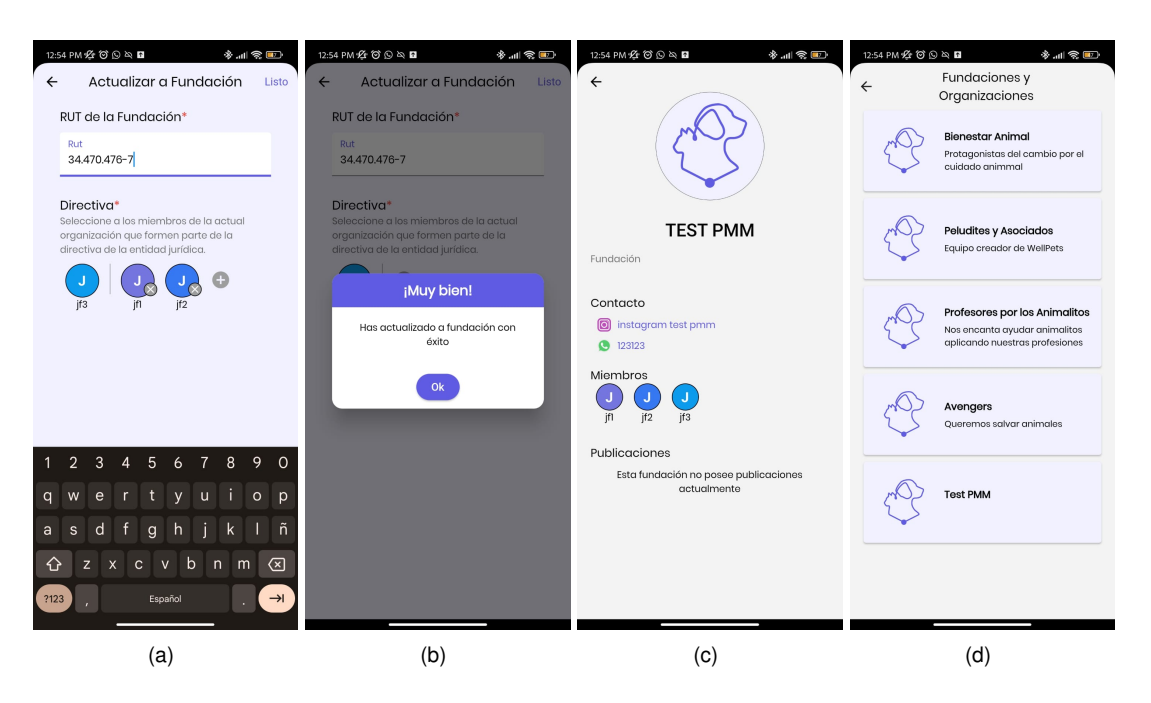

Figura 27: (a) Solicitud de RUT (b) Actualizada con éxito (c) Perfil fundación (d) Categoría fundaciones y organizaciones

**Crear publicacion: ´** Un usuario voluntario, perteneciente a una fundacion, puede crear publicaciones, para ´ crear una se debe seleccionar la categoría, agregar un título, un resumen, un detalle fig.28(a) y tiene la opción de agregar una imagen fig.28(b).

Durante este proceso el usuario puede previsualizar la publicación fig.28(d), para verificar como se verá una vez creada.

Ya creada la publicación, ésta aparecerá en la categoría elegida fig.28(f) y todos los usuarios podrán acceder y leerla

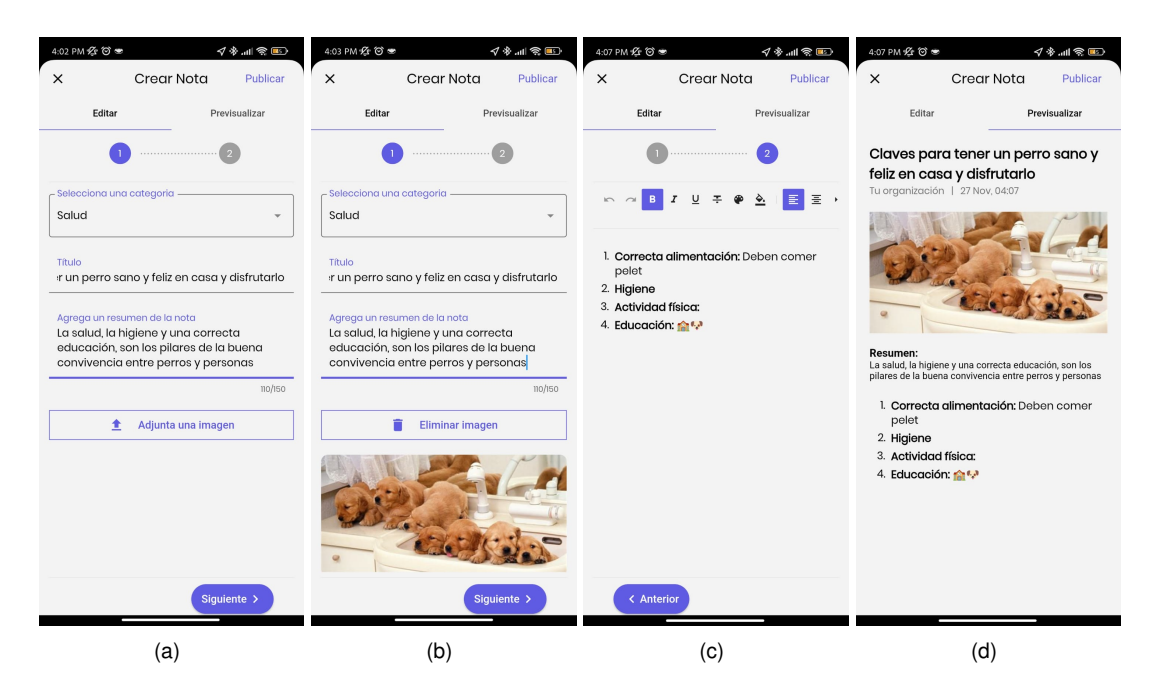

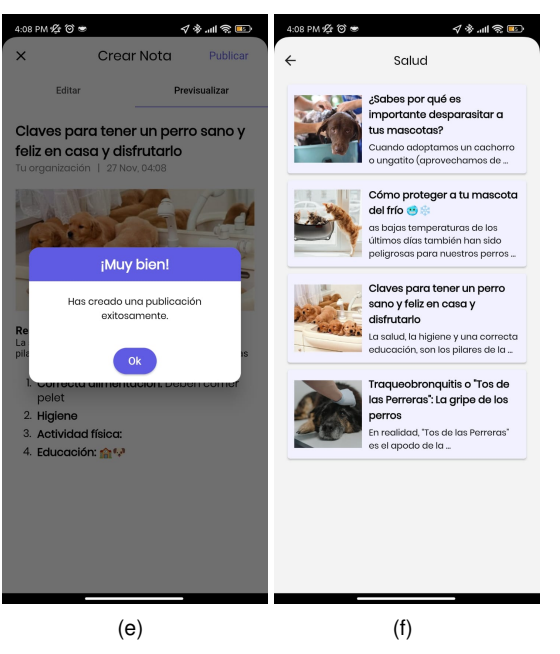

Figura 28: (a) Formulario inicial (b) Imagen agregada (c) Editor (d) Pre-visualización (e) Creada con éxito (f) Visible en su categoría

- **Menú lateral:** Según el tipo de usuario el menú lateral mostrará diferentes opciones, como se puede ver en la fig.29 todos los menú muestran la información del usuario en la parte superior y cuentan con un botón para cerrar sesión en la inferior.
	- Menú usuario común: tiene como única opción solicitar ser voluntario fig.29(a).
	- Menú usuario voluntario: permite activar y desactivar el modo voluntario, para elegir si aceptar que le lleguen notificaciones sobre alertas cercanas, además se da la opción de crear una organización fig.29(b).
		- **Men ´u voluntario con organizacion: ´** un voluntario con organizacion puede entrar al perfil de ´ esta ´ y solicitar actualizarla a fundación fig.29(c).
		- **Men ´u voluntario con fundacion: ´** un voluntario con fundacion puede entrar al perfil de ´ esta y crear ´ publicaciones fig.29(c).

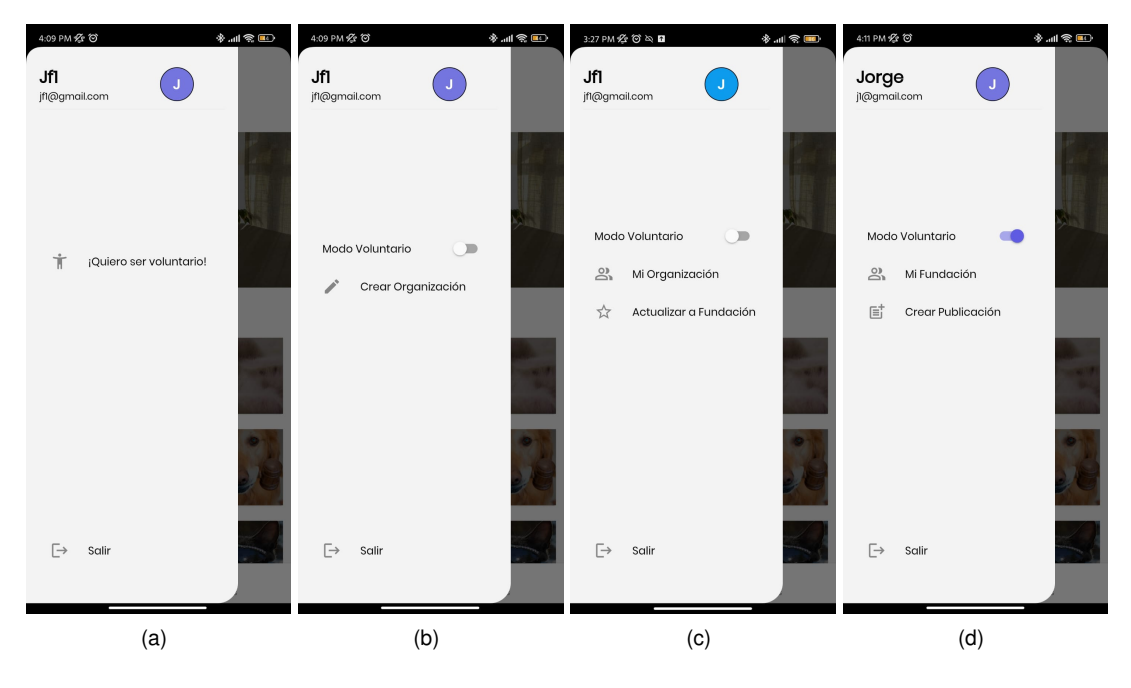

Figura 29: (a) Menú inicial (b) Menú voluntario (c) Menú organización (d) Menú fundación

Finalizado el periodo de memorias, se logra concretar un producto mínimo viable que cumple con los requerimientos planteados con la Fundacion Bienestar Animal, en otro aspecto, se estima que el prototipo alcanza con ´ éxito el nivel TRL6 en la escala de madurez de tecnologías, siendo este puesto a prueba en dispositivos móviles geolocalizados que realizan las consultas pertinente a una API REST, la cual se encuentra disponible en un servidor web en la nube.

El producto desarrollado también cuenta con un sólido diseño, que asegura su usabilidad y apropiada navegación, características que fueron puestos a prueba y validada de manera progresiva por distintos tipos de usuario.

### **8.1. Trabajos futuros**

Si bien la plataforma desarrollada cumple con los objetivos esperados por las distintas partes interesadas en el proyecto, esta aún tiene trabajo por delante para poder alcanzar la madurez de un producto en producción como tal. Bajo esto, se destacan tareas pendientes en distintas áreas, que aseguren una proyección exitosa.

### **8.1.1. Modelo Sustentable**

Como se menciona en la sección de Plan de Negocios 3, la aplicación requiere de un modelo que proporcione sustentabilidad para que su despliegue a producción sea exitoso. El detalle con las proyecciones, inversiones, costos, flujos de caja entre otros, corresponde al trabajo realizado por el estudiante de Industrias Felipe Ortiz, para mayor detalle de estas se sugiere leer su memoria.

El modelo propuesto necesita de más horas de trabajo a nivel de desarrollo de software, ya que se requiere construir una vitrina de servicios y productos, que permita a los emprendedores gestionar lo que ofrecen a traves´ de la aplicación en una sección apartada y también que estas puedan ser visualizadas por los usuarios de la plataforma.

#### **8.1.2. Nuevas Secciones**

Para dar mayor completitud, una mejor experiencia a los usuarios y poder retenerlos, se requiere tambien de- ´ sarrollar funcionalidades y secciones que complementen lo existente, como se detalló previamente en el apartado de Definición de la Solución ??. Esto implica desarrollar:

- Un Foro interactivo para la comunidad que ya sea parte de la plataforma, el cual debe ser gestionado a su vez por miembros de fundaciones.
- Una sección que permita dar a conocer adopciones y operativos de estas, permitiendo a usuarios llenar un formulario para postular a una adopción
- Perfiles personalizables para los usuarios, ya que actualmente solo hay perfiles para las fundaciones y organizaciones.

## **9. Anexos**

## **9.1. Entrevista**

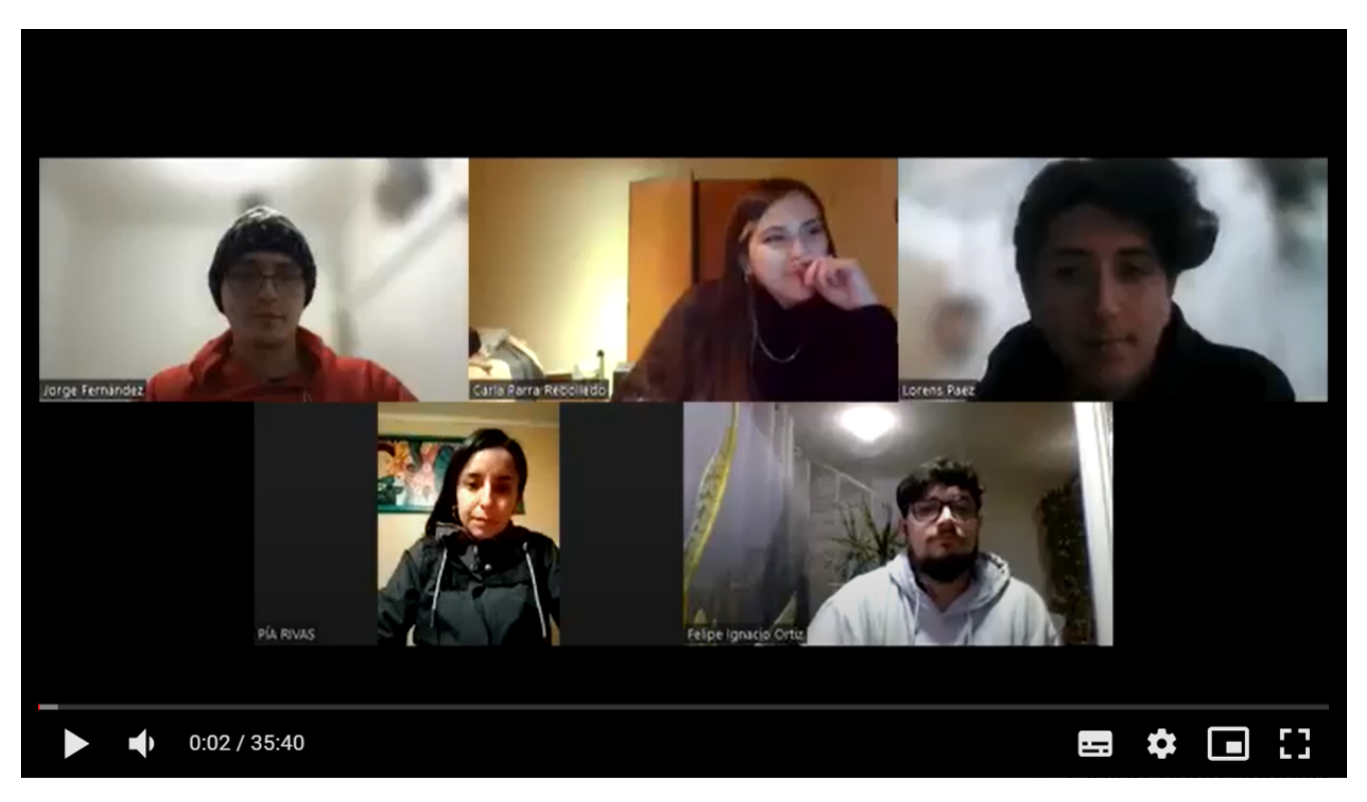

Figura 30: **LINK:** [https://drive.google.com/file/d/1FSxrNO\\_49Nk8ZKvAYqPrhFX\\_q4dorNfd/view?usp=shari](https://drive.google.com/file/d/1FSxrNO_49Nk8ZKvAYqPrhFX_q4dorNfd/view?usp=sharing) [ng](https://drive.google.com/file/d/1FSxrNO_49Nk8ZKvAYqPrhFX_q4dorNfd/view?usp=sharing)

### **9.2. Encuesta**

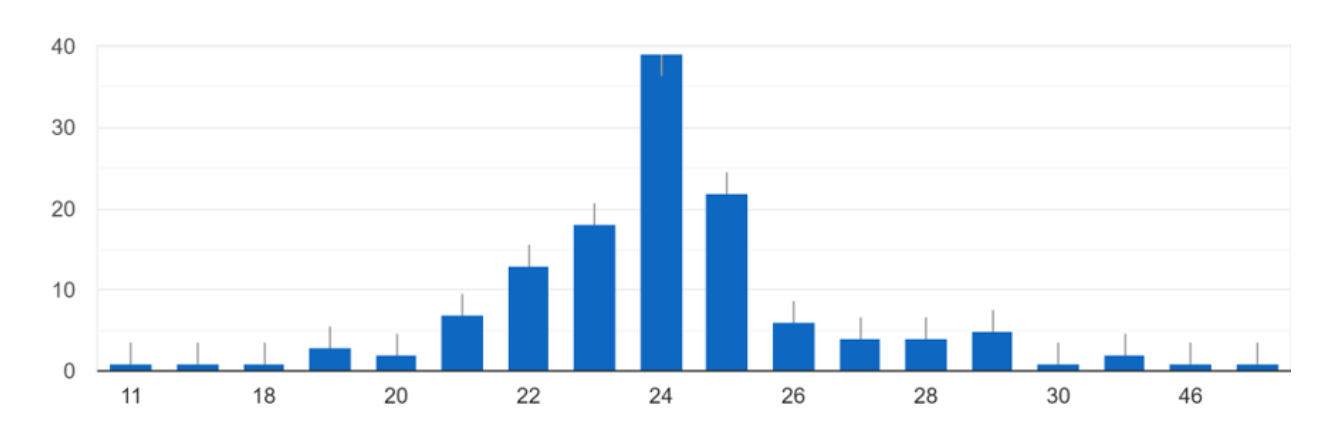

¿Qué edad tienes?

131 respuestas

Figura 31: Fuente: Elaboración propia

### ¿Con qué género te identificas? 131 respuestas

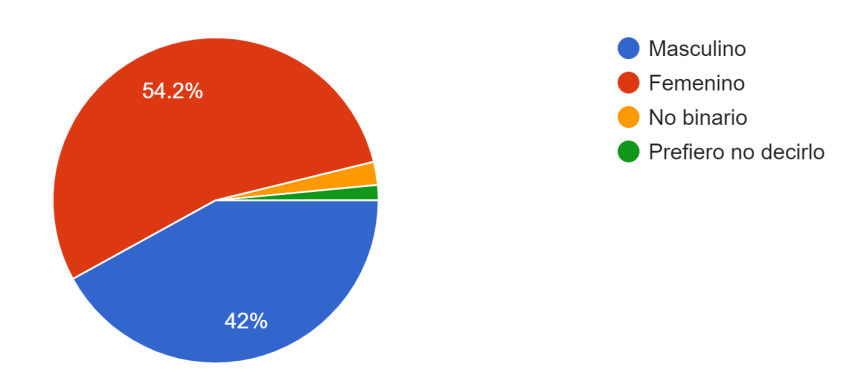

Figura 32: Fuente: Elaboración propia

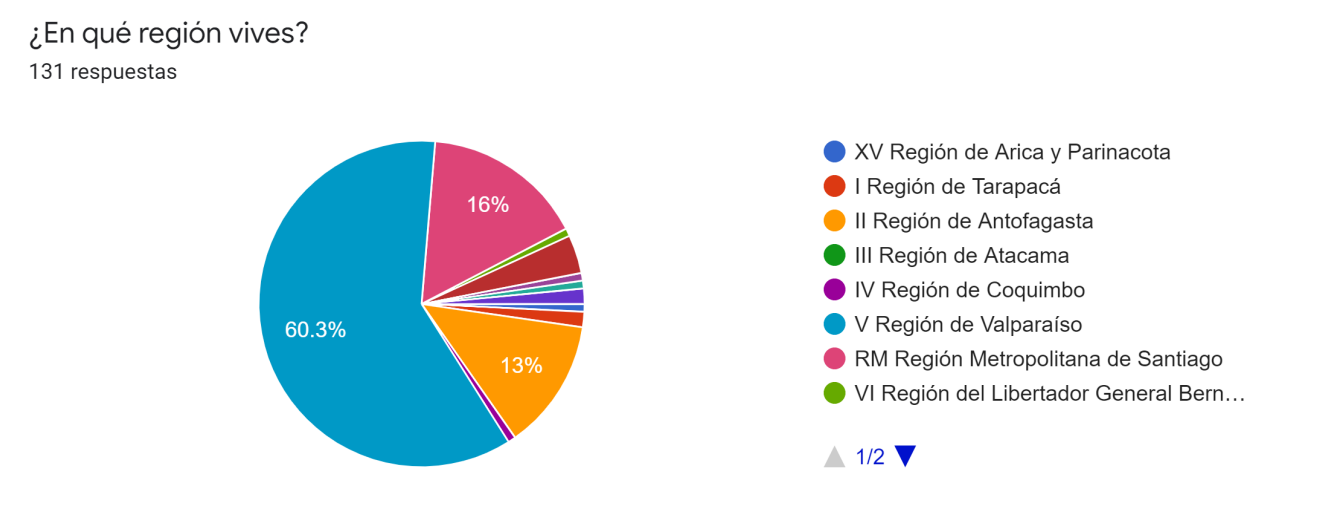

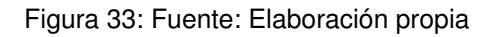

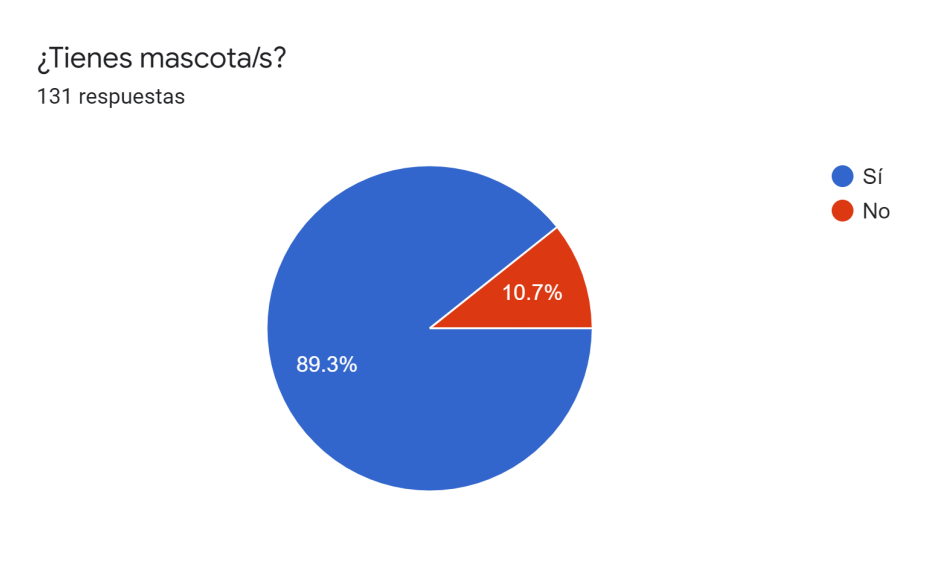

Figura 34: Fuente: Elaboración propia

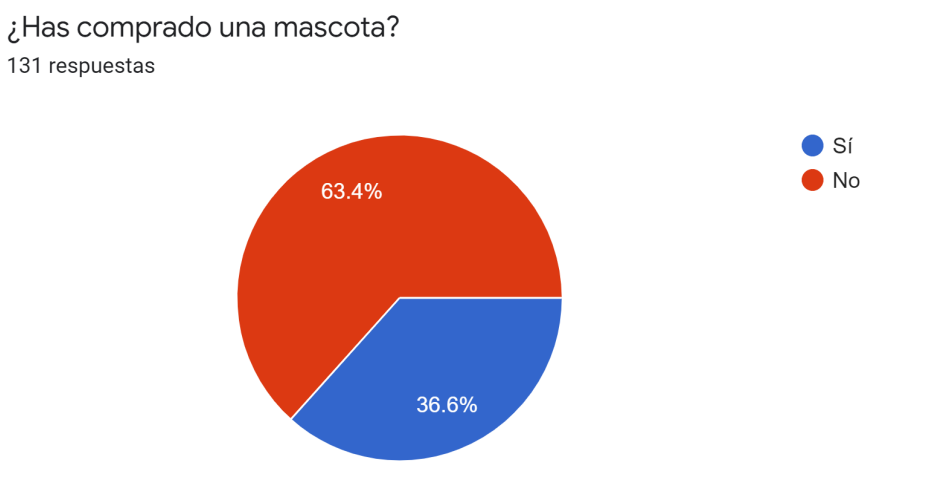

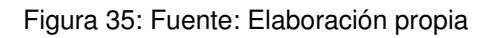

### ¿Por que medio haz adoptado mascota/s? 131 respuestas

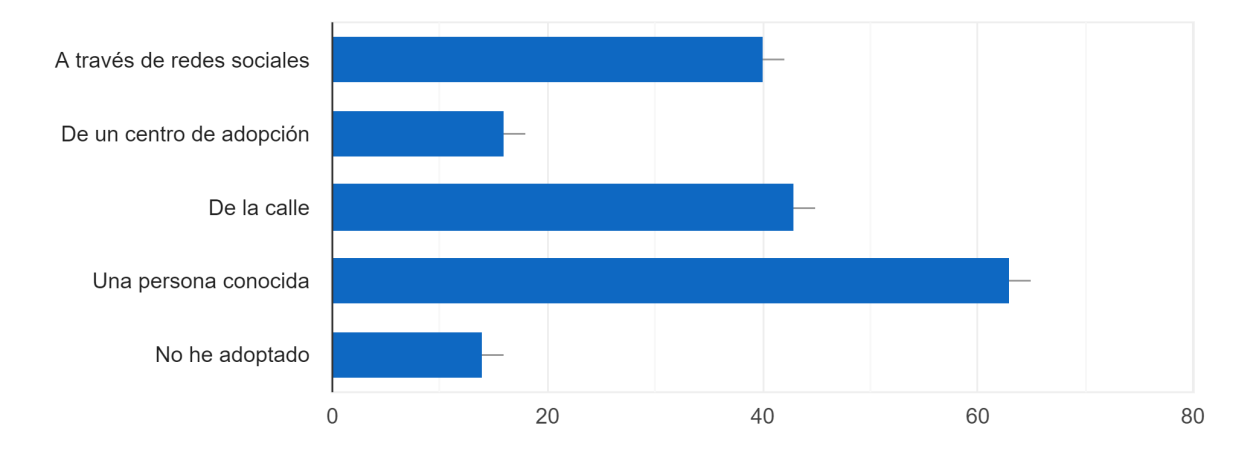

Figura 36: Fuente: Elaboración propia

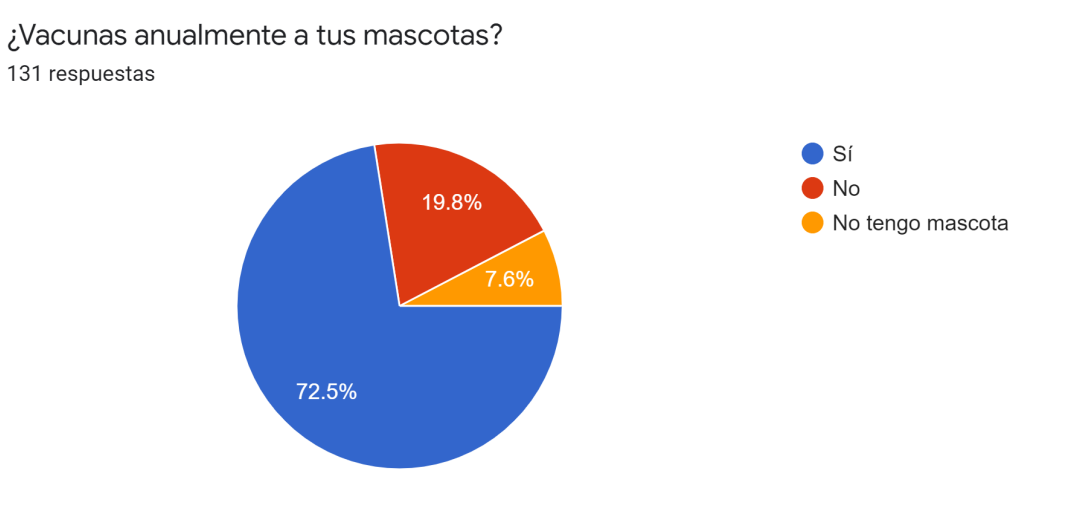

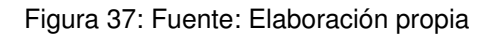

### ¿Alguna vez le has buscado pololo/a a tu mascota?

131 respuestas

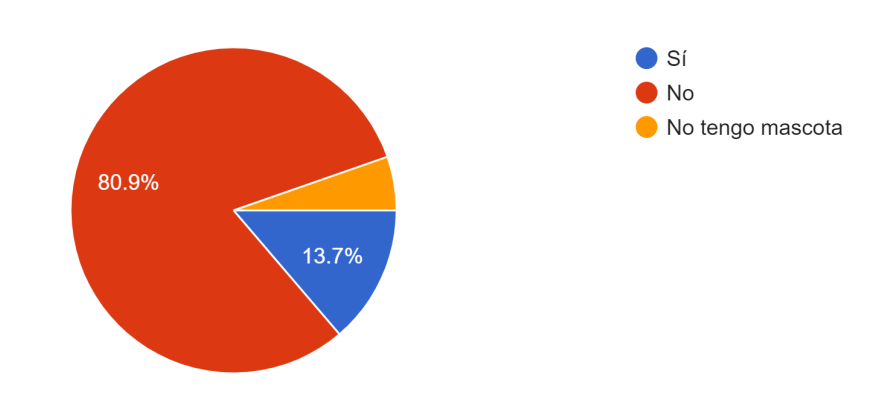

Figura 38: Fuente: Elaboración propia

¿Estas consiente de todas las obligaciones que asumes al momento de adoptar una mascota? 131 respuestas

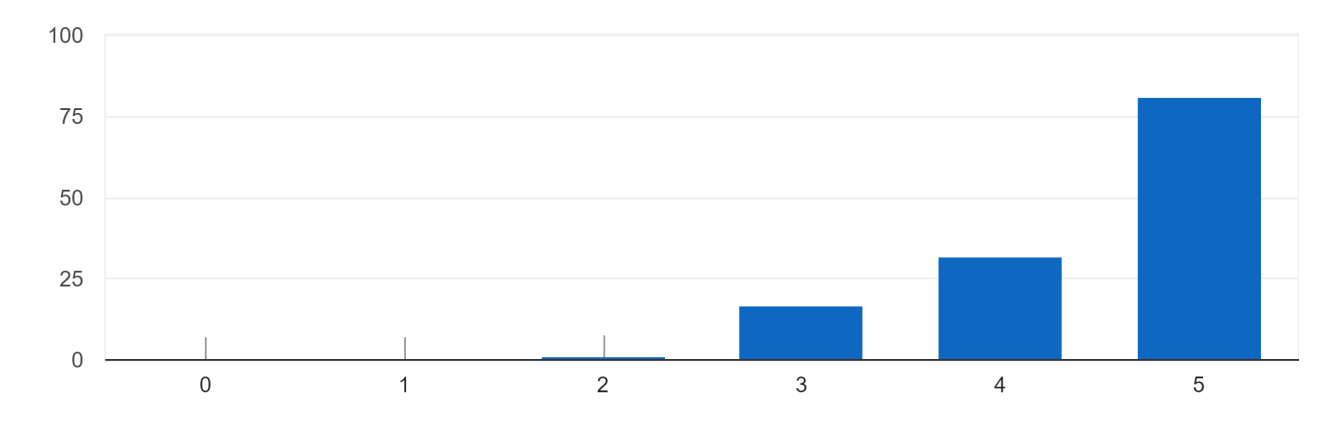

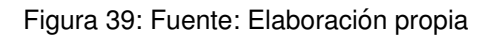

¿Crees que la información que existe sobre tenencia responsable es de fácil acceso? 131 respuestas

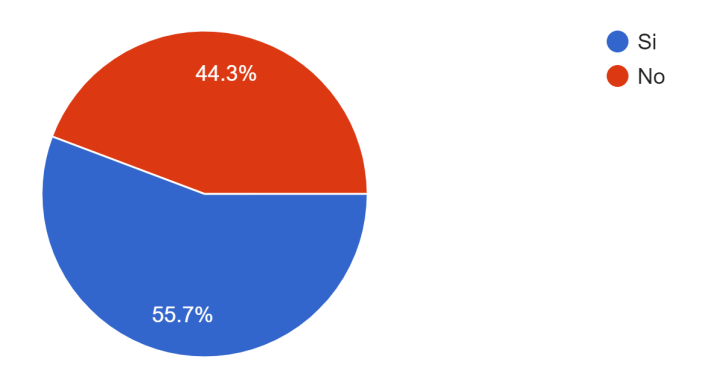

Figura 40: Fuente: Elaboración propia

¿Qué es lo PRIMERO que harías en caso de ver un animal herido/abandonado? 131 respuestas

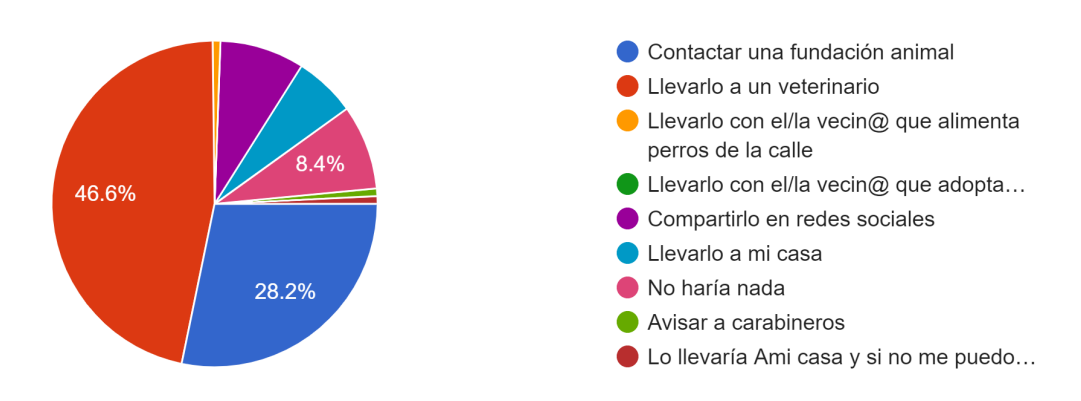

Figura 41: Fuente: Elaboración propia

¿Qué es lo PRIMERO que harías en caso de ver un maltrato de una persona a un animal? 131 respuestas

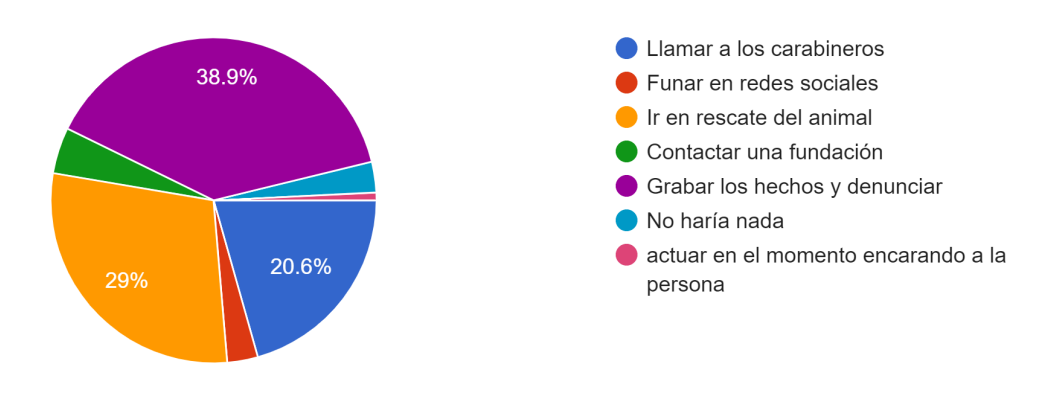

Figura 42: Fuente: Elaboración propia
¿Estarías dispuesto a ayudar con dinero a un animal que encontraste en situación de abandono/maltrato?

131 respuestas

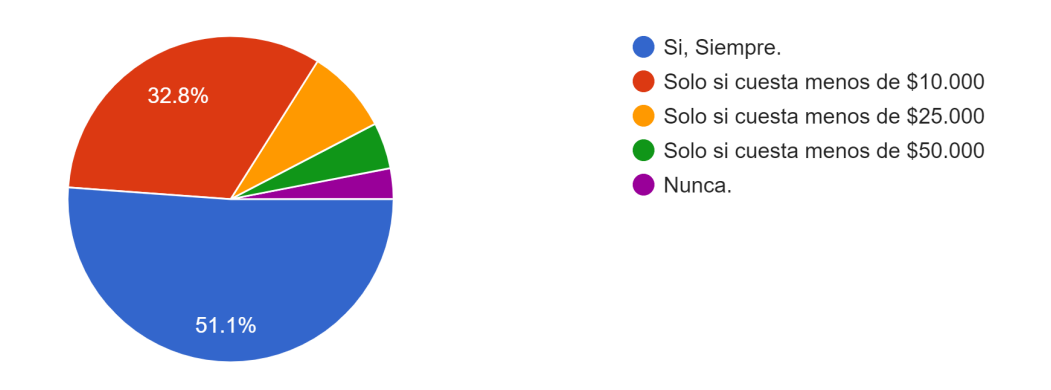

Figura 43: Fuente: Elaboración propia

¿Conoces fundaciones o agrupaciones a la que acudir en caso de presenciar una situación de abandono o maltrato?

131 respuestas

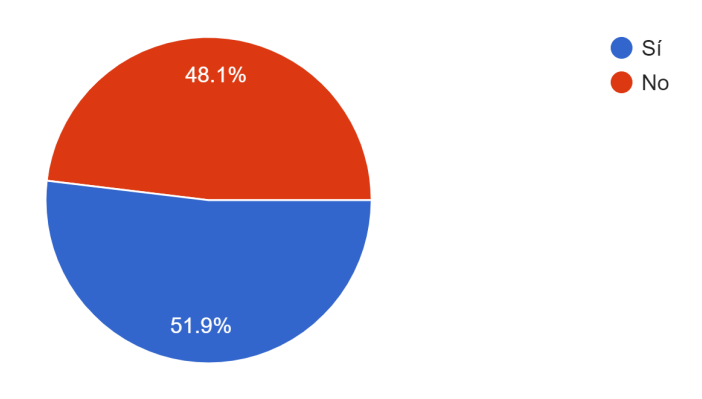

Figura 44: Fuente: Elaboración propia

131 respuestas

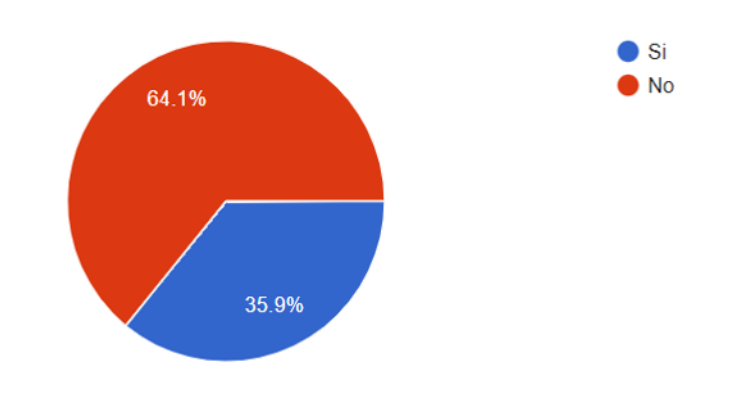

Figura 45: Fuente: Elaboración propia

# ¿Apadrinarías a un animal rescatado? 131 respuestas

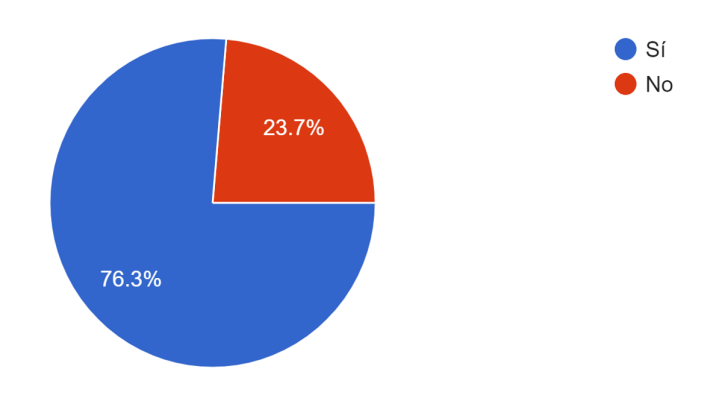

Figura 46: Fuente: Elaboración propia

131 respuestas

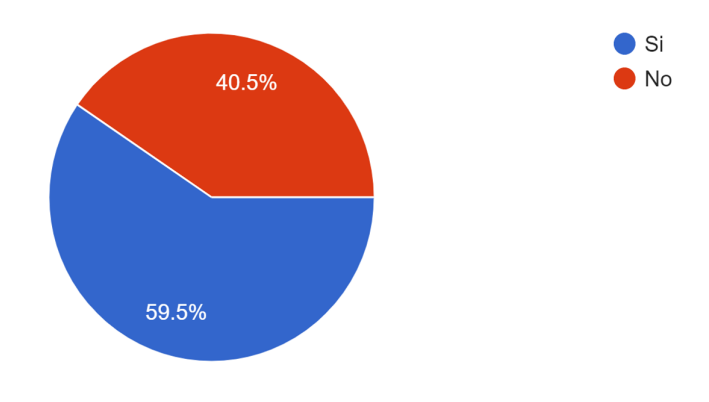

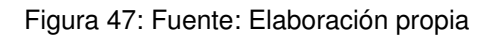

Si tu respuesta de la pregunta anterior fue Si. ¿Qué fue lo que donaste? 131 respuestas

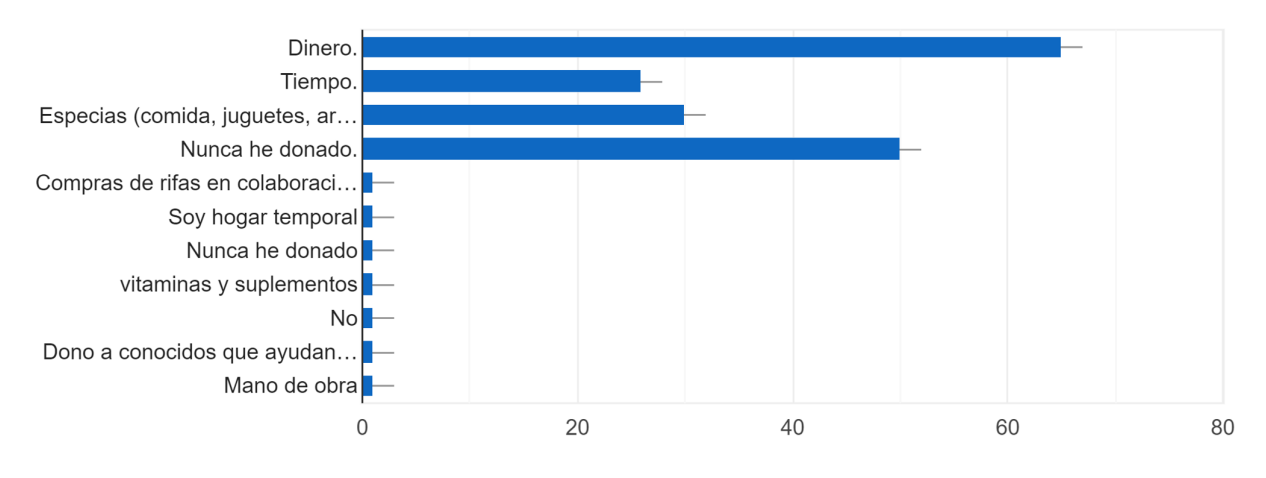

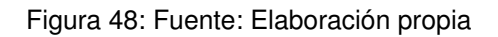

# **9.3. Validaciones secciones de la plataforma**

## **9.3.1. Voluntaria de una fundacion´**

[https://drive.google.com/drive/folders/1MwTV5OpqBaFr\\_EMFH46MA-MAPzrLpPmL](https://drive.google.com/drive/folders/1MwTV5OpqBaFr_EMFH46MA-MAPzrLpPmL)

#### **9.3.2. Voluntaria de una organizacion´**

[https://drive.google.com/drive/folders/1MwTV5OpqBaFr\\_EMFH46MA-MAPzrLpPmL](https://drive.google.com/drive/folders/1MwTV5OpqBaFr_EMFH46MA-MAPzrLpPmL)

#### **9.3.3. Personas comunes con leve relacion con el mundo del rescate animal ´**

[https://drive.google.com/drive/folders/1MwTV5OpqBaFr\\_EMFH46MA-MAPzrLpPmL](https://drive.google.com/drive/folders/1MwTV5OpqBaFr_EMFH46MA-MAPzrLpPmL)

#### **9.3.4. Personas comunes sin relacion con el mundo del rescate animal ´**

[https://drive.google.com/drive/folders/1MwTV5OpqBaFr\\_EMFH46MA-MAPzrLpPmL](https://drive.google.com/drive/folders/1MwTV5OpqBaFr_EMFH46MA-MAPzrLpPmL) [https://drive.google.com/drive/folders/1MwTV5OpqBaFr\\_EMFH46MA-MAPzrLpPmL](https://drive.google.com/drive/folders/1MwTV5OpqBaFr_EMFH46MA-MAPzrLpPmL)

### **9.4. Manejo de errores Frontend**

### **9.4.1. Registro de Usuarios**

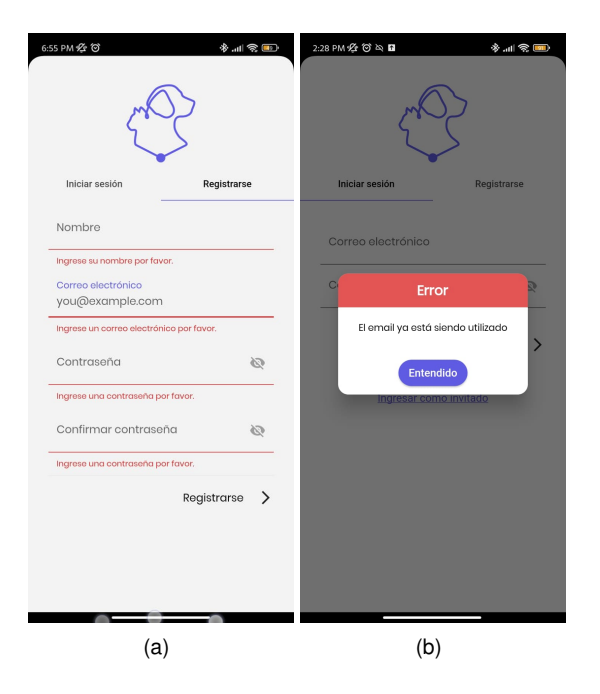

Figura 49: (a) Campos vacíos (b) Correo ya registrado

## **9.4.2. Ingreso de Usuarios**

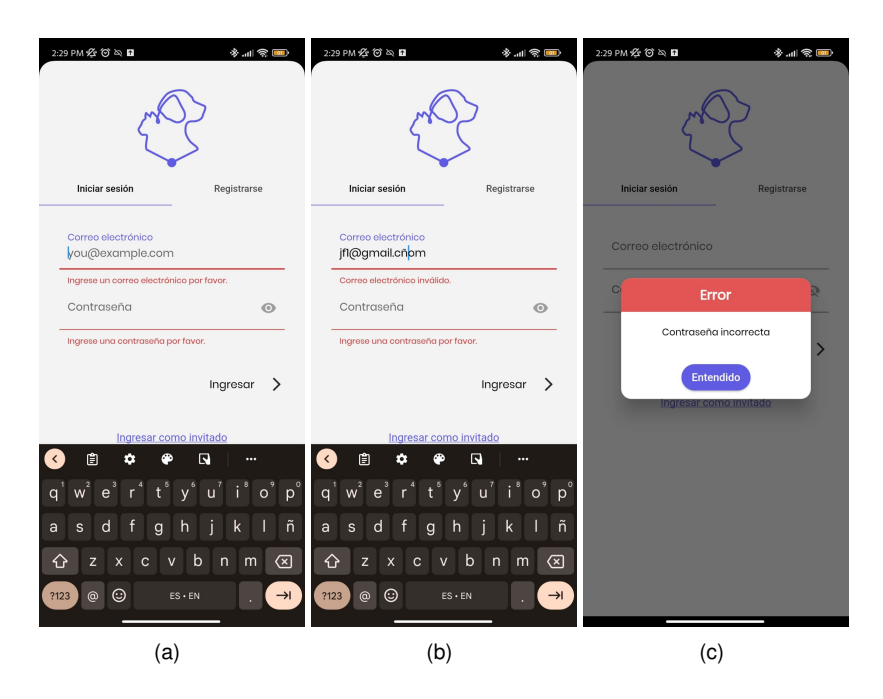

Figura 50: (a) Campos vacíos (c) Correo inválido (d) Contraseña incorrecta

# **9.4.3. Ingreso de invitados**

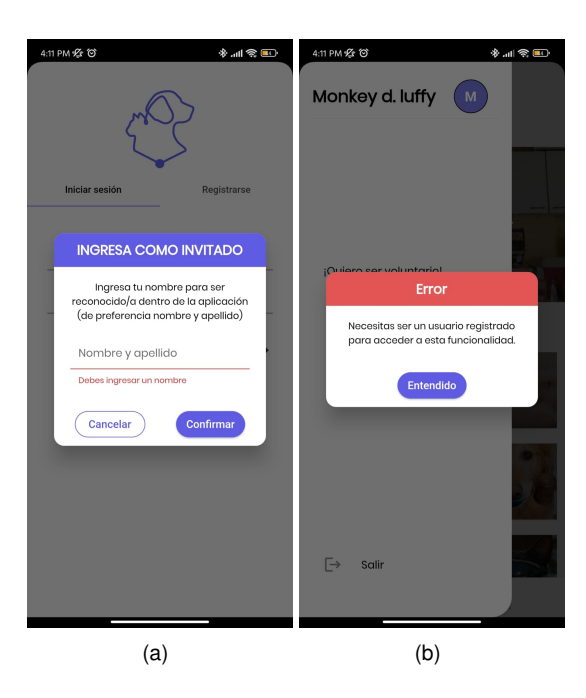

Figura 51: (a) Campos vacíos (b) Necesitas ser un usuario registrado

### **9.4.4. Crear alerta**

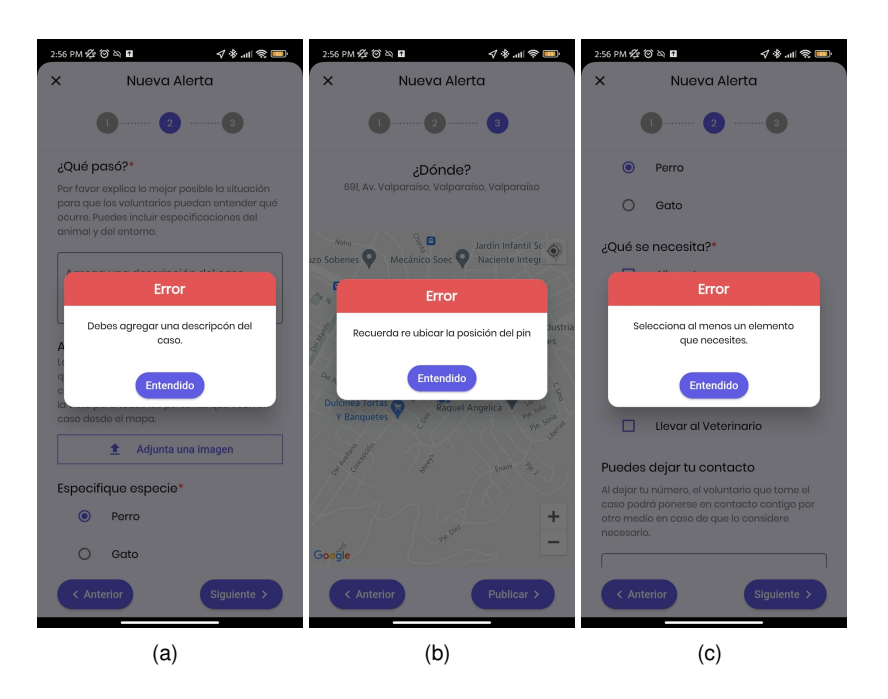

Figura 52: (a) Campo Descripción vacío (b) Posición (c) Sin elementos para el caso

### **9.4.5. Tomar alerta**

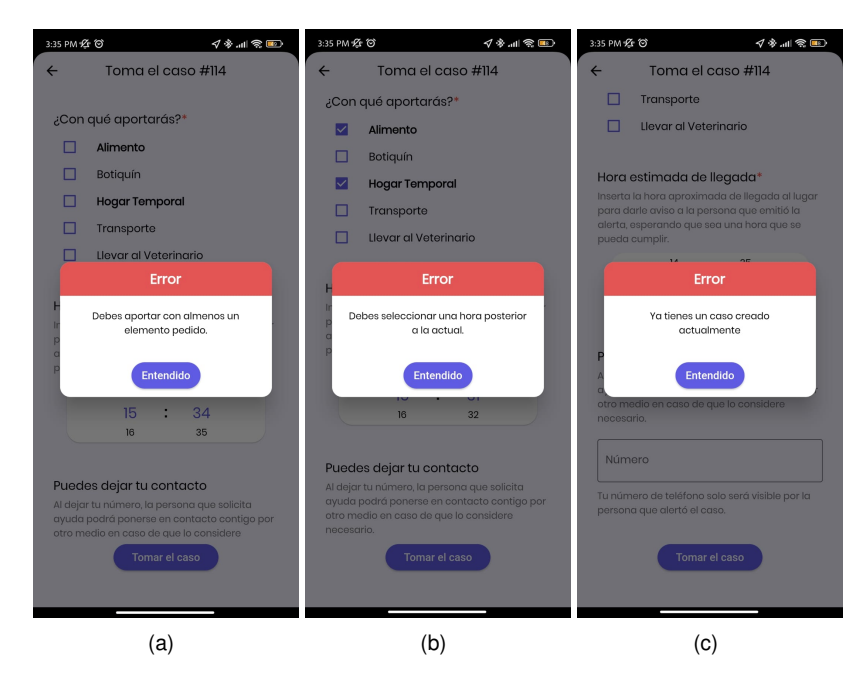

Figura 53: (a) Aporte (b) Hora (c) Ya tienes un caso

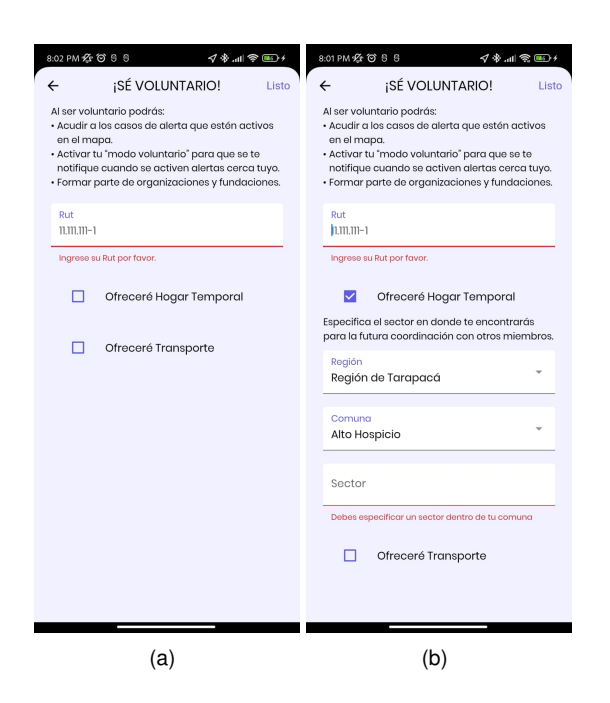

Figura 54: (a) Campo de RUT vacío (b) Sector vacío

#### **9.4.7. Crear organizacion´**

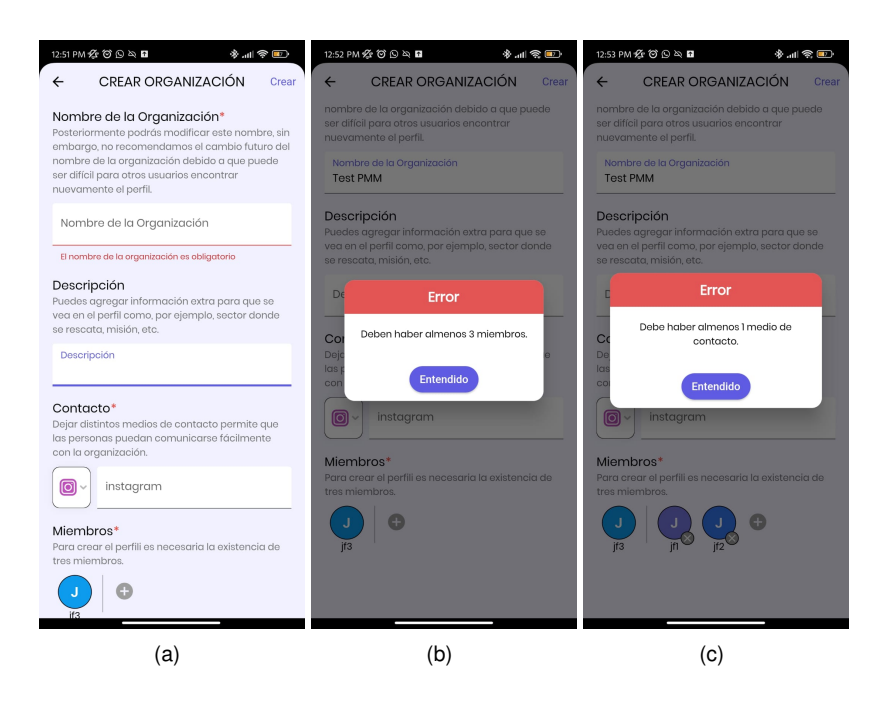

Figura 55: (a) Campo de nombre vacío (b) Miembros (c) Medios de contacto

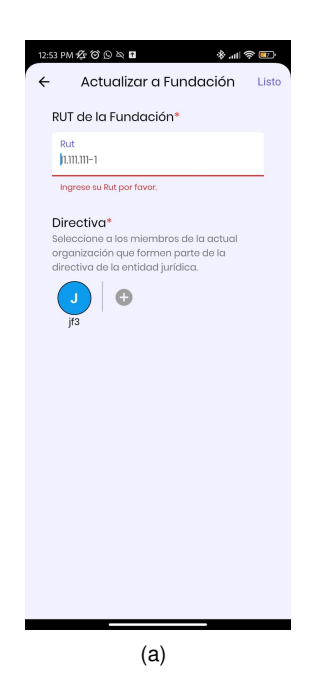

Figura 56: (a) Campo de RUT vacío

### **9.4.9. Crear publicacion´**

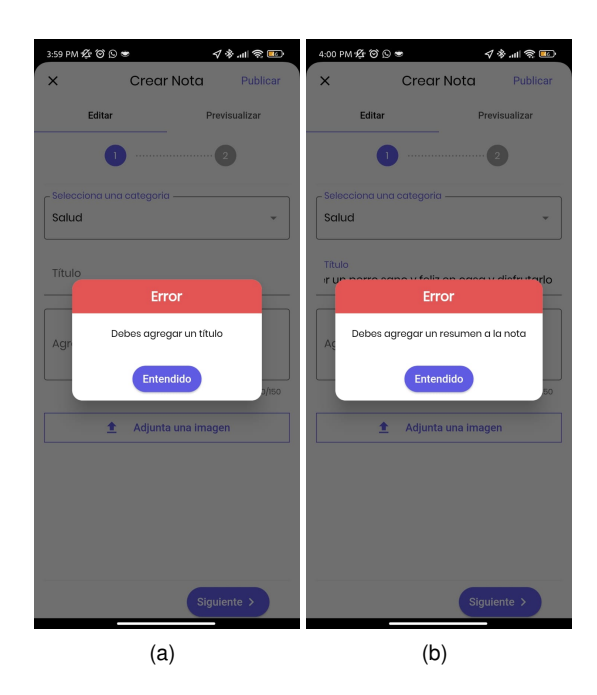

Figura 57: (a) Campo de título vacío (b) Campo de resumen vacío

# **10. Referencias**

- [1] El Chile Que Viene. (2021, junio 8). Sitio Web Cadem. <https://cadem.cl/chile-que-viene/>
- [2] ChileAtiende. (s. f.). Ley de Tenencia Responsable de Mascotas y Animales de Compañía (Ley Cholito). Gob.cl. Recuperado 3 de diciembre de 2022, de [https://www.chileatiende.gob.cl/fichas/51436-ley-d](https://www.chileatiende.gob.cl/fichas/51436-ley-de-tenencia-responsable-de-mascotas-y-animales-de-compania-ley-cholito) [e-tenencia-responsable-de-mascotas-y-animales-de-compania-ley-cholito](https://www.chileatiende.gob.cl/fichas/51436-ley-de-tenencia-responsable-de-mascotas-y-animales-de-compania-ley-cholito)
- [3] Fernandez, N. (2022). Preguntas frecuentes. Bookmate. <https://www.wuf.pe/preguntas-frecuentes>
- [4] SOSAFE Hacer del mundo un lugar más seguro. (s. f.). Sosafeapp.com. Recuperado 3 de diciembre de 2022, de <https://es.sosafeapp.com/>
- [5] Voy Contigo Seguridad y Comunidad para Mujeres. (2021, marzo 13). Voy Contigo Aportes. [https://voyc](https://voycontigo.app/) [ontigo.app/](https://voycontigo.app/)
- [6] INT'L homepage. (2021, noviembre 9). Life360. <https://www.life360.com/intl/>
- [7] PetPins Everything about pets near you. (s. f.). PetPins. Recuperado 3 de diciembre de 2022, de [https:](https://www.petpins.net/) [//www.petpins.net/](https://www.petpins.net/)
- [8] NestJS A progressive Node.js framework. (s. f.). NestJS A progressive Node.js framework. Recuperado 3 de diciembre de 2022, de <https://nestjs.com/>
- [9] Cloud application platform. (s. f.). Heroku.com. Recuperado 3 de diciembre de 2022, de [https://www.heroku](https://www.heroku.com/) [.com/](https://www.heroku.com/)
- [10] Node.Js. (s. f.). Node.Js. Recuperado 3 de diciembre de 2022, de <https://nodejs.org/en/>
- [11] Express Infraestructura de aplicaciones web Node.js. (s. f.). Expressjs.com. Recuperado 3 de diciembre de 2022, de <https://expressjs.com/es/>
- [12] Fastify, Fast and low overhead web framework, for Node.js. (s. f.). Fastify.io. Recuperado 3 de diciembre de 2022, de <https://www.fastify.io/>
- [13] PostgreSQL. (2022, diciembre 3). PostgreSQL. <https://www.postgresql.org/>
- [14] MySQL. (s. f.). Mysql.com. Recuperado 3 de diciembre de 2022, de <https://www.mysql.com/>
- [15] AngularJS superheroic JavaScript MVW framework. (s. f.). Angularjs.org. Recuperado 3 de diciembre de 2022, de <https://angularjs.org/>
- [16] Data Transfer Object. (s. f.). Martinfowler.com. Recuperado 3 de diciembre de 2022, de [https://martinfo](https://martinfowler.com/eaaCatalog/dataTransferObject.html) [wler.com/eaaCatalog/dataTransferObject.html](https://martinfowler.com/eaaCatalog/dataTransferObject.html)
- [17] JSON. (s. f.). Json.org. Recuperado 3 de diciembre de 2022, de <https://www.json.org/json-es.html>
- [18] Abba, I. V. (2022, octubre 21). What is an ORM the meaning of object Relational Mapping database tools. Freecodecamp.org. [https://www.freecodecamp.org/news/what-is-an-orm-the-meaning-of-object-rel](https://www.freecodecamp.org/news/what-is-an-orm-the-meaning-of-object-relational-mapping-database-tools/) [ational-mapping-database-tools/](https://www.freecodecamp.org/news/what-is-an-orm-the-meaning-of-object-relational-mapping-database-tools/)
- [19] Prisma. (s. f.). Prisma. Recuperado 3 de diciembre de 2022, de <https://www.prisma.io/>
- [20] Prisma CLI. (s. f.). Prisma. Recuperado 3 de diciembre de 2022, de [https://www.prisma.io/docs/conce](https://www.prisma.io/docs/concepts/components/prisma-cli) [pts/components/prisma-cli](https://www.prisma.io/docs/concepts/components/prisma-cli)
- [21] JSON web tokens jwt.Io. (s. f.). Jwt.Io; Auth0. Recuperado 3 de diciembre de 2022, de <https://jwt.io/>
- [22] Jones, M., Bradley, J., Sakimura, N. (2015). JSON Web Token (JWT). RFC Editor.
- [23] Passport-jwt. (s. f.). Passport.Js. Recuperado 3 de diciembre de 2022, de [http://www.passportjs.org/p](http://www.passportjs.org/packages/passport-jwt/) [ackages/passport-jwt/](http://www.passportjs.org/packages/passport-jwt/)
- [24] Documentation. (s. f.). Documentation NestJS A Progressive Node.Js Framework. Recuperado 3 de diciembre de 2022, de <https://docs.nestjs.com/security/authentication>
- [25] Npm: Argon2. (s. f.). Npm. Recuperado 3 de diciembre de 2022, de [https://www.npmjs.com/package/argo](https://www.npmjs.com/package/argon2) [n2](https://www.npmjs.com/package/argon2)
- [26] Cross platform implementation. (s. f.). Reactnative.dev. Recuperado 4 de diciembre de 2022, de [https:](https://reactnative.dev/architecture/xplat-implementation) [//reactnative.dev/architecture/xplat-implementation](https://reactnative.dev/architecture/xplat-implementation)
- [27] Build apps for any screen. (s. f.). Flutter.dev. Recuperado 3 de diciembre de 2022, de [https://flutter.de](https://flutter.dev/?gclid=CjwKCAiAhKycBhAQEiwAgf19eozIuCKBeMkovojZZCrLcrLUEyoSIna6JldUMUyT6w1qT6PqxyfiLBoCedEQAvD_BwE&gclsrc=aw.ds) [v/?gclid=CjwKCAiAhKycBhAQEiwAgf19eozIuCKBeMkovojZZCrLcrLUEyoSIna6JldUMUyT6w1qT6PqxyfiLBoCedE](https://flutter.dev/?gclid=CjwKCAiAhKycBhAQEiwAgf19eozIuCKBeMkovojZZCrLcrLUEyoSIna6JldUMUyT6w1qT6PqxyfiLBoCedEQAvD_BwE&gclsrc=aw.ds) [QAvD\\_BwE&gclsrc=aw.ds](https://flutter.dev/?gclid=CjwKCAiAhKycBhAQEiwAgf19eozIuCKBeMkovojZZCrLcrLUEyoSIna6JldUMUyT6w1qT6PqxyfiLBoCedEQAvD_BwE&gclsrc=aw.ds)
- [28] Bloc state management library. (s/f-a). Bloclibrary.dev. Recuperado el 26 de noviembre de 2022, de [https:](https://bloclibrary.dev/#/architecture) [//bloclibrary.dev/#/architecture](https://bloclibrary.dev/#/architecture)
- [29] Developers, G. [@GoogleDevelopers]. (2018, mayo 10). Build reactive mobile apps with Flutter (Google I/O '18). Youtube. <https://www.youtube.com/watch?v=RS36gBEp8OI>
- [30] List of state management approaches. (s/f). Flutter.dev. Recuperado el 26 de noviembre de 2022, de [https:](https://docs.flutter.dev/development/data-and-backend/state-mgmt/options) [//docs.flutter.dev/development/data-and-backend/state-mgmt/options](https://docs.flutter.dev/development/data-and-backend/state-mgmt/options)
- [31] Bloc state management library. (s/f-b). Bloclibrary.dev. Recuperado el 26 de noviembre de 2022, de [https:](https://bloclibrary.dev/#/coreconcepts?id=cubit) [//bloclibrary.dev/#/coreconcepts?id=cubit](https://bloclibrary.dev/#/coreconcepts?id=cubit)
- [32] Apple developer documentation. (s/f). Apple.com. Recuperado el 26 de noviembre de 2022, de [https:](https://developer.apple.com/documentation/security/keychain_services#//apple_ref/doc/uid/TP30000897-CH203-TP1) [//developer.apple.com/documentation/security/keychain\\_services#//apple\\_ref/doc/uid/TP3000089](https://developer.apple.com/documentation/security/keychain_services#//apple_ref/doc/uid/TP30000897-CH203-TP1) [7-CH203-TP1](https://developer.apple.com/documentation/security/keychain_services#//apple_ref/doc/uid/TP30000897-CH203-TP1)
- [33] Android developers. (s/f). Android Developers. Recuperado el 26 de noviembre de 2022, de [https://deve](https://developer.android.com/topic/security/data) [loper.android.com/topic/security/data](https://developer.android.com/topic/security/data)
- [34] Cloud Storage for. (s/f). Firebase. Recuperado el 26 de noviembre de 2022, de [https://firebase.google.](https://firebase.google.com/docs/storage) [com/docs/storage](https://firebase.google.com/docs/storage)
- [35] Set up a Firebase Cloud Messaging client app on Flutter. (n.d.). Firebase. Retrieved November 26, 2022, from <https://firebase.google.com/docs/cloud-messaging/flutter/client>
- [36] Http. (s/f). Dart Packages. Recuperado el 26 de noviembre de 2022, de <https://pub.dev/packages/http>
- [37] Connectivity Plus. (s/f). Dart Packages. Recuperado el 26 de noviembre de 2022, de [https://pub.dev/pa](https://pub.dev/packages/connectivity_plus) [ckages/connectivity\\_plus](https://pub.dev/packages/connectivity_plus)
- [38] Flutter Local Notifications. (s/f). Dart Packages. Recuperado el 26 de noviembre de 2022, de [https://pub.](https://pub.dev/packages/flutter_local_notifications) [dev/packages/flutter\\_local\\_notifications](https://pub.dev/packages/flutter_local_notifications)
- [39] Flutter Secure Storage. (s/f). Dart Packages. Recuperado el 26 de noviembre de 2022, de [https://pub.de](https://pub.dev/packages/flutter_secure_storage) [v/packages/flutter\\_secure\\_storage](https://pub.dev/packages/flutter_secure_storage)
- [40] Shared Preferences. (s/f). Dart Packages. Recuperado el 26 de noviembre de 2022, de [https://pub.dev/](https://pub.dev/packages/shared_preferences) [packages/shared\\_preferences](https://pub.dev/packages/shared_preferences)
- [41] The Heroku CLI. (s. f.). Heroku.com. Recuperado 3 de diciembre de 2022, de [https://devcenter.heroku](https://devcenter.heroku.com/articles/heroku-cli) [.com/articles/heroku-cli](https://devcenter.heroku.com/articles/heroku-cli)
- [42] Bienestar Animal Postman API Workspace. Recuperado 3 de diciembre de 2022, de [https://documenter](https://documenter.getpostman.com/view/8939439/2s7YYu5hoi) [.getpostman.com/view/8939439/2s7YYu5hoi](https://documenter.getpostman.com/view/8939439/2s7YYu5hoi)